#### **Bakalářská práce**

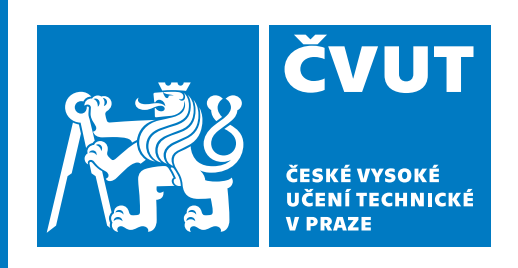

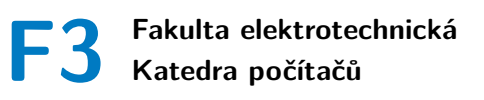

# **Prototyp webového klienta vyhledávače intermodálních dopravních spojení**

**Prototype of web client for intermodal personal transportation planning**

**Jan Hlaváč**

**Vedoucí práce: Ing. Ivo Malý, Ph.D. Studijní program: Softwarové inženýrství a technologie Srpen 2020**

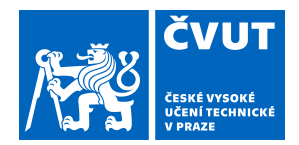

# ZADÁNÍ BAKALÁŘSKÉ PRÁCE

# **I. OSOBNÍ A STUDIJNÍ ÚDAJE**

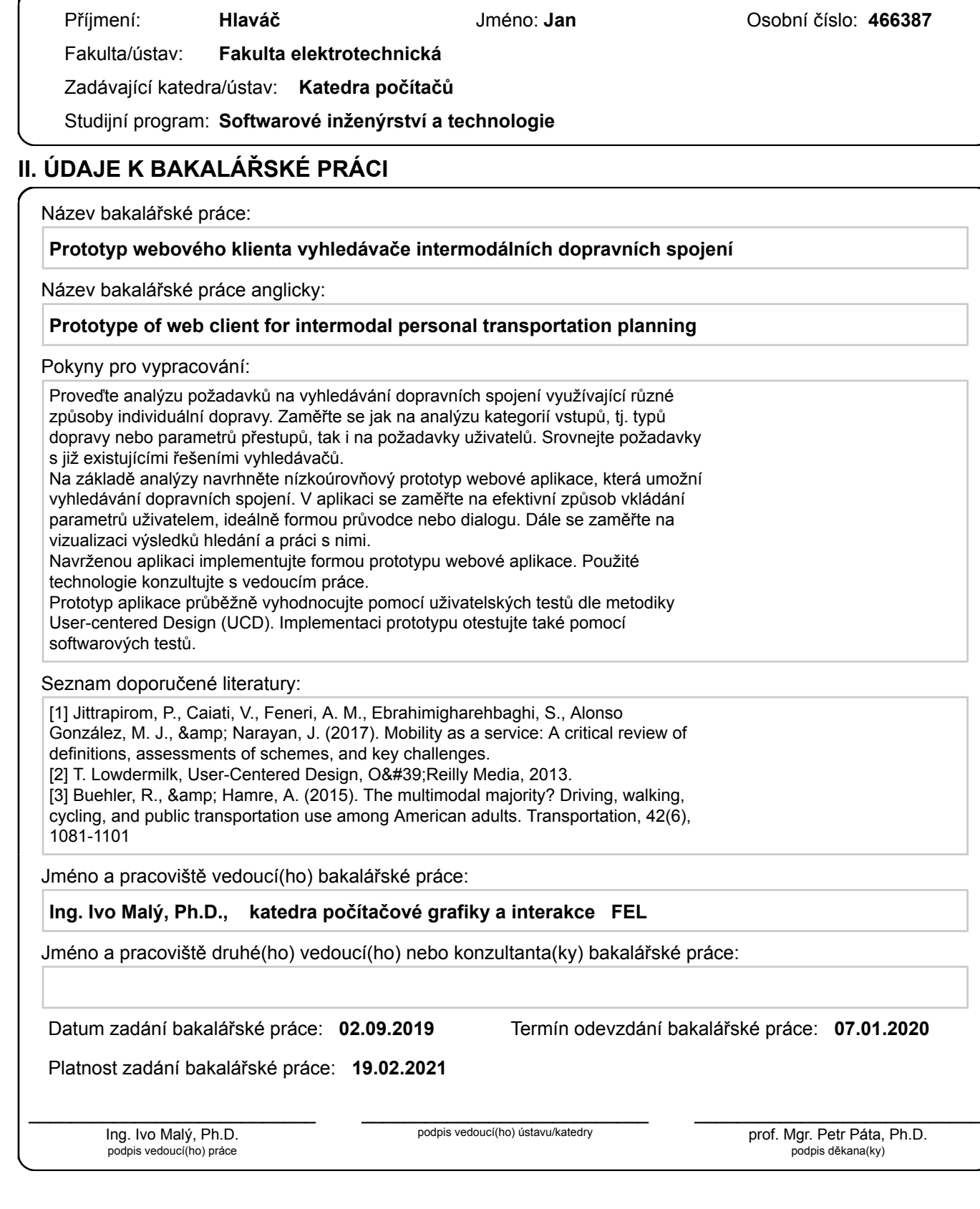

# **III. PŘEVZETÍ ZADÁNÍ**

Student bere na vědomí, že je povinen vypracovat bakalářskou práci samostatně, bez cizí pomoci, s výjimkou poskytnutých konzultací. Seznam použité literatury, jiných pramenů a jmen konzultantů je třeba uvést v bakalářské práci.

> . Datum převzetí zadání **Podpis studenta** Podpis studenta

### **Poděkování**

Velice děkuji vedoucímu mé závěrečné práce Ing. Ivo Malému za jeho čas a vstřícnost, věcné připomínky a rady poskytnuté při konzultacích. Dále děkuji všem osobám, které se zúčastnily testování navrženého či implementovaného prototypu, za jejich spolupráci, zpětnou vazbu a věnovaný čas. Děkuji také svým rodičům a přátelům za jejich trpělivost a podporu během studia.

## **Prohlášení**

Prohlašuji, že jsem předloženou práci vypracoval samostatně a že jsem uvedl veškeré použité informační zdroje v souladu s Metodickým pokynem o dodržování etických principů při přípravě vysokoškolských závěrečných prací.

V Praze, 14. srpna 2020

. . . . . . . . . . . . . . . . . . . . . . . . . . . . . Jan Hlaváč

### **Abstrakt**

Cílem této bakalářské práce je tvorba prototypu webové aplikace vyhledávače dopravních spojení při využití intermodality. V práci jsou analyzovány požadavky na vyhledávač, které jsou pak porovnány s existujícími vyhledávači. Analýza se také zaměřuje na problematiku způsobu zadávání uživatelem. Na základě analýzy je navržen nízkoúrovňový prototyp sloužící jako podklad pro implementovanou webovou aplikaci. Návrh i implementace se zaměřuje na efektivitu způsobu zadávání a interakci s výsledky vyhledávání. Obě tyto části jsou testovány s uživateli za využití metodiky User-centered Design a následně vyhodnoceny.

**Klíčová slova:** intermodalita, User-Centered Design, webová aplikace, React, prototyp, mobilita jako služba

**Vedoucí práce:** Ing. Ivo Malý, Ph.D. Praha 2, Karlovo náměstí 13, E-418

# **Abstract**

The aim of this bachelor thesis is to create a prototype of journey planner web application for intermodal approach. The work includes analysis of requirements for journey planner that are then compared to already existing applications. The analysis also explores ways of user entering. A low-fidelity prototype based on the analysis is then designed, this prototype is then used as a foundation for implemented web application. Both design and implementation are focusing on effectivity of user entering as well as interaction with search results. Both of these parts are tested with users using User-centered Design and subsequently evaluated.

**Keywords:** intermodality, User-Centered Design, web application, React, prototype, Mobility as a Service

**Title translation:** Prototype of web client for intermodal personal transportation planning

# **Obsah**

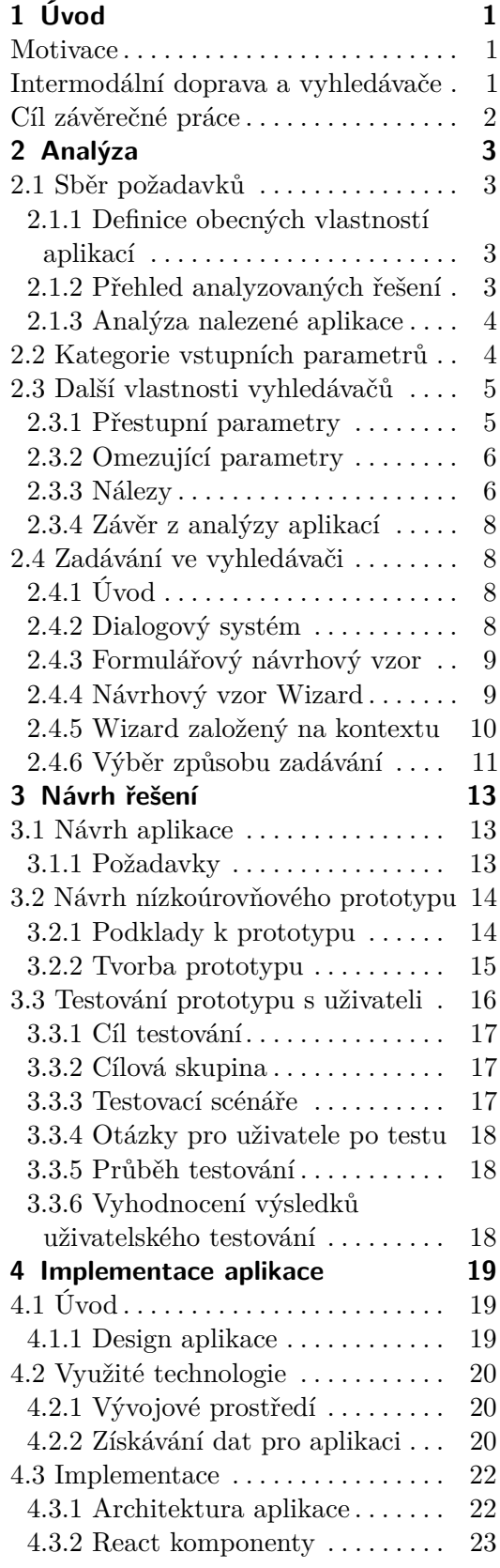

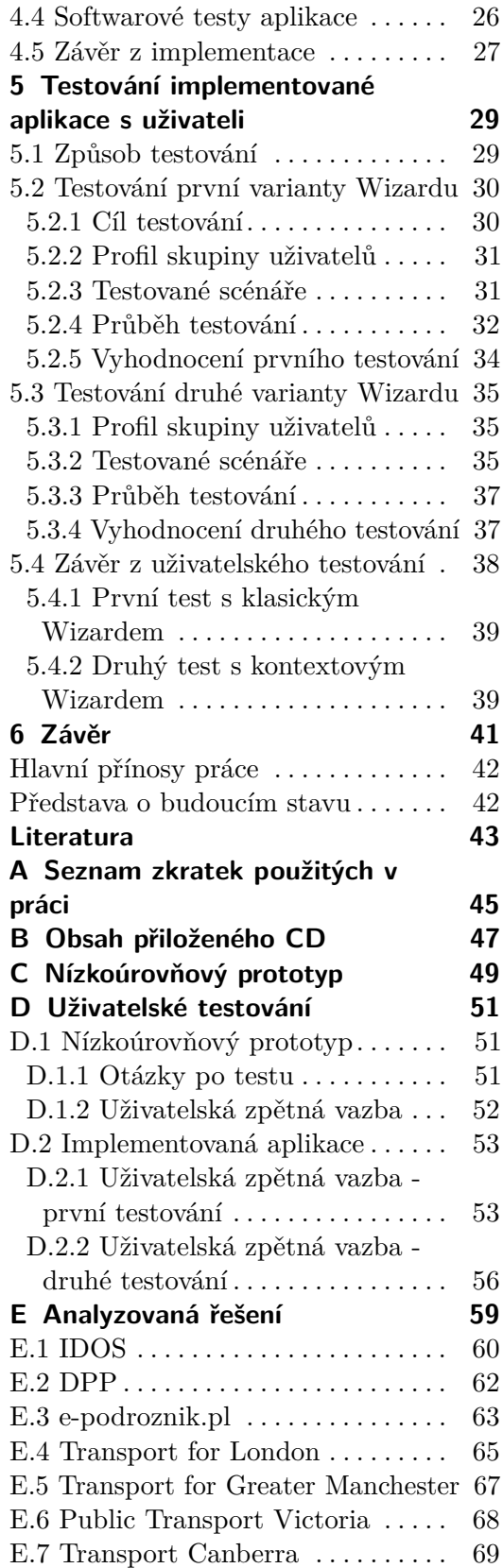

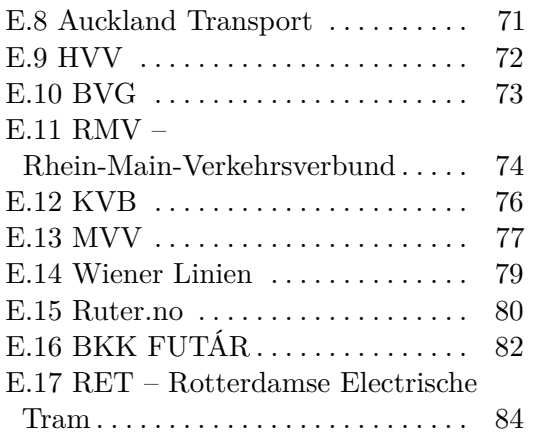

# **Obrázky**

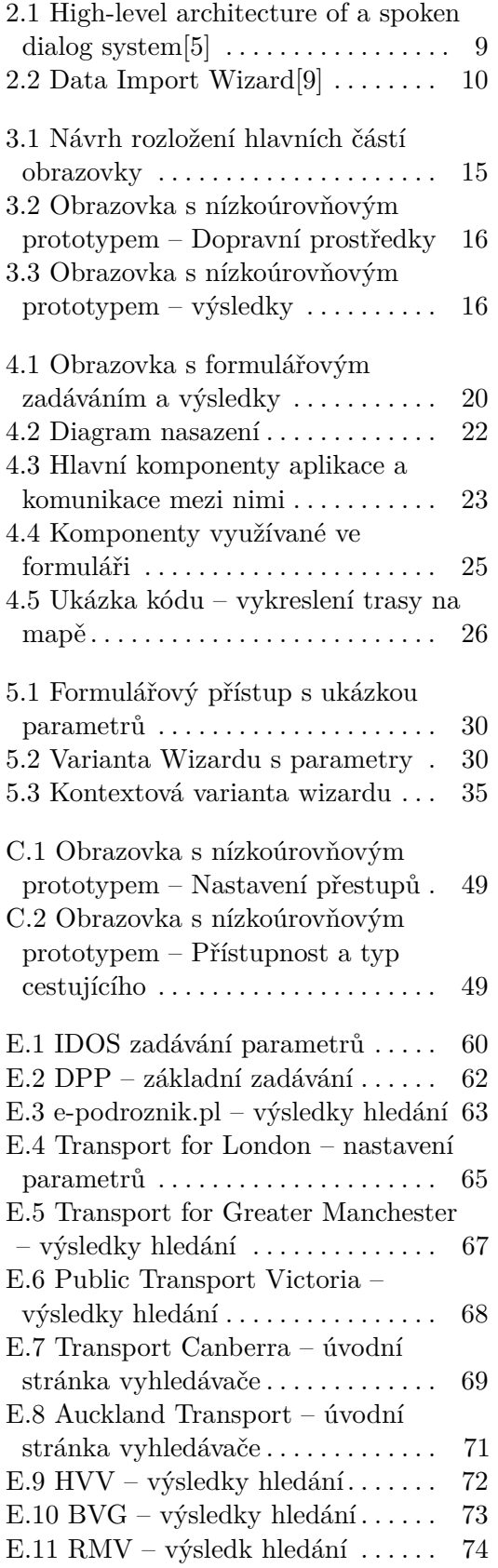

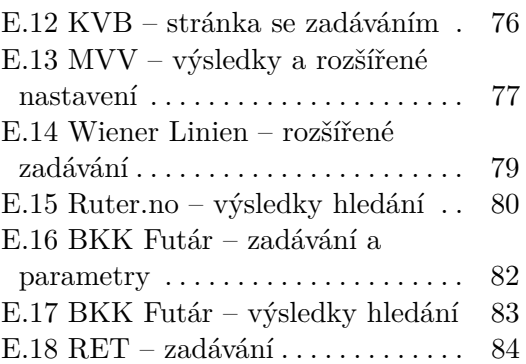

# **Tabulky**

E.1 Seznam analyzovaných řešení . . [59](#page-68-1)

# <span id="page-10-0"></span>**Kapitola 1 Úvod**

### <span id="page-10-1"></span>**Motivace**

Tato bakalářská práce se zaměřuje na návrh a implementaci klienta webové aplikace vyhledávače intermodálních dopravních spojení. Jedním z hlavních bodů práce je vyhodnocení efektivity implementovaných způsobů zadávání během uživatelských testů. Pro splnění těchto cílů bylo stěžejní provedení analýzy existujících vyhledávačů a sestavení přehledu o možných parametrech a vstupech takového vyhledávače.

#### **Intermodální doprava a vyhledávače**

V dnešní společnosti, a zejména ve velkých a silně osídlených městech a oblastech, tráví velká část populace spoustu svého času pohybem po městě. Toto množství lidí denně dojíždí za prací, studiem či navštěvuje obchodní, kulturní, sportovní a jiná rekreační střediska.

Z hlediska dopravování po městě se intermodalita či multimodalita obecně chápána jako využití alespoň dvou způsobů dopravy za určitou dobu.[\[1\]](#page-52-3) Některé studie v případě IM vylučují pěší chůzi jako způsob dopravy[\[1\]](#page-52-3), avšak v této práci budu chůzi považovat také za jeden ze způsobů dopravy, ačkoliv by ho v některých případech šlo považovat za podružný, kvůli krátkým vzdálenostem [\[1\]](#page-52-3).

Lidé, kteří využívají osobní či hromadnou dopravu ve městě však mohou disponovat vlastními preferencemi, které následně ovlivňují způsob, kterým se budou dopravovat. Osoby se sníženou pohyblivostí ocení nízkopodlažní dopravní prostředky, výtahy a bezbariérové vstupy. Další osoby mohou preferovat kombinaci několika dopravních prostředků zároveň a pro dopravení se rozhodnou zvolit jízdní kolo, kdežto cestou zpět využijí MHD.

Existence takového vyhledávače by mohla být užitečná i pro aplikace zahrnující Mobility as a Service (Mobilita jako služba), kde jsou nabízeny nadstandardní služby (např. Bike Sharing, půjčení auta)[\[2\]](#page-52-4). Mnozí účastníci provozu však preferují spíše monomodální cestování pouze jedním typem dopravního prostředku[\[1\]](#page-52-3). Jde především o řidiče automobilů. V článku studie provedené ve Spojených státech bylo takových osob 73%[\[1\]](#page-52-3).

1. Úvod **........................................**

Existuje mnoho různých aplikací pro vyhledávání trasy a využívány jsou často. Ne všechny však nabízí MaaS služby viz. analyzovaná řešení [2.](#page-12-0) Tento přístup by mohl být i v případě mé aplikace zajímavý, ale já se zaměřím hlavně na způsoby zadávání a práci s výsledky.

### **Cíl závěrečné práce**

Cílem této bakalářské práce je vytvoření prototypu webové aplikace vyhledávače, který umožní vyhledávání intermodálních způsobů dopravy. Základ pro takovou aplikaci bude tvořit analýza a sběr požadavků. Tyto informace budou uplatněny při návrhu samotné aplikace. Při návrhu aplikace bude pozornost věnována zejména způsobu zadávání a práci s výsledky hledání. Po implementaci proběhne testování prototypu s uživateli za využití metodiky User-centered Design (UCD). Výstupem uživatelských testů bude zpětná vazba k implementovanému vyhledávači získaná od běžných uživatelů. Získané informace budou vyhodnoceny z několika hledisek, mezi které se řadí např. efektivita užité formy zadávání, preference typu zadávání či jak uživatelé přistupují k výsledkům hledání a co od nich očekávají. Běžní uživatelé tak budou součástí vývoje a jejich zpětná vazba poslouží k ujištění správnosti směru, kterým se implementace aplikace bude ubírat.

# <span id="page-12-0"></span>**Kapitola 2 Analýza**

Hlavní náplní této kapitoly bude analýza vstupních parametrů, uživatelských požadavků na vyhledávání dopravních spojení. Tyto parametry budou z významné části vycházet z průzkumu již existujících vyhledávačů dopravních spojení z různých států. Další část této kapitoly bude tvořit také rešerše možných způsobů zadávání v aplikaci, kde jednotlivé způsoby projdu, zhodnotím a zvolím takový, který využiji v budoucím návrhu a následně implementaci.

### <span id="page-12-1"></span>**2.1 Sběr požadavků**

Prvním krokem je sběr klíčových funkcí a vlastností, kterými by měl vyhledávač intermodálních dopravních spojení disponovat. Půjde o kategorizaci vstupních parametrů a omezení, které může uživatel ve vyhledávači zadávat pro upřesnění svého hledání. Tyto kategorie budou tvořit skupiny souvisejících parametrů, na základě kterých proběhne návrh a implementace aplikace.

#### <span id="page-12-2"></span>**2.1.1 Definice obecných vlastností aplikací**

Prvním krokem bylo definování velmi obecných požadavků na vyhledávač, které jsem aplikoval při sestavení seznamu aplikací, které splňovaly alespoň některý z mnou definovaných požadavků. Abych takový seznam vytvořil, prošel zaměřil jsem se na vyhledávání velkých měst a zjišťoval, zda mají vlastní webovou aplikaci pro vyhledávání dopravních spojení. některý z mnou definovaných požadavků. Abych takový sezn prošel zaměřil jsem se na vyhledávání velkých měst a zjišťov vlastní webovou aplikaci pro vyhledávání dopravních spojení. Předem definované požadavky byly následujíc proset zamern jsem se na vyne<br/>e vlastní webovou aplikaci pro vyh<br>Předem definované požadavky<br>1. Více typů MHD nebo kombi<br>2. Pokročilé vstupní parametry<br>3. Detailní zobrazení výsledků

Předem definované požadavky byly následující:

- Předem definované požadavky<br>
1. Více typů MHD nebo komb<br>
2. Pokročilé vstupní parametr<br>
3. Detailní zobrazení výsledků<br>
4. Využití mapy 1. Více typů MH<br>
2. Pokročilé vstv<br>
3. Detailní zobra<br>
4. Využití mapy<br> **2.1.2 Přeh** 
	-
	-
	-

#### <span id="page-12-3"></span>**2.1.2 Přehled analyzovaných řešení**

S výčtem obecných vlastností jsem se zaměřil na aplikace využívané v různých státech po celém světě. Celkem bylo analyzováno 17 aplikací. Všechny

vyhledávače, detailní soupis jejich jednotlivých vlastností a funkcí je kvůli svému rozsahu uveden samostatně v příloze [E](#page-68-0) na konci dokumentu. Konkrétní data zpracování jsou 28. 3. 2019 a 3. 4. 2019. Tento údaj zmiňuji pro případ, že by v budoucnu došlo k výrazným změnám v aplikacích nebo by již nebyly dostupné na dané URL.

Příloha obsahuje také tabulku [E.1,](#page-68-1) kde je seznam všech aplikací včetně URL na kterých byly dostupné v době zpracování analýzy.

#### <span id="page-13-0"></span>**2.1.3 Analýza nalezené aplikace**

Po sestavení seznamu vyhledávačů jsem je začal jednotlivě procházet a přistupoval k nim uživatelsky, abych zjistil jakými vlastnostmi a funkcionalitou tyto aplikace disponují. Při průchodu aplikacemi jsem si zapisoval jednotlivé prvky v několika kategoriích, které uvedu v další části této kapitoly.

Během analýzy těchto aplikací jsem se zabýval rozdíly mezi základním a rozšířeným vyhledáváním, využívání a volitelnost dopravních prostředků, další funkce či přítomnost mapy.

Parametry, které považuji za standardní a disponovaly jimi všechny aplikace (místo odjezdu/příjezdu, nastavení času a data), jsem u analyzovaných řešení nezahrnoval do kategorie Základního vyhledávání. Dále pokud není u analyzovaného řešení zmíněna některá kategorie, je to z důvodu, že nebyla v aplikaci přítomna.

#### **Zpracování soupisu vlastností**

Ze získaných prvků při analýze jednotlivých aplikací vznikl rozsáhlý soupis vlastností pro každý vyhledávač. Ty nejčastějších vlastnosti a funkce jsem sepsal do nález[ů2.3.3.](#page-15-1) Tento seznam byl následně využit při návrhu a implementaci samotné aplikace.

#### <span id="page-13-1"></span>**2.2 Kategorie vstupních parametrů**

V této části kapitoly se zaměříme na kategorizaci vstupních parametrů, které by mělo být možné ve vyhledávači zadat uživatelem. Od našeho vyhledávače očekáváme nalezení intermodálních dopravní spojení, jedním z parametrů tedy bude výběr typů dopravních prostředků, které bude chtít uživatel využívat, a to ať už jednotlivě nebo kombinovaně v rámci jednoho spojení. Dále by měly být zahrnuty další parametry ovlivňující propojení jednotlivých spojení na vyhledávané trase.

#### **Základní vyhledávání**

Tato kategorie popisuje parametry, které lze uživatelem nastavit bez nutnosti přecházet do rozšířené nabídky parametrů, tj. je přístupná v moment, kdy uživatel zadává místo odjezdu a příjezdu spolu s časem.

#### **Rozšířené vyhledávání**

Mezi rozšířené vyhledávání spadají parametry, které dále upřesňují a definují vyhledávanou trasu. Často jde o vlastnosti, které souvisí s frekvencí, časy, či počty týkající se trasy nebo cestujícího.

#### **Dopravní prostředky**

V této kategorii jsem zapisoval dopravní prostředky, které jednotlivé vyhledávače využívají při plánování trasy.

#### **Mapa**

V případě mapy jsem u aplikací zjišťoval, zda ji vyhledávač vůbec má, případně jestli je nutné k jejímu zobrazení vstup do konkrétní části aplikace. Další vlastností, která mě zajímala bylo, jakým způsobem vyhledávač k mapě přistupuje – zda lze trasu z mapy pouze vybrat jako počáteční a konečný bod nebo lze výsledky zobrazit jako samostatné trasy na mapě.

#### **Další funkce**

V této kategorii jsem se zaměřoval na další vlastnosti, které vyhledávač nabízí. Často se objevovaly funkce jako tisk výsledků či ukládání trasy do oblíbených položek.

#### **Způsob zadávání**

Podstatnou částí, která byla při analýze řešení sledována byl způsob, jakým je v aplikacích řešeno uživatelské zadávání parametrů vyhledávání. Jednotlivé typy zadávání budou blíže popsány v části analýzy zabývající se zadáváním parametrů v aplikaci [2.4.](#page-17-1)

#### <span id="page-14-0"></span>**2.3 Další vlastnosti vyhledávačů**

V této části zmíním další, často nadstandardní, vlastnosti vyhledávačů.

#### <span id="page-14-1"></span>**2.3.1 Přestupní parametry**

V případě vyhledávání trasy do místa, kam nevede přímý spoj, často nám vyhledávač poskytne několik spojení, která obsahují přestupy z jedné linky na jinou. Za takový přestup lze považovat i změna způsobu dopravy, např. pěšíautobus-kolo. Vysoký počet přestupů však nemusí vyhovovat všem skupinám uživatelů, je proto nutné, aby vyhledávač poskytoval volitelné parametry, které si každý uživatel může sám přizpůsobit podle svých preferencí. autobus-kolo. Vysoký počet pře<br>uživatelů, je proto nutné, aby<br>které si každý uživatel může sá<br>Mezi parametry, které ovlivň<br>1. Maximální počet přestupů

Mezi parametry, které ovlivňují přestupy patří:

# 2. Analýza **.......................................**

- **.**2. Maximální vzdálenost přestupu
- **.**3. Maximální trvání přestupu
- 2. Maximální vzdálenost přestupu<br>
3. Maximální trvání přestupu<br>
4. Přestup mezi odlišnými typy dopravních prostředků<br>
5. Rychlost chůze nebo jízdy 8. Maximální trvání přestup $\begin{aligned} \textbf{4.} \quad & \text{Přestup mezi odlišnými ty} \\ \textbf{5.} \quad & \text{Rychlost chůze nebo jízdy} \\ \end{aligned}$ 
	-

#### **2.3.2 Omezující parametry**

<span id="page-15-0"></span>Mohou nastat situace, kdy uživatel svým požadavkem omezení výběr trasy, po které bude cestovat: **2.3.2 Omezující parametr**<br>Mohou nastat situace, kdy uživatel<br>po které bude cestovat:<br>**1.** Vyloučení schodů či eskalátorů<br>**2.** Preference nízkopodlažních spo Mohou nastat situace, kdy uživatel sv<br>po které bude cestovat:<br>1. Vyloučení schodů či eskalátorů<br>2. Preference nízkopodlažních spojů<br>3. Vyloučení specifických úseků

- 
- 2. Preference nízkopodlažních spojů<br>
3. Vyloučení specifických úseků<br> **a.** tunel,<br> **b.** podchod,
- 1. Vyloučení schodů či eskaláto<br>
2. Preference nízkopodlažních s<br>
3. Vyloučení specifických úseků<br>
<sup>2</sup> tunel Vyloučení spechal<br> **a.** tunel,<br> **b.** podchod,<br> **c.** rušná silr Vyloučení specific<br/>l $\begin{minipage}{0.5\linewidth} \begin{minipage}{.4\linewidth} \begin{tabular}{cc} a. & truel, \end{tabular} \end{minipage} \vspace{0.5pt} \begin{minipage}{.4\linewidth} \begin{minipage}{.4\linewidth} \begin{tabular}{cc} c. & rušná silnice, \end{tabular} \end{minipage} \end{minipage} \vspace{0.5pt} \begin{minipage}{.4\linewidth} \begin{minipage}{.4\linewidth} \begin{tabular}{cc} c. & rušná silnice, \end{tabular} \end{minipage} \end{minipage} \$ 
	-
	-
	-
	- a. tunel,<br>b. podchod,<br>c. rušná silnice,<br>d. zpoplatněné úseky

#### <span id="page-15-1"></span>**2.3.3 Nálezy**

Získaný soupis vlastností, kterými jednotlivé aplikace disponují, jsem následně prošel a utvořil další seznam nálezů v rozsahu totožných kategorií, do kterých jsem během analýzy zapisoval vlastnosti a funkce vyhledávačů. Tyto nálezy obsahují prvky, které byly dále využity při návrhu prototypu aplikace. Samotný výběr prvků se řídil kritériem, zda je parametr či vlastnost významná pro intermodální dopravu. Dalším hlediskem bylo, zda je funkcionalita potenciálně zajímavá ve prospěch intermodality. **.**<br>1. **Základní vstupní parametry<br>1. Odkud, kam + našeptávač zastávek<br>2. Pouze přímá spojení** 

#### **Základní vstupní parametry**

- **2. Základní vstupní pa<br>
<b>1.** Odkud, kam + naše<br> **2.** Pouze přímá spojení<br> **3.** Čas datum příjezd 1. Odkud, kam + našeptávač<br>
2. Pouze přímá spojení<br>
3. Čas, datum, příjezd/odjezd<br>
4. Volba průjezdního bodu
	-
- 2. Pouze přímá spojení<br>
3. Čas, datum, příjezd/odj<br>
4. Volba průjezdního bodu
	-

**.** . 2.3. Další vlastnosti vyhledávačů

#### **Rozšířené vstupní parametry**

- **.**1. Maximální počet přestupů
- **.**2. Maximální vzdálenost pro přestup 1. Maximální počet přestupi<br>
2. Maximální vzdálenost pro<br>
3. Maximální doba přestupu<br>
4. Volba trasy: 1. Maximální v<br>**2.** Maximální v<br>**3.** Maximální c<br>**4. Volba trasy:**<br>**a.** Nejrych
	- Maximální doba<br>Maximální doba<br>Volba trasy:<br>**a.** Nejrychlejší<br>**b.** Nejméně př Maximální doba přestu<br>
	Volba trasy:<br> **a.** Nejrychlejší<br> **b.** Nejméně přestupů<br> **c.** Nejkratší doba pře
	- -
		-
- Volba trasy:<br> **a.** Nejrychlejší<br> **b.** Nejméně přestupů<br> **c.** Nejkratší doba přestupu<br>
Přístupnost
- a. Nejryc<br>
b. Nejmé<br>
c. Nejkra<br>
5. Přístupnost<br>
a. Prefere
	- 1. Nejméně přestupů<br>
	1. Nejkratší doba přestupu<br>
	1. Přístupnost<br>
	1. Preference výtahu, eskalátoru, schodů
		- **.**b. Pouze pro osoby se sníženou pohyblivostí
- 5. Přístupnost<br> **a.** Preference výtahu, eska<br> **b.** Pouze pro osoby se sníž<br> **6.** Rychlost chůze/jízdy na kole<br> **7.** Výběr dopravních prostředkí
- **a.** Preference výtahu, eskal<br> **b.** Pouze pro osoby se sníže<br> **6.** Rychlost chůze/jízdy na kole<br> **7.** Výběr dopravních prostředků<br> **7.** Základní zahvazení výsledků

# **Základní zobrazení výsledků hledání** 7. Výběr dopravních prostředků<br>**2. Základní zobrazení výsledků**<br>1. Odjezd, příjezd<br>2. Celkový čas **2. Základní zo 2.**<br>2. Celkový čas<br>3. Indikace on

- 
- 
- 
- 1. Odjezd, příjezd<br>
2. Celkový čas<br>
3. Indikace omezení na trase<br>
4. Ikony, piktogramy doprav 1. Odjezu, prijezu $\begin{minipage}{0.9\linewidth} \textbf{2.} \end{minipage} \begin{minipage}{0.9\linewidth} \textbf{3.} \end{minipage} \begin{minipage}{0.9\linewidth} \textbf{4.} \end{minipage} \begin{minipage}{0.9\linewidth} \textbf{4.} \end{minipage} \begin{minipage}{0.9\linewidth} \textbf{4.} \end{minipage} \begin{minipage}{0.9\linewidth} \textbf{4.} \end{minipage} \begin{minipage}{0.9\linewidth} \textbf{4.} \end{minipage} \begin{minipage}{0.9\linewidth} \$ 4. Ikony, pikto<br>**Detail spoj**<br>1. Délka trasy<br>2. Orientační/

# **Detail spojení, výsledků .**<br>**1.** Délka trasy<br>**2.** Orientační/přesná cena<br>**3.** Tarif/zóna daného spoj

- 
- 
- 1. Délka trasy<br>
2. Orientační/přesná cena<br>
3. Tarif/zóna daného spoje<br>
4. Pokyny pro cyklisty/pěš 1. Derka trasy<br>
2. Orientační/přesná cena<br>
3. Tarif/zóna daného spoje<br>
4. Pokyny pro cyklisty/pěší<br>
5. Zavolání Taxi/Uber pro 1
	-
- **.**5. Zavolání Taxi/Uber pro nahrazení části trasy s pěší chůzí **.**1. Zobrazení trasy na mapě

#### **Mapa**

# 2. Analýza **.......................................**

#### **Další funkce aplikace**

- **.**1. Sdílení či Export vyhledaného spoj
	-
- **.Další funkce**<br>**1.** Sdílení či Ex<br>**2.** Tisk spojení<br>**3.** Oblíbená sp
- **1.** Sdílení či Export<br>**2.** Tisk spojení<br>**3.** Oblíbená spojení<br>**4.** Vyhledání zpáteč 1. Sdílení či Export vyhledá<br>
2. Tisk spojení<br>
3. Oblíbená spojení<br>
4. Vyhledání zpáteční cesty<br> **2.3.4. Závěr z apalíz**

#### <span id="page-17-0"></span>**2.3.4 Závěr z analýzy aplikací**

Průzkum existujících řešení mi umožnil utvořit si přehled o přístupech k vyhledávání spojení, které se v těchto aplikacích uplatňují. Takto získaný přehled byl následně využit při návrhu jednotlivých částí aplikace, se kterými běžný uživatel interaguje. Mezi takové řadím například vstupní parametry vyhledávání, způsoby zadávání a vizualizace výsledků hledání nebo jiné nadstandardní funkce, ke kterým má uživatel přístup.

#### <span id="page-17-1"></span>**2.4 Zadávání ve vyhledávači**

Tato část kapitoly prozkoumá možné způsoby zadávání, které by mohl prototyp vyhledávače uživatelům poskytovat. Následně pak vyberu takové řešení pro zadávání, od kterého se bude odvíjet návrh a implementace finální aplikace. Zadávání je jednou z oblastí, která bude předmětem uživatelského testování.

#### <span id="page-17-2"></span>**2.4.1 Úvod**

Při používání vyhledávačů dopravních spojení je uživatel tím, kdo zadává vstupní parametry a určuje vlastnosti spojení, které vyhledává. Podmínky pro zadávání uživatelem se liší podle situace, ve které se uživatel nachází. Takové situaci lze přiřadit určitý uživatelský profil, který identifikuje uživatele a účel jeho cesty.

Proto by uživatelé měli mít při vyhledávání dopravních spojení k dispozici snadno použitelný a nepříliš komplikovaný způsob, kterým budou schopni zadávat konkrétní parametry pro jimi vyhledávaný spoj.

Prototyp aplikace bude implementován jako klient webové aplikace, primární se tedy bude využívat na stolních nebo přenosných počítačích. Tato oblast využití je pro nás při výběru způsobu zadávání jistým omezením, ke kterému je nutné při výběru způsobu zadávání přihlédnout.

#### <span id="page-17-3"></span>**2.4.2 Dialogový systém**

První způsob zadávání, který se nabízí je dialogový systém, který by mohl reagovat na hlasové pokyny od uživatele. Diagram možné architektury takového řešení je vidět na obrázku [2.1.](#page-18-2) V případě, že uživatel bude zadávat parametry hlasovými pokyny, bude aplikace muset počítat s různými tvary

<span id="page-18-2"></span>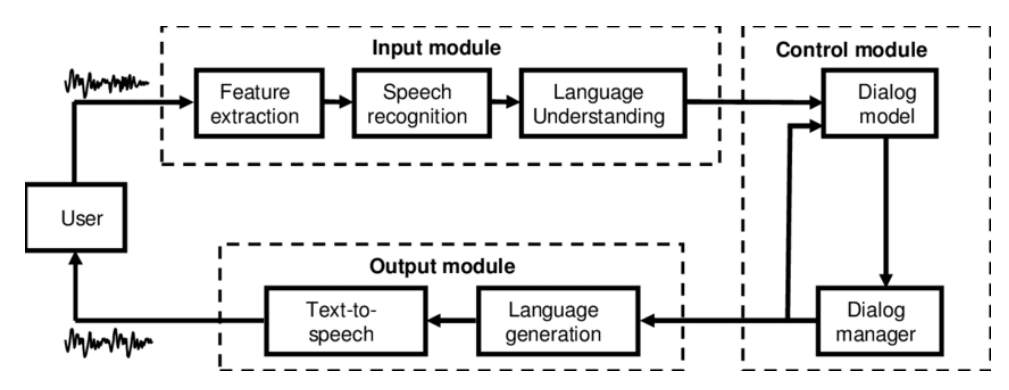

**Obrázek 2.1:** High-level architecture of a spoken dialog system[\[5\]](#page-52-1)

a složeními vět, které představují stejný pokyn. K vyhodnocování různorodých příkazů bylo by nutné mít k dispozici dostatečně robustní analyzátor hlasových pokynů, který by porozuměl jazyku[\[3\]](#page-52-5). Vyhodnocování by bez nutnosti implementovat komplexní analyzátor pokynů mohl zastat Dialogflow od společnosti Google. Tato technologie umožňuje vytvářet konverzační rozhraní pro web, mobilní aplikace a další platformy[\[4\]](#page-52-6). Dialogflow však neumožňuje využívat český jazyk, aplikace by tak musela využívat angličtinu.

Dialogový systém se jeví jako vhodný kandidát pro jednoduché pokyny, které nevyžadují složitější nastavování parametrů při vyhledávání spojení. Je také vhodný v situacích, kdy člověk nemusí mít čas na zadávání klávesnicí či jinou interakcí se zařízením, na kterém k hledání dochází. Často by bylo jeho užití pohodlné v době, kdy může být uživatel pod časovým tlakem a vyžaduje tak rychlé vyhledání spoje. Vyhledávač by mohl dialogový systém využívat zejména na mobilním telefonu, případně i na stolním počítači či notebooku.

Pokud by však uživatel potřeboval nastavovat speciální parametry spojení, mohla by se implementace dialogového systému stát příliš komplikovanou, zdlouhavou a náchylnou na chyby, a to zejména v situacích, kdy by uživatel využil jiného příkazu, než je aplikaci znám.. Souvisejícím nedostatkem je pak nutnost využití anglického jazyka při zadávání, jelikož preferovaný by pravděpodobně byl jazyk český.

#### <span id="page-18-0"></span>**2.4.3 Formulářový návrhový vzor**

Další variantou, se kterou se uživatelé při zadávání v aplikacích často setkají, a v analýze řešení se vyskytovaly nejčastěji, jsou formuláře. Do těch uživatelé zadávají data a po jeho odeslání ho systém zpracuje, vyhodnotí a na základě toho pak zpět uživateli pošle požadované informace.[\[6\]](#page-52-7)

#### <span id="page-18-1"></span>**2.4.4 Návrhový vzor Wizard**

Třetí variantou, která připadá v úvahu je návrhový vzor Wizard. Uživatel se s ním nejčastěji setká v e-shopech nebo či instalátorech programů. Jedná se o proces zadávání informací uživatelem, který probíhá v sekvenci po sobě jdoucích kroků, které uživatel musí splnit aby dosáhl cíle [\[7\]](#page-52-8). Při tomto

# 2. Analýza **.......................................**

<span id="page-19-1"></span>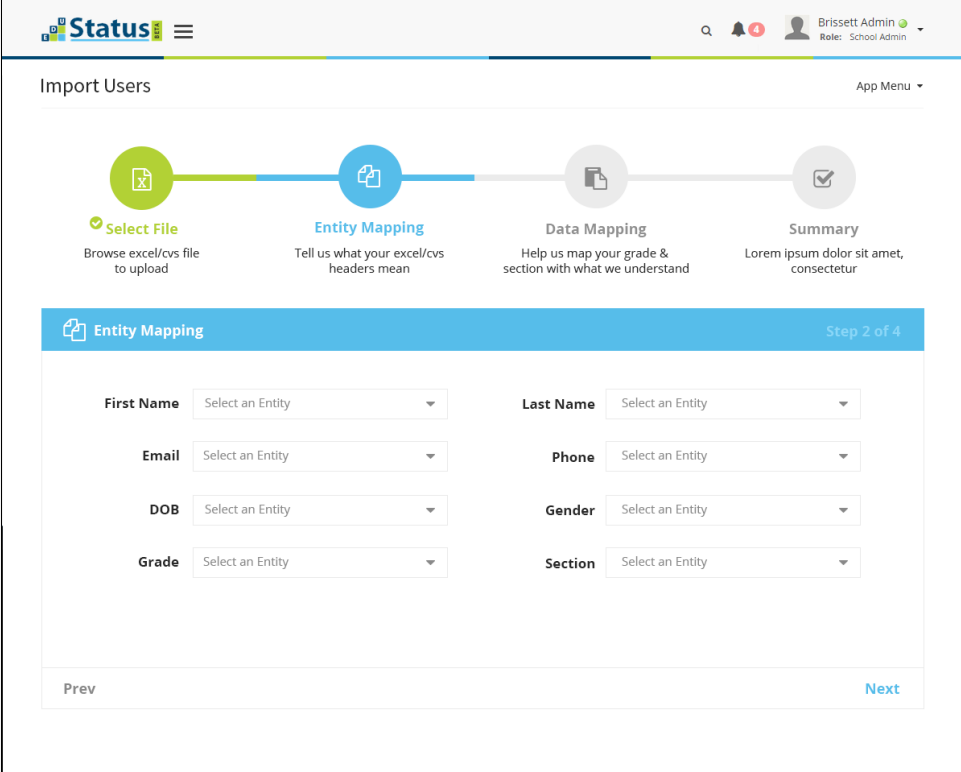

**Obrázek 2.2:** Data Import Wizard[\[9\]](#page-52-2)

zadávání mohou další kroky záviset na informacích předchozích kroků [\[8\]](#page-52-9). Návrhový vzor Wizard také lze do jisté míry kombinovat s formulářovým návrhovým vzorem, jelikož jednotlivé kroky obsahují formuláře, nejčastěji se vstupními poli. Na obrázku [2.2](#page-19-1) je ilustrace možného řešení návrhového vzoru Wizard, který tyto formuláře obsahuje. V aplikacích, které byly předmětem analýzy, se však návrhový vzor Wizard až na jeden případ neobjevil, protože většina z těchto aplikací využívá formulářový přístup. Jedinou výjimku tvoří aplikace RET [E.17,](#page-93-0) kde se další parametry trasy uživateli odkrývají po splnění jednotlivých kroků.

#### **Správné užití Wizardu**

Pokud bychom se rozhodli pro využití Wizardu, měli bychom se pod

Výhodou tohoto návrhového vzoru může být snadné a efektivní zadávání všech parametrů, které může uživatel při vyhledávání dopravního spoje požadovat. Je však nutné splnit podmínku správně stanoveného pořadí jednotlivých částí, které na sebe navazují.

#### <span id="page-19-0"></span>**2.4.5 Wizard založený na kontextu**

Další možnou variantou, kterou bych mohl uplatnit je Wizard zohledňující kontext uživatele, kde by tento kontext určoval účel a podmínky vyhledávání. Každý z kontextů by pak utvářel uživatelské profily, které odpovídají vlastnímu nastavení parametrů pro vyhledávanou trasu.

Takový Wizard by stejně jako tradiční obsahoval kroky, během kterých by uživatel vybíral parametry pro své hledání. Volba těchto parametrů by pak dohromady utvořila samostatný profil uživatele, v kterém je vyhledávání prováděno.

Klíčovou vlastností by bylo statické nebo dynamické přepočítávání a ná základě volby v každém kroku. Výsledná hodnota by pak byla zdrojem informace, jaký výsledek má uživateli aplikace poskytnout.

#### <span id="page-20-0"></span>**2.4.6 Výběr způsobu zadávání**

Prototyp vyhledávače bude primárně vyvíjen jako webový klient pro vyhledávání intermodálních spojení. To znamená vysoké množství různých parametrů, které mohou ovlivnit výsledky hledání. Bylo již zmíněno, že pro dialogový systém by vysoké množství parametrů mohlo být zbytečně komplikované a náchylné na chyby. V žádné z webových aplikací, které byly předmětem analýzy, nebyl dialogový nebo jiný hlasový systém implementovaný.

S ohledem na tuto skutečnost jsem se rozhodl o vyloučení dialogového systému jako možného řešení. Pro implementaci se tedy nabízí tři samostatné alternativy a jedna kombinovaná. analýzy, nebyl<br>
S ohledem<br>
systému jako 1<br>
alternativy a<br>
1. Formulář<br>
2. Návrhovy 8. ohledem na tuto skute<br>systému jako možného řešen<br>alternativy a jedna kombine<br>1. Formulář<br>2. Návrhový vzor Wizard<br>3. Wizard založený na ko alternativy a jedna kombinovaná.<br>
1. Formulář<br>
2. Návrhový vzor Wizard<br>
3. Wizard založený na kontextu<br>
4. Kombinace

- 
- 
- 
- 

1. Formulář<br>
2. Návrhový<br>
3. Wizard zal<br>
4. Kombinace<br>
Jak jsem již Jak jsem již zmínil v části o zadávání pomocí Wizardu [2.4.4,](#page-18-1) aplikace RET [E.17](#page-93-0) byla jediná, kde by se způsob zadávání mohl považovat za Wizard. Jelikož se uživatelským zadáváním postupně odkrývají parametry pro zadávání. Nejprve se volí pouze počáteční místo, následuje textové pole pro koncové místo a nakonec se zobrazí část s parametry nastavení času a volby příjezdu či odjezdu. Tato část je také kombinována s jednoduchým nastavením dalších parametrů v podobě formuláře.

V ostatních vyhledávačích, které byly předmětem analýzy, mělo nejpočetnější zastoupení formulářové zadávání. Největší výskyt formulářových prvků byl zaznamenán ve vyhledávači IDOS [E.1.](#page-69-0) Tato aplikace jak ve starší tak novější verzi obsahuje štědrý počet parametrů, které lze do vyhledávání zařadit. Pravděpodobně bych volbou formuláře neučinil chybu, jelikož se objevuje v aplikacích pro hledání dopravních spojení nejčastěji. Mým cílem je však zjistit, který ze zvolených způsobů je více efektivní z pohledu zadávání uživatelem.

Otázka efektivity mne vede k rozhodnutí implementovat obě zmíněná řešení. Během testování s uživateli pak bude efektivita porovnána z hlediska uživatelského zadávání. Hlavním typem bude formulář s mnoha nastavitelnými parametry a proti němu dva typy Wizardů. Při implementaci tedy budou vytvořeny části aplikace využívající tyto přístupy:

# 2. Analýza **....................................... .**1. Formulář

- 
- **.**2. Wizard s prvky formuláře v každém kroku
- **.**3. Wizard uvažující kontext dle volby v každém kroku

Testování proběhne ve dvou fázích, každá pro jeden typ Wizardu, který bude testovaný proti formuláři. aby se zjistila uživatelská atraktivita každého z řešení. Během testů bude pozorována interakce uživatelů s každou variantou, aby bylo možné vyhodnotit, jak k danému způsobu zadávání uživatelé přistupují. Dalším výstupem by měla být i informace, zda by měl Wizard s kontextem potenciál pro budoucí využití v aplikacích vyhledávačů.

# <span id="page-22-0"></span>**Kapitola 3 Návrh řešení**

V této kapitole se věnuji návrhu aplikace, která bude v další části implementována. Návrh navazuje na výstupy předchozí kapitoly analýz[a2,](#page-12-0) zejména na vlastnosti a funkce uvedené v nálezech.

### <span id="page-22-1"></span>**3.1 Návrh aplikace**

Návrh aplikace se bude řídit výstupy, které poskytla analýza existujících řešení v kapitole [2.](#page-12-0) Seznam nálezů z této kapitoly nám poslouží jako vodítko, které prvky by aplikace měla obsahovat s ohledem na konkurenci zmiňovanou v příloze [E.](#page-68-0) Na základě návrhu a seznamu parametrů je vytvořen nízkoúrovňový prototyp budoucí implementované aplikace, který bude otestován s uživateli. Tento prototyp bude sloužit k otestování, zda má být aplikace takto implementována. Samotné testování je diskutováno na konci této kapitoly.

#### <span id="page-22-2"></span>**3.1.1 Požadavky**

Požadavky na návrh aplikace jsou odvozeny od požadavků uživatelů a vlastností, kterými by měl intermodální vyhledávač disponovat. Při návrhu tedy zohledníme nálezy [2.3.3](#page-15-1) z předchozí kapitoly.

#### **Funkční požadavky**

Na základě analýzy zde uvedu funkční požadavky, které musí uživateli prototyp umožnit: **.**<br>1. vyhledání trasy na základě zadání z místa A do místa B<br>2. změna zadání dle parametrů<br>2. změna zadání dle parametrů Na základě analýzy zde uvedu fur<br>typ umožnit:<br>1. vyhledání trasy na základě z<br>2. změna zadání dle parametrů<br>3. volba dopravního prostředku rtyp umožnit:<br> **1.** vyhledání trasy na základě z<br> **2.** změna zadání dle parametrů<br> **3.** volba dopravního prostředku<br> **4.** kombinování různých typů de

- 1. vyhledání trasy na základě zadání <br/>  $\,$ 2. změna zadání dle parametrů 3. volba dopravního prostředku <br/>4. kombinování různých typů dopravy 5. zobrazení výsledků hledání
- 2. změna zadání dle parametr $\frac{3.}{4.}$ volba dopravního prostředl<br>4. kombinování různých typů<br>5. zobrazení výsledků hledání<br>6. zobrazení informací o detai
	-
	-
	-
- 1. zobrazení výsledků kombinování různých typů dopravy 1. zobrazení výsledků hledání 1. zobrazení informací o detailech trasy 1. zobrazení výsledku na mapě
- 4. kombinování různých typů d<br/>5. zobrazení výsledků hledání 6. zobrazení informací o detail<br/>e $\!$ 7. zobrazení výsledku na mapě

# 3. Návrh řešení**.....................................**

#### **Nefunkční požadavky**

Návrh prototypu by měl také zohlednit některé nefunkční požadavky pro budoucí implementaci: 1. **Návrh prototypu by měl také zohlednit některé nefunkční po<br/>budoucí implementaci:<br>
1. odezva zobrazení výsledků hledání nejpozději do 2 sekund<br/><br>
2. spustitelnost na nejnovějších prohlížečích Firefox a Chron** Návrh prototypu by měl také zohlednit některé nefunkční požadavky pro budoucí implementaci:<br>
1. odezva zobrazení výsledků hledání nejpozději do 2 sekund<br>
2. spustitelnost na nejnovějších prohlížečích Firefox a Chrome bez z

- 
- funkcionality
- 1. odezva zobrazení výsledků hledání nejpozději do 2 sekund 2. spustitelnost na nejnovějších prohlížečích Firefox a Chrome bez ztráty funkcionality **3.** aplikace umožňuje vyhledávat vícekrát za sebou v krátkém časovém úsek úseku bez omezení 2. spustitelnost na nejnovejsích prohlízecích římechnik<br>funkcionality<br>**3.** aplikace umožňuje vyhledávat vícekrát za se<br>úseku bez omezení<br>**4.** zpětná vazba uživateli při neúspěšném hledání
	-

### <span id="page-23-0"></span>**3.2 Návrh nízkoúrovňového prototypu**

V této části nastíníme, jak by mohl vypadat koncept vhodného webového klienta vyhledávače intermodálních dopravních spojení. Na základě tohoto konceptu pak vytvoříme nízko-úrovňový prototyp, který bude dále otestován s několika uživateli, abychom mohli získat zpětnou vazbu s ohledem na funkcionalitu v intermodálních situacích. Takto získanou zpětnou vazbu budeme reflektovat při samotné implementaci vysokoúrovňového prototypu v Bakalářské práci.

#### <span id="page-23-1"></span>**3.2.1 Podklady k prototypu**

Námi získané nálezy, které nám poskytla analýz[a2.3.3](#page-15-1) existujících aplikací lze jako jednotlivé prvky využít pro tvorbu konceptu, od kterého by měl náš nízkoúrovňový prototyp být odvozen. Koncept by měl pokrývat vlastnosti, které jsou z hlediska intermodality důležité. Jde zejména o typy dopravních prostředků, typy tras, nastavení přestupů, možnost omezení na dle specifických potřeb cestujícího, zobrazení typů dopravních prostředků ve výsledcích hledání.

Na základě získaného seznamu požadovaných vlastností v rámci nálezů nyní vytvoříme prototyp v programu Adobe XD. Tento program lze využít pro tvorbu jak nízkoúrovňových konceptuálních prototypů, tak vysokoúrovňových prototypů se zaměřením na design výsledné aplikace.

#### **Design prototypu**

Hlavními prvky designu, a tedy návrhu prototypu, je rozdělená obrazovka na dvě části. V levé sekci bude umístěno samotné vyhledávání spolu s výsledky, pravá sekce pak bude obsahovat mapu s oblastí, kde vyhledávání probíhá.

Rozložení je vidět na obrázku [3.1.](#page-24-1) Toto rozhodnutí jsem učinil na základě mnou analyzovaných aplikací, které takové rozložení obrazovky mají. Mezi ty se řadí například Public Transport Victori[aE.6,](#page-77-0) Ruter.n[oE.15](#page-89-0) a některé další uvedené v příloz[eE.](#page-68-0) V českých aplikacích, které byly předmětem analýzy **.** 3.2. Návrh nízkoúrovňového prototypu

<span id="page-24-1"></span>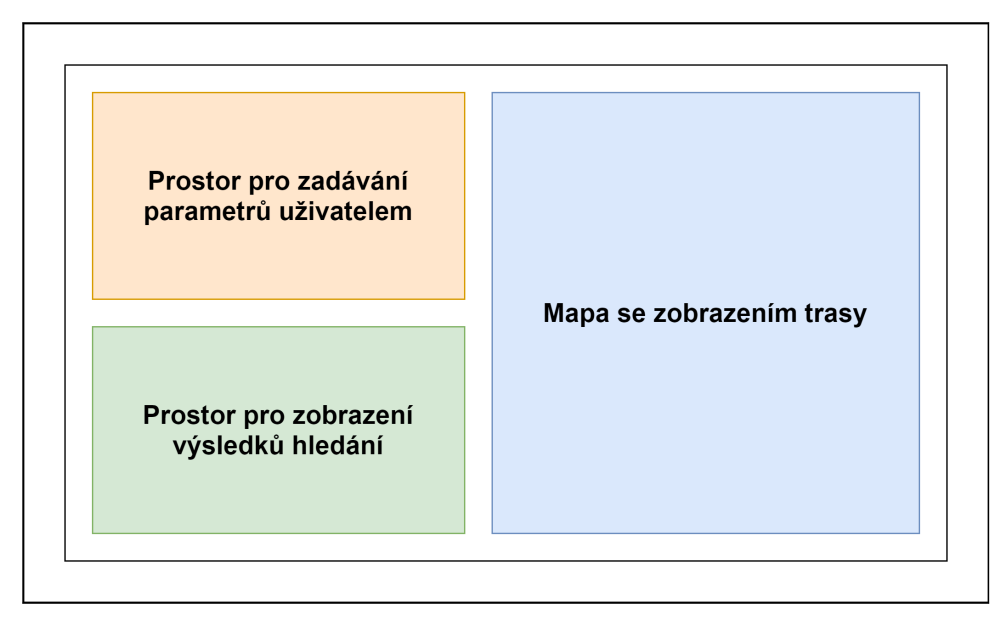

**Obrázek 3.1:** Návrh rozložení hlavních částí obrazovky

(např. IDO[SE.1\)](#page-69-0), se mapa přímo u vyhledávací sekce neobjevovala. Tuto designovou vlastnost budu tedy předkládat jako jeden z předmětů testování, kde bude hodnocena uživatelská atraktivnost.

Jelikož vytváříme low-fidelity prototyp<sup>[1](#page-24-2)</sup>, design aplikace není až tak důležitý a půjde hlavně o podstatné otestování funkcionality[\[11\]](#page-53-0). V této fázi nám jde o ilustraci intermodálního řešení a ověření, že má taková funkcionalita význam i pro běžné uživatele. Prototyp využívá snímek obrazovky z OpenStreetMaps[\[12\]](#page-53-1) pro ilustraci mapy.

#### <span id="page-24-0"></span>**3.2.2 Tvorba prototypu**

Prototyp je vytvořený v programu Adobe XD, který je nástrojem k vytváření designů pro weby a aplikace.[\[13\]](#page-53-2) Lze v něm vytvořit od prototypů, přes mockupy[2](#page-24-3) až po kompletní design. Já se při práci s Adobe XD zaměřil na prototyp, kde design ani ilustrované funkční prvky nebyly finální a při implementaci došlo k drobným odchylkám.

Výsledný prototyp lze prezentovat a testovat buďto přímo v programu, nebo jej lze publikovat na serverech Adobe a přistoupit k němu vložením získaného odkazu do internetového prohlížeče bez nutnosti instalace programu Adobe XD.

Prototyp jsem tvořil jako sekvenci obrazovek, které jsou mezi sebou provázané pomocí přechodů mezi jednotlivými obrazovkami. Přechody jsou aktivovány kliknutím uživatele na konkrétní prvky obrazovky, které jsou provázané s jinou obrazovkou. Takto se pak uživatelé pohybovali v nízkoúrovňovém

<span id="page-24-2"></span> $^{1}$ Prototyp ve formě náčrtu, jednoduchý s některými charakteristikami konečného produktu, snadno vytvořitelný[\[10\]](#page-53-3)

<span id="page-24-3"></span><sup>&</sup>lt;sup>2</sup>Grafický návrh vytvořený např. z reálné fotky[\[14\]](#page-53-4), často definující finální design[\[15\]](#page-53-5)

# 3. Návrh řešení**.....................................**

<span id="page-25-1"></span>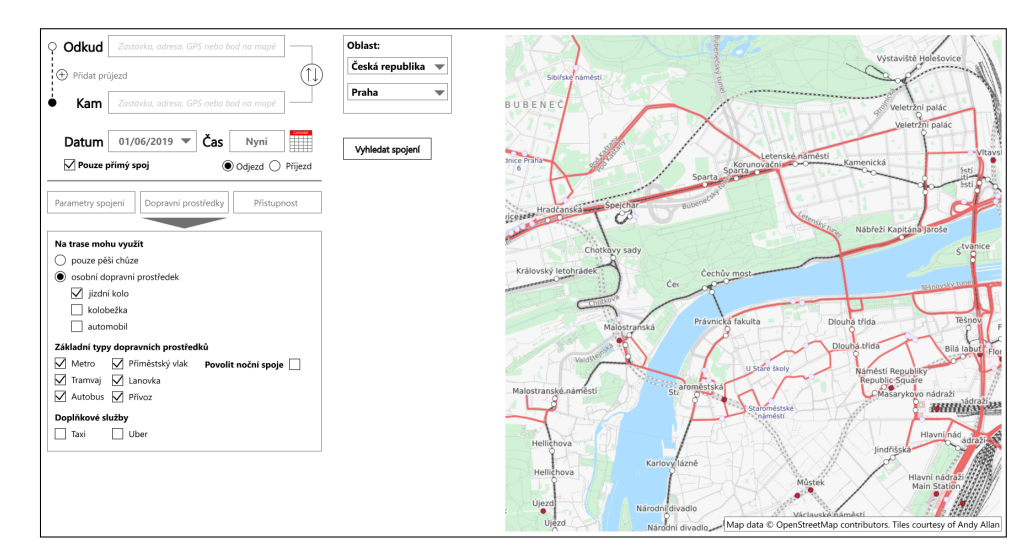

**Obrázek 3.2:** Obrazovka s nízkoúrovňovým prototypem – Dopravní prostředky

<span id="page-25-2"></span>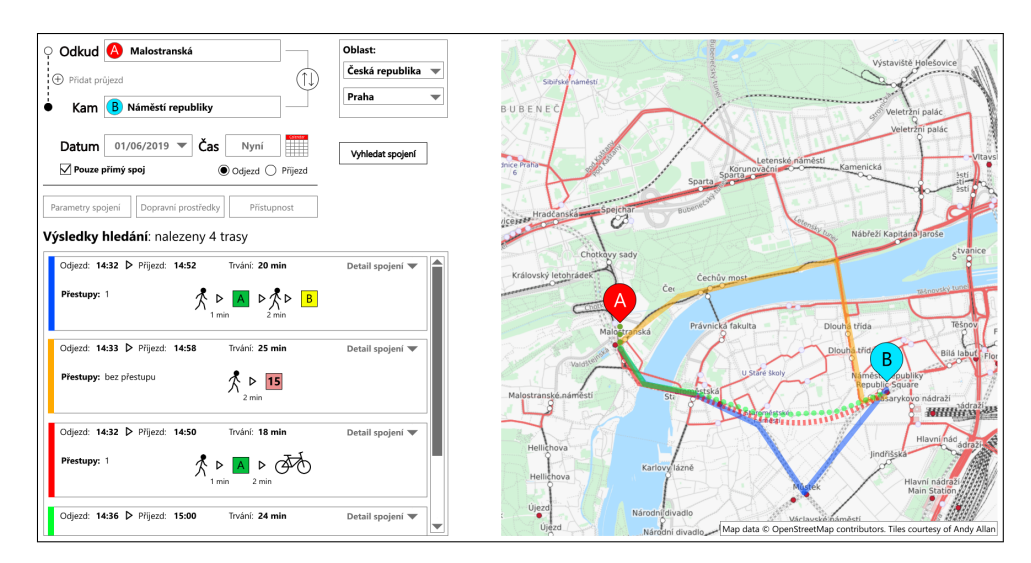

**Obrázek 3.3:** Obrazovka s nízkoúrovňovým prototypem – výsledky

prototypu, při plnění testovacích scénářů.

Obrazovky jsou tvořené standardními nástroji, které Adobe XD nabízí. Některé prvky pak tvoří skupinu, se kterou lze pohybovat jako s celkem.

Na dvou obrázcích [3.2](#page-25-1) a [3.3](#page-25-2) jsou snímky obrazovky vzniklého nízkoúrovňového prototypu. Další dvě obrazovky [C.1](#page-58-1) a [C.2](#page-58-2) jsou dostupné v příloze [C.](#page-58-0)

### <span id="page-25-0"></span>**3.3 Testování prototypu s uživateli**

Vytvořený nízkoúrovňový prototyp byl otestován s pěti uživateli. Pozornost se věnovala hlavně rozložení prvků pro zadávání parametrů, oblast s výsledky a celkový design s mapou, jelikož nízkoúrovňový prototyp v této fázi nedisponuje **......** 3.3. Testování prototypu s uživateli

implementovanou funkcionalitou.

#### <span id="page-26-0"></span>**3.3.1 Cíl testování**

Hlavním účelem testování bylo získat zpětnou vazbu k prototypu, aby se ověřila použitelnost návrhu před samotnou implementací. Během testování byly uživatelům předloženy testovací scénáře, kde dochází k interakci s vyhledávačem, jako by byl plnohodnotný. V prototypu byla ilustrována funkcionalita, která byla později implementována v samotné webové aplikaci.

Zpětná vazba získaná od uživatelů nám poskytla informaci o skutečné využitelnosti a atraktivnosti funkcí. Zahrnut je pohled uživatelů na intermodalitu a rozložení obrazovky aplikace. Bude nás zajímat, zda je taková funkcionalita pro běžné uživatele smysluplná, zda by ji chtěli pravidelně využívat, zda se s takovou aplikací již setkali, případně co jim v takové aplikaci pro intermodální situace chybí.

#### <span id="page-26-1"></span>**3.3.2 Cílová skupina**

Cílovou skupinou v testování nízkoúrovňového prototypu tvořili lidé, kteří se nejméně čtyřikrát měsíčně dopravují po velkém či hlavním městě. Mělo jít o osoby, které alespoň ve čtvrtině takových cest využívají webových či mobilních aplikací k vyhledání dopravních spojení nebo se s těmito aplikacemi již v minulosti setkali. Vybranými účastníky testu byly osoby z mého okolí, které těmto požadavkům vyhovují.

#### <span id="page-26-2"></span>**3.3.3 Testovací scénáře**

Pro testování našeho nízkoúrovňového prototypu bylo připraveno několik scénářů, kterými uživatelé procházeli. První scénář sloužil k seznámení se s prototypem, zbylých pět pak postupně testovalo samotný prototyp v různých situacích, ve kterých by se mohli uživatelé sami ocitnout. Scénáře byly vytvořeny tak, aby pokryly co největší množství situací, ve kterých by uživatelé aplikaci využívali, což je doporučeno i při využití UCD metodiky[\[16\]](#page-53-6). Tento přístup pak umožnil získat zpětnou vazbu na to, jakým způsobem prototyp reaguje na uživatelské potřeby (nebo zda na ně nereaguje)[\[16\]](#page-53-6). % řeny tak, aby pokryly co největší množství situací, ve kterých by uživatelé aplikaci využívali, což je doporučeno i při využití UCD metodiky[16]. Tento přístup pak umožnil získat zpětnou vazbu na to, jakým způsobem proto

- Nalezněte tyto možnosti vyhledávání: %;<br>
guje na uživatelské potřeby (nebo zda na ně nerea Seznamte se s aplikací. Prozkoumejte možnosti, k<br>
Nalezněte tyto možnosti vyhledávání:<br> **a.** Změna města, ve kterém budete vyhledávat b. Omezení počtu přestupů Seznamte se s aplikací. Prozko Nalezněte tyto možnosti vyhle a. Změna města, ve kterém b. Omezení počtu přestupů c. Nastavení, že jste cestují **.**c. Nalezněte tyto možnosti vyhledávání:<br> **a.** Změna města, ve kterém budete vyhledávat<br> **b.** Omezení počtu přestupů<br> **c.** Nastavení, že jste cestující na kole, ale využijete také MHD<br>
Vyhledání cesty bez preferencí. Na
	-
	-
	-
- 1. Změna města, ve kterém budete vyhledávat b. Omezení počtu přestupů **1. Nastavení, že jste cestující na kole**, ale využijete také MHD (1. Nastavení, že jste cestující na kole, ale využijete také MHD (1. Nastavení, že jst Malostranská jako počáteční bod a Náměstí republiky jako bod cílový. Vyhledejte Vámi požadovanou trasu.
- <sup>3.</sup> Návrh řešení **a beznaři 1. september 1. september 1. september 1. september 1. september 1. september 1. september 1. september 1. september 1. september 1. september 1. september 1. september 1. september 1. septembe** dávání, které nabízí několik druhů dopravy. Vyberte takový, který nabízí kombinaci dvou různých typů dopravních prostředků. 8. Po vyhledání tras ve scénáři 2. se Vám zobraz dávání, které nabízí několik druhů dopravy. Vy kombinaci dvou různých typů dopravních pro 4. Zobrazte detail vybraného spoje ze scénáře 3. 5. Na úvodní stránce vyberte okolí
	-
- 1. Po vyhledani tras ve scenari 2. se vam zobrazilo nekolik vysledku vyhledávání, které nabízí několik druhů dopravních prostředků.<br>
1. Zobrazte detail vybraného spoje ze scénáře 3.<br>
1. Na úvodní stránce vyberte okolí ulic a z Náměstí republiky jako bod cílový. Jste cyklista, zvolte preferenci jízdy na kole. Vyhledejte trasy na základě vašich parametrů. 1. Zobrazte detail vybraneho spoje ze scenare 3.<br>
5. Na úvodní stránce vyberte okolí ulice Malostranská jako počáteční bod<br>
a z Náměstí republiky jako bod cílový. Jste cyklista, zvolte preferenci<br>
jízdy na kole. Vyhledejte
	- výsledků vyhledávání. Vyberte výsledek, o kterém si myslíte, že jeho kombinace několika dopravních prostředků bude nejpřijatelnější s ohledem na Vaše preference.

#### <span id="page-27-0"></span>**3.3.4 Otázky pro uživatele po testu**

Po otestování scénářů byly pro uživatele připraveny otázky týkající se jimi testovaného prototypu a intermodality. Tyto otázky jsou dostupné v příloze pro testování[.D.1.1](#page-60-2)

#### <span id="page-27-1"></span>**3.3.5 Průběh testování**

Před samotným začátkem testování byly uživatelům poskytnuty informace o testování, prototypu a samotném průběhu testu. Uživatel byl seznámen se skutečností, že vlastnosti a funkcionalita prototypu je spíše ilustrativní a kdykoliv je mu umožněno vrátit se na úvodní stránku prototypu pomocí šipky v horní části obrazovky prototypu.

Po úvodní přípravě byly uživatelům předloženy instrukce pro testování včetně výše zmíněných testovacích scénářů [3.3.3,](#page-26-2) které budou mít za úkol v prototypu projít. Dokument s instrukcemi a scénáři je dostupný v CD příloze [B.](#page-56-0)

Prototyp byl testován v internetovém prohlížeči, kde uživatelé přistoupili k publikovanému prototypu na serveru společnosti Adobe přes URL obsaženou ve zmíněném dokumentu s instrukcemi. Prototyp je také dostupný na přiloženém CD ve zdrojovém souboru formátu .xd.

Po skončení testu uživatelé odpověděli na otázky [3.3.4,](#page-27-0) které posloužily jako jeden z informačních zdrojů k vyhodnocení úspěšnosti prototypu.

#### <span id="page-27-2"></span>**3.3.6 Vyhodnocení výsledků uživatelského testování**

Zpětnou vazbu získanou od jednotlivých uživatelů jsem umístil do přílohy pro uživatelské testování [D](#page-60-0) v sekci [D.1.2.](#page-61-0)

Uživatelé během testu projevili o takovou aplikaci zájem. Rozložení prvků se uživatelům zdá vhodné, ilustrovaná funkcionalita z velké části dostačující. Tímto je testování u konce a aplikace může být implementovaná jako funkční prototyp zobrazující reálná data, který bude dále testován na konkrétní způsoby zadávání.

# <span id="page-28-0"></span>**Kapitola 4**

# **Implementace aplikace**

V této kapitole se na základě návrhu, který byl popsán v kapitole předchozí, zaměřím na implementaci funkčního prototypu webové aplikace pro vyhledávání dopravních spojení.

V analýze jsem prozkoumal možnosti způsobů zadávání v aplikacích a rozhodl se vytvořit dvě části prototypu dle způsobů zadávání, které přichází v úvahu. Prvním je prototyp se zadáváním pomocí formulářů, druhým pak návrhový vzor Wizard, který uživatele postupně provede jednotlivými parametry vyhledávání trasy.

### <span id="page-28-1"></span>**4.1 Úvod**

Předmětem implementace je klientská část aplikace, se kterou se při vyhledávání dopravních spojení setkává uživatel.

#### <span id="page-28-2"></span>**4.1.1 Design aplikace**

Aplikace se designově opírá o návrh vzniklý během tvorby nízkoúrovňového prototypu a zahrnuje jeho prvky. Při implementaci bylo proto zachováno původní rozložení se třemi hlavními částmi aplikace. Na obrázku [4.1](#page-29-3) je zobrazený finální vzhled zadávání formulářem, který až na různá vizuální vylepšení vychází z nízkoúrovňového prototypu viz. obrázek [3.3.](#page-25-2) prototypu a zanrnuje jeno prvky. Pri implementaci bylo pro<br>
původní rozložení se třemi hlavními částmi aplikace. Na ol<br>
zobrazený finální vzhled zadávání formulářem, který až na r<br>
vylepšení vychází z nízkoúrovňového proto zobrazeny malní vznied zadávání<br>
vylepšení vychází z nízkoúrovňovéh<br>
1. Prostor pro zadávání a interakce<br>
2. Seznamu výsledků vyhledávání<br>
3. Mapa zobrazující počáteční a ko

- 
- 
- **.**3. Mapa zobrazující počáteční a konečný bod vyhledávání, včetně vykreslení trasy pro každý výsledek

Část pro zadávání je odlišná pro každý způsob zadávání. Jde o formulářové zadávání a dva rozdílné způsoby zadávání pomocí Wizardu. Každá z variant byla předmětem uživatelských testů, které jsou blíže popsány v kapitole [5.](#page-38-0)

4. Implementace aplikace**.................................**

<span id="page-29-3"></span>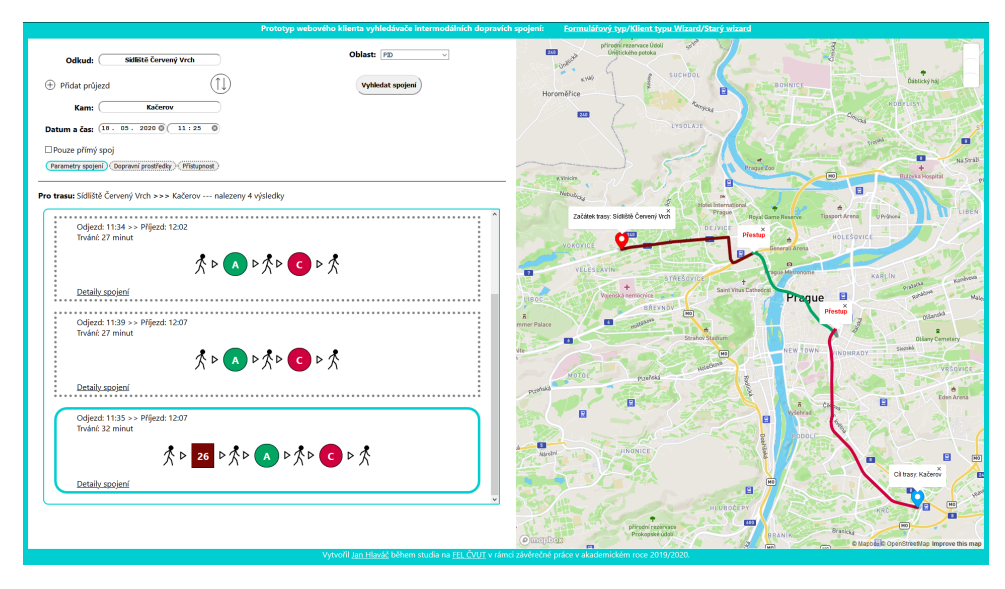

**Obrázek 4.1:** Obrazovka s formulářovým zadáváním a výsledky

### <span id="page-29-0"></span>**4.2 Využité technologie**

V této části budu definovat všechny technologie a nástroje, které byly uplatněny při implementaci aplikace. Nástroje využité pro softwarové testy budou popsány v sekci [4.4](#page-35-0)

#### <span id="page-29-1"></span>**4.2.1 Vývojové prostředí**

o implementaci klienta webové aplikace jsem zvolil JavaScriptovou knihovnu React[\[17\]](#page-53-7). Zvolil jsem ji z důvodu předchozí zkušenosti, kterou s knihovnou mám.

#### <span id="page-29-2"></span>**4.2.2 Získávání dat pro aplikaci**

Aby vyhledávač spojení fungoval, je nutné aby pracoval nad daty, které může zpracovat. Cílem implementace je vytvořit klientskou aplikaci vyhledávače, kterému se taková data předloží a on z nich bude uživateli schopný vrátit výsledek pro jeho vyhledávání.

Jelikož aplikace nebude mít samostatnou serverovou část, která by data pro klientskou část poskytovala, nabízí se různé varianty, jak strojově zpracovat. Mezi první se řadí vytvoření vlastních datových setů, které by aplikace dále zpracovala. Další variantou je zpracování již hotových datasetů. Jako třetí varianta se nabízí využití některých již existujících služeb, které poskytují aplikační rozhraní (API). Takové API by nám pak data poskytovalo zpracovaná přímo z vlastních datasetů.

#### **Datové sety**

Zmíněnou první možností pro získání dat aplikace jsou datové sety. Námi vytvořené datasety by měly o to větší hodnotu, pokud by splňovaly specifikaci. Bylo by je pak možné využít i v jiných aplikacích. Jedním ze standardů je GTFS[\[18\]](#page-53-8). V této specifikaci jsou data ve formátu, který jsou různé aplikace schopny zpracovat ke svému účelu.

Vytváření umělých datasetů a návrh jejich struktury dle standardu GTFS by bylo časově náročné a není hlavním cílem této práce. Datasety by měly být kompletní a podporovat všechny prvky a vlastnosti, které od naší aplikace očekáváme na základě návrhu v kapitole [odkaz].

Za účelem poskytnutí dat naší aplikaci jsou však k dispozici datasety s jízdními řády od DPP [\[19\]](#page-53-9), které jsou strojově zpracovatelné a distribuované jako otevřená data. Tyto datasety obsahují informace o zastávkách, spojích, časech odjezdů aj. Tato data je možné v aplikaci využít, ale bylo by nutné vytvořit algoritmy, které jednotlivými soubory GTFS datasetu budou schopné projít a pospojovat jednotlivé prvky v závislosti na spoji, času a zastávkách. To vše na základě způsobu vyhledávání a parametrech, které uživatel v aplikaci zadá. Takové algoritmy by byly výpočetně náročné, protože by aplikace musela zpracovat vysoké množství dat. Např. soubor stop\_times.txt v GTFS datasetu pro DPP má velikost téměř 80 MB a kolem 2 milionů řádků. Celková velikost datasetu je pak přes 100 MB.

Proti tomuto způsobu získání dat pro aplikaci stojí několik hledisek. Pokud by měla klientská aplikace během uživatelského požadavku na vyhledávání zahájit zpracování těchto dat, uživatel by pravděpodobně na výsledek svého hledání s ohledem na velikost zpracovávaných dat čekal déle než by pro něj bylo přijatelné. Aplikace také nebude mít samostatnou serverovou část, která by toho zpracování mohla zajišťovat a nezatěžovala tak klientskou část aplikace těmito výpočty.

Vlastní datasety včetně těch již připravených jsem z těchto do aplikace z těchto důvodů nezahrnul a místo této cesty zvolil alternativu.

#### **API**

Alternativou k datovým setům, které by aplikace samostatně zpracovávala, ať už v podobě serverové části nebo formou zpracování přímo v klientovi, je veřejně dostupné rozhraní, které data poskytuje. V takovém případě by mělo jít o aplikaci či službu, která disponuje vlastními datasety nebo těmi z otevřených dat.

V aplikaci pak půjde o komunikaci naší aplikace přímo se serverem, na kterém je API poskytované. Aplikace zašle požadavek na server, který vrátí data dle parametrů, které dotaz obsahoval. Při validním požadavku aplikace obdrží data ve formátu, který bude snadné projít a zpracovat.

Jednou z takových řešení je služba Navitia.io, která poskytuje datasety z mnoha měst a regionů po celém světě včetně Prahy. Data pro Prahu jsou totožná s těmi, která poskytuje DPP jako otevřená data. Díky standardu NTFS je Navitia schopna tato data na svých serverech strojově zpracovat

4. Implementace aplikace**.................................**

a poskytne nám výsledek hledání právě ve formátu JSON, který pro další zpracování ideální. Zároveň odpadá nutnost takový soubor JSON vytvářet po zpracování dotazu skrze algoritmy procházející datasety.

Během návrhu nízkoúrovňového prototypu se v části pro zadávání objevil i prvek pro změnu oblasti vyhledávání. Tato vlastnost je v aplikaci využita a řešením je využití dalšího zdroje dat, se kterým klient pracuje. Druhým zdrojem dat je serverová část plánovače dopravních spojení, se kterým klient komunikuje obdobně jako se serverem Navitia.io. V tomto případě jde o aplikaci společnosti CEDA, kde jejich serverová část poskytuje rozhraní vracející mocková data omezeného objemu, která však stačí k ilustraci, že je vyhledávač s drobnými adaptacemi ve zdrojovém kódu schopný zpracovat i data odlišné struktury z jiného zdroje.

Tuto serverovou část jsem do aplikace nezahrnul z důvodu, že nejde o mou tvorbu. Prototyp tedy pouze komunikoval s lokálně spuštěným serverem.

### <span id="page-31-0"></span>**4.3 Implementace**

Tato část kapitoly se bude zabývat samotnou implementací webové aplikace.

#### <span id="page-31-1"></span>**4.3.1 Architektura aplikace**

Vnitřní architektura aplikace je rozdělena do několika samostatných komponent, které mezi sebou komunikují v uvnitř aplikace.

#### **Diagram nasazení**

Na obrázku [4.2](#page-31-2) je ukázáno jak vypadá komunikace se serverovými rozhraními z pohledu zařízení, která se na komunikaci podílí.

<span id="page-31-2"></span>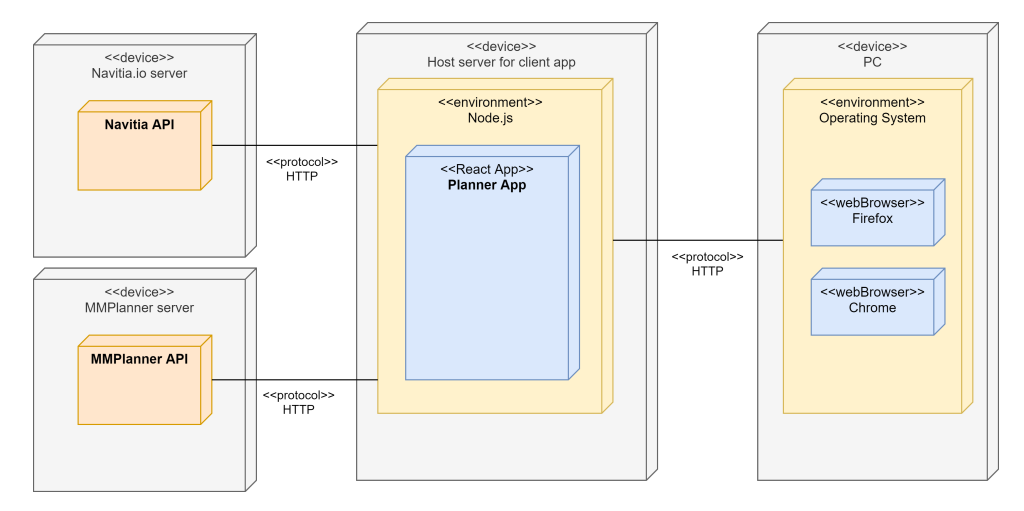

**Obrázek 4.2:** Diagram nasazení

Klientská aplikace je dostupná na konkrétní URL, ke které uživatel přistoupí z internetového prohlížeče. Aplikace pak komunikuje se servery pomocí

**....** 4.3. Implementace

rozhraní, která poskytují.

#### <span id="page-32-0"></span>**4.3.2 React komponenty**

Aplikace je vytvořena za využití frameworku React. Jedním ze základních prvků, které tento framework využívá jsou komponenty, které lze přepoužívat v jiných částech aplikace[\[20\]](#page-53-10). Můj prototyp je rozdělen do komponent obsahující metody, které komunikují s API serverem, nebo zpracovávají data. V následující části ukáži strukturu těchto komponent a popíšu nejvyýznamější komponenty podílející se na funkcionalitě vyhledávače spolu s jejich závislostmi mezi sebou.

#### **Struktura komponent**

Komponenty aplikace tvoří v zásadě vrstevnatou strukturu, kterou obousměrně prochází data a hodnoty dle interakce uživatele s aplikací. Na obrázku [4.3](#page-32-1) je tato struktura a komunikace mezi komponentami vidět.

<span id="page-32-1"></span>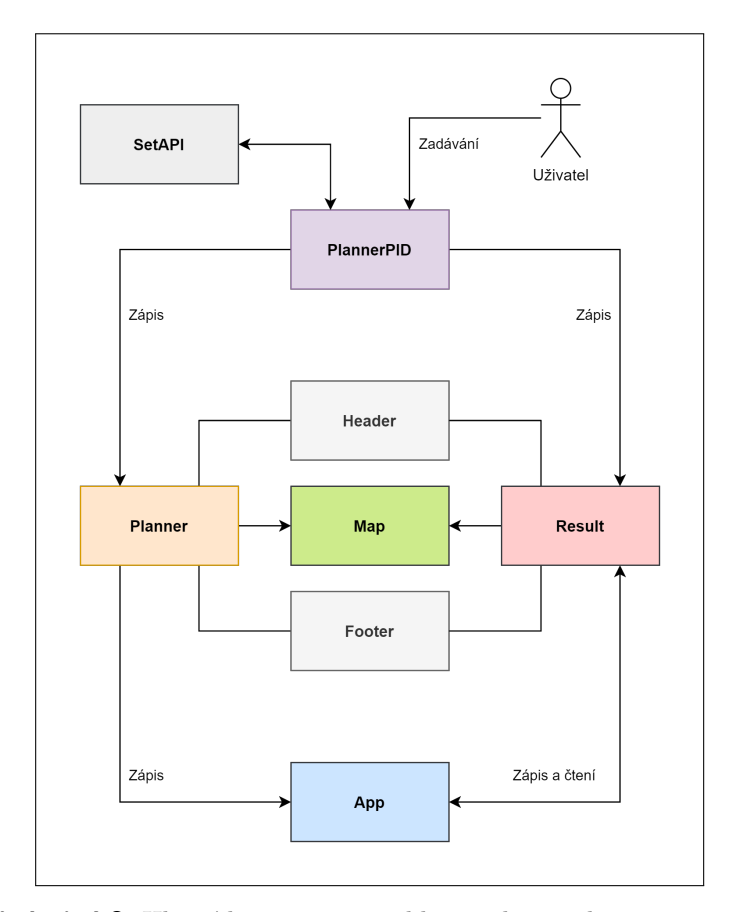

**Obrázek 4.3:** Hlavní komponenty aplikace a komunikace mezi nimi

4. Implementace aplikace**.................................**

#### **App**

Tato komponenta je samotným jádrem aplikace, udržuje v sobě určité hodnoty, které využívají komponenty výsledků či plánovače. Při interakci s plánovačem jsou uživatelem zadané hodnoty přes několik vrstev komponent předány této, která je opačným směrem předá komponentě s výsledky, jakmile uživatel zažádá o hledání.

#### **Planner, PlannerContext, PlannerWizard**

Jde o hlavní komponentu aplikace, která je viditelná uživateli jako samostatná stránka. Zahrnuje header a footer stránky. Obsahem této komponenty je pak další komponenta vyhledávače s nastavením parametrů (např. PlannerPID) a mapa.

Komponenta zašle zadané hodnoty hledání do komponenty App. Z té jsou pak dostupné komponentě s výsledky.

#### **Result, ResultContext, ResultWizard**

Tato komponenta se zobrazí po vyhledání spojení. Oproti stránce se zadáváním nyní uživatel vidí spolu s parametry také výpis výsledků. Komponenta zahrnuje i vyhledávač, aby bylo možné i z této stránky s výsledky snadno opakovat hledání.

Komponenta po vyhledání získá zadané hodnoty z komponenty App, podle kterých připraví dotaz pro webové rozhraní a ten pak zašle jako HTTP požadavku na dané API. Získaný JSON pak zpracuje a zobrazí uživateli výsledky.

Aplikace umožňuje komunikovat se dvěma zdroji dat. Jsou jimi Navitia.io a zmíněný server společnosti $\mathbf{CEDA} 1.$  $\mathbf{CEDA} 1.$  $\mathbf{CEDA} 1.$ 

#### **PlannerPID, PlannerContextPID, PlannerWizardPID**

Každá z těchto komponent obsahuje samotné parametry pro vyhledávání. Tyto parametry jsou vytvořené dle požadavků na veřejnou dopravu v rámci PID. Pokud by bylo potřeba vyhledávat v jiném regionu, stačí jednotlivé prvky komponenty změnit dle požadavků daného regionu. Každá z těchto parametrových komponent využívá dalších dílčí komponenty. Struktura formulářového přístupu je pro ilustraci vidět na obrázku [4.4.](#page-34-0)

<span id="page-33-0"></span><sup>1</sup>Server CEDA byl testovaný pouze lokálně a není zastoupený ve zdrojových souborech, protože nejde o mou aplikaci.

<span id="page-34-0"></span>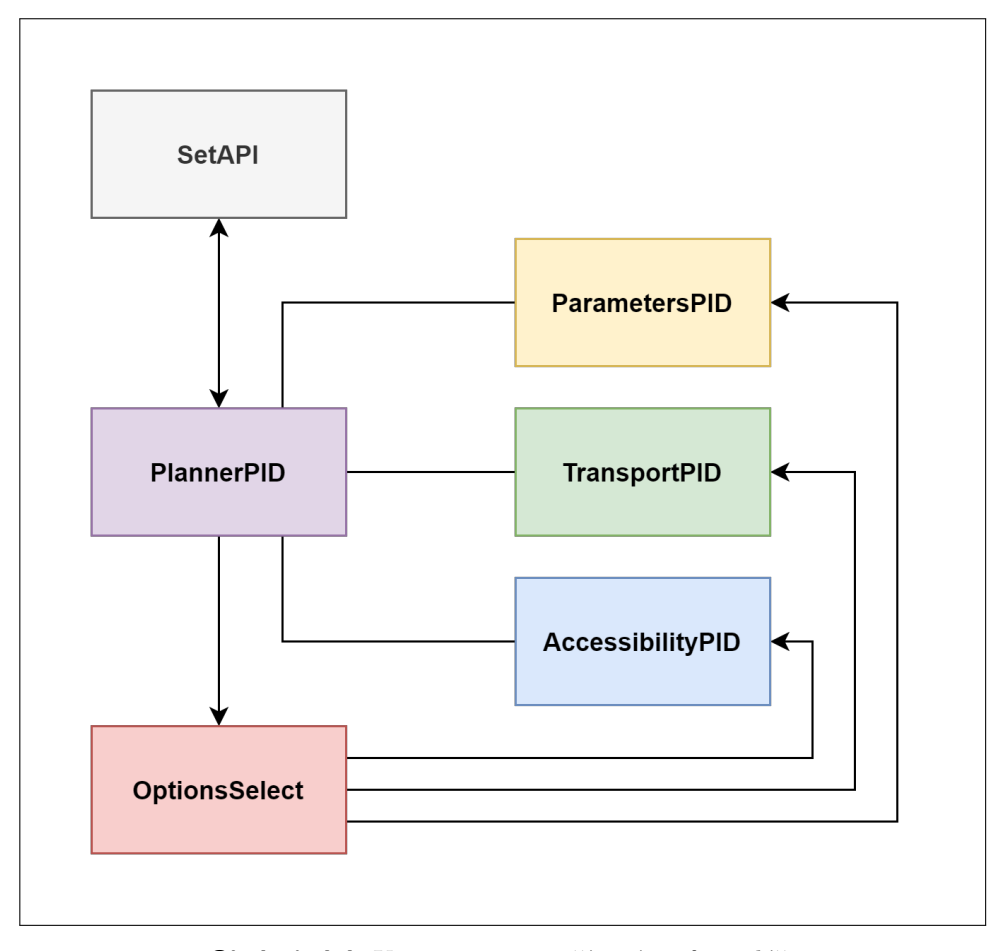

**Obrázek 4.4:** Komponenty využívané ve formuláři

#### **Map**

Komponenta Map je vložená mapa využívající knihovnu MapboxGL. S mapou komunikují komponenty Planner a Result, které jí zasílají data, která umožňují vykreslení významných bodů trasy (počátek, průjezd, konec), a případné vykreslení trasy na mapě, pokud uživatel vybere jeden z výsledků vyhledávání.

Vykreslení trasy je řešeno předáním seznamu všech GPS souřadnic komponentě Map. Tento seznam se skládá z dílčích seznamů, které obsahují konkrétní GPS souřadnice každé části trasy. Pro všechny části je na mapě vytvořena vlastní vrstva, do které je trasa po proiterován[í4.5](#page-35-1) všemi souřadnicemi vykreslena. Jednotlivé segmenty trasy mají rozdílnou barvu, aby uživatel mohl rozlišit jednotlivé dopravní prostředky.

#### **Další komponenty**

- 
- **.**1. OptionSelect zodpovědná za skrývání prvků ve Formuláři **.**<br>2. WizardSteps a ContextSteps – přesouvající uživatele mezi kroky Wizardů<br>2. WizardSteps a ContextSteps – přesouvající uživatele mezi kroky Wizardů<br>25

4. Implementace aplikace**.................................**

```
1 addPath(listCoords, numLayers, colors) {
      \overline{2}var map = this.statemapbox;\overline{5}map.flyTo({center: [listCoords[0][0][0], listCoords[0][0][1]]});
             this.state.startMarker.togglePopup();
      \angle\sqrt{2}this.state.endMarker.togglePopup();
             for (let i = 0; i < numLayers; i +) {
      6
               var layerId = "path_layer_"+i;
      \overline{7}8
               map.addLayer({
      \circid: layerId,
                  type: "line"
    10\,11source: {
                     type: "geojson",
    12
    13
                     data: \{14
                       type: "Feature".
    15
                       properties: {},
    16
                       geometry: {
                          type: "LineString",
    17\,18
                          coordinates: listCoords[i]
    19
                       \mathbf{r}20
                    \mathbf{F}21
                  \},
    22
                  layout: {
                     "line-join": "round",
    23
    24"line-cap": "round"
    25
                  \},
    26paint: {
    27
                     "line-color": colors[i] \rightleftharpoons undefined ? colors[i] : "#888",
                     "line-width": 6
    28
    29
                  \mathbf{R}30
               \});
    31
             \mathcal{E}32
             this.setState({ mapbox: map });
    33
             this.setState({ routeLayers: numLayers });
    34
          \mathbf{R}. – Solvázek 4.5: Ukázka kódu – vykreslení trasy na mapě<br>
3. Header a Footer – zobrazující stejnojmené části těla stránky<br>
4. Label, InputElement – které lze nahradit výpisem HTML
```
**Obrázek 4.5:** Ukázka kódu – vykreslení trasy na mapě

- 
- **.**<br>**.**4. Label, InputElement které lze nahradit výpisem HTML značek pro rychlejší a dynamičtější editaci parametrů v případě změny rychlejší a dynamičtější editaci parametrů v případě změny

### <span id="page-35-0"></span>**4.4 Softwarové testy aplikace**

Aplikaci jsem se rozhodl testovat pomocí unit testů za využití frameworku Jest[\[21\]](#page-53-11).

Ideálním kandidátem na předmět softwarových testů by mohla být komunikace mezi komponentami při vyhledávání, tj. zda komponenta, s kterou interaguje uživatel úspěšně zapíše parametry vstupu do komponenty App, aby ji komponenta Result mohla využít k zobrazení výsledků a interakci s mapou.

Takové testování bohužel s ohledem na nevhodně zvolenou architekturu
aplikace není proveditelné. Framework Jest umožňuje testovat aplikace i při virtuálně nasazené komponentě do kontextu testování [\[22\]](#page-53-0), prototyp však využívá některé prvky, které Jest neumí naimportovat pro účely testování a vyhodí při pokusu o test výjimku.

Jednou z chyb je pokus o importování mapy z modulu MapboxGL, dále pak ikony pro dopravní prostředky ve výsledcích, kde HTML značky img Jest neumí jednoduše zpracovat. Další komplikací jsou přístupy uplatněné v některých metodách, kde výběr prvku, na který je v metodě aplikována nějaká akce, nelze v testovacím frameworku využít.

Z těchto důvodu jsem se rozhodl otestovat aplikaci pouze na modifikované komponentě, aby Jest nevyhazoval výjimky ve zmíněných případech. Jde o komponentu TestPlannerPID, která obsahuje hlavní prvky pro vyhledávání. V tomto testu kontroluji, zda dojde k vyrenderování požadovaných prvků, jejichž existenci Jest ověřuje hledáním konkrétního elementu. Pokud element existuje, funkce find() vrátí true. Hodnota true/false je pak provnána se zadanou hodnotou true ve funkci expect().

### **4.5 Závěr z implementace**

Implementované řešení v podobě vrstvené komunikace mezi komponentami nelze považovat za ideální. Tzv. "prop-drilling", který byl pro tuto komunikaci použit, je velice náročný na údržbu v případě, že by se aplikace rozšiřovala či upravovala[\[23\]](#page-53-1). Daleko vhodnějším řešením by bylo použití Context API, který stav aplikace udržuje nezávisle na komponentách[\[24\]](#page-53-2).

V závislosti na této neoptimální architektuře a vlastnostech testovacího frameworku nebylo možné komunikaci mezi komponentami řádně otestovat. Pokud bych chtěl aplikaci využít k plnému účelu, než je jeho existence jako pouhý prototyp, bylo by vhodné ji vylepšit minimálně z pohledu komunikace mezi komponentami. Pro účely testování s uživateli je však aplikace připravena.

Výsledný prototyp je v podobě zdrojových kódů dostupná k lokálnímu spuštění na přiloženém CD [B](#page-56-0) a bude dostupná i na veřejné URL [https:](https://aweneer.github.io/bp-testing/) [//aweneer.github.io/bp-testing/](https://aweneer.github.io/bp-testing/), a to po dobu minimálně šesti měsíců k datu 14.8.2020.

### **Kapitola 5**

**Testování implementované aplikace s uživateli**

Tato kapitola se soustředí na analýzu zpětné vazby získané během svou testování aplikace, která proběhla po implementaci. Hlavními dvěma předměty testů byly způsob zadávání uživatelem a interakce uživatele s výsledky za účelem zjištění efektivity obou aktivit při práci s vyhledávačem.

### **5.1 Způsob testování**

K otestování aplikace jsem zvolil metodu A/B testování, která dle UCD pomáhá k vytvoření finálního rozhodnutí, kterou variantu designu zahrnout ve finální aplikaci.[\[16\]](#page-53-3) V mém případě jsem do testu zahrnul dva odlišné způsoby zadávání – formulář (obr. [5.1\)](#page-39-0) a jednu z variant Wizardu. Při existenci dvou typů Wizardu byly provedeny dva testy. Jeden s původní, klasickou verzí Wizardu, druhý pak s kontextovou variantou.

V prvním běhu testů bylo pozváno celkem 5 uživatelů. Tento počet je podle metodiky UCD stanoven jako minimální dostačující, protože většina chyb použitelnosti je odhalena právě prvními pěti uživateli. [\[16\]](#page-53-3). Každý z nich jako první testoval vždy jinou variantu vyhledávače, aby bylo testování variabilní

Pro každý z testů byl uživatelům předložen seznam předem definovaných scénářů s úkoly, které měli splnit průchodem aplikací z nich měl uživatel projít pomocí předem definovaných scénářů a na základě zkušenosti pak poskytnout zpětnou vazbu ke každému ze způsobů zadávání.

5. Testování implementované aplikace s uživateli **......................**

<span id="page-39-0"></span>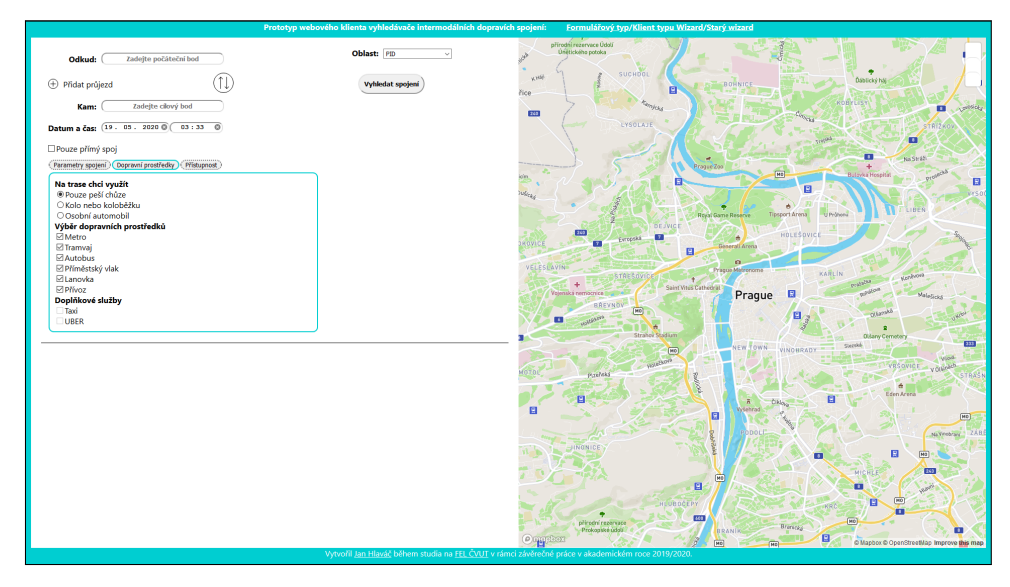

**Obrázek 5.1:** Formulářový přístup s ukázkou parametrů

### **5.2 Testování první varianty Wizardu**

Tato část je věnována testování implementovaného prototypu webové aplikace s uživateli. Testu se zúčastnilo celkem pět účastníků. Tato varianta Wizardu, která byla testována proti formulářovému přístupu je vidět na obrázku [5.2.](#page-39-1)

<span id="page-39-1"></span>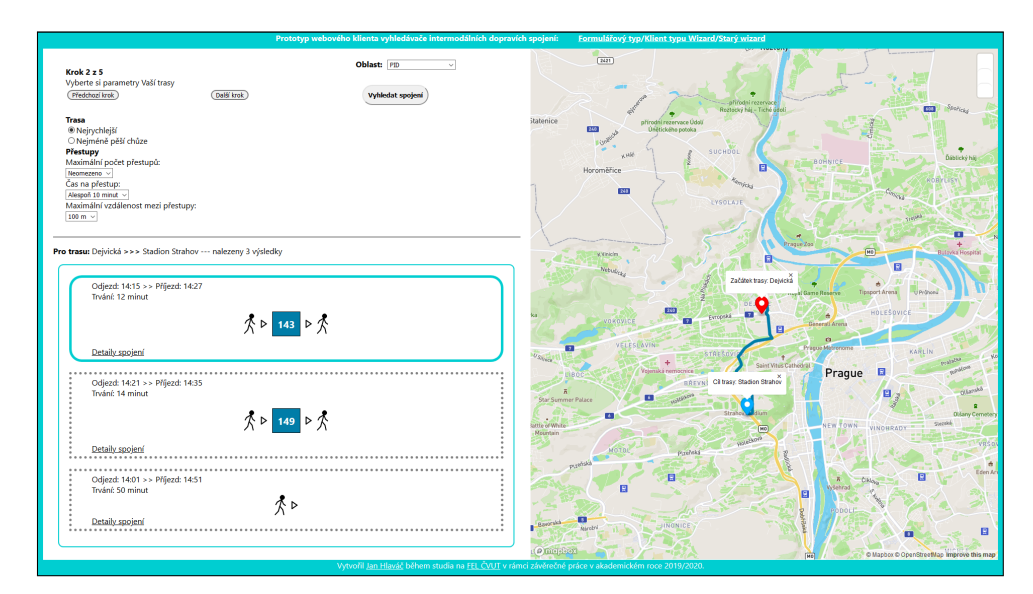

**Obrázek 5.2:** Varianta Wizardu s parametry

### **5.2.1 Cíl testování**

Hlavním cílem testování implementované aplikace je získání zpětné vazby k oběma implementovaným variantám. Klíčovou je pro nás informace, který ze způsobů zadávání je efektivnější, pohodlnější a uživatelsky atraktivnější. Podstatnou roli pak hraje také implementovaná funkcionalita pro práci s výsledky (detaily, vykreslení na mapě, ikony typů dopravy).

### **5.2.2 Profil skupiny uživatelů**

Pro účely testování bylo vybráno pět uživatelů, kteří mají zkušenost s vyhledávači dopravních spojení ať už v podobě mobilní nebo webové aplikace. Někteří z řad uživatelů se již s aplikací setkali během testování navrhovaného nízkoúrovňového prototypu[.3.3.2](#page-26-0)

### **5.2.3 Testované scénáře**

Pro účely testování aplikace bylo vytvořeno celkem 10 scénářů, které jsou na sobě nezávislé a byly rovnoměrně rozděleny mezi obě části testování. Prvních pět scénářů bylo pro testování formulářového zadávání, zbylých pět pak pro zadávání přes Wizard. Tyto scénáře byly účastníkům k dispozici po dobu celého testu, aby se na ně mohli kdykoliv podívat a znovu přečíst. První scénář v obou seznamech má shodné úkoly, protože každý z účastníků začínal jinou variantou zadávání. **.**1. Seznamte se s aplikací, protože každý z účastníků začínal jinou variantou zadávání.<br> **.1. Seznam scénářů pro část Formuláře**<br> **1.** Seznamte se s aplikací, prozkoumejte možnosti, které aplikace poskytuje<br> **2.** Najděte

#### **Seznam scénářů pro část Formuláře**

- -
- **Seznam scénářů pro část Formuláře**<br>Seznamte se s aplikací, prozkoumejte možnosti, k<br>a. Najděte způsob, jak změnit počet přestupů<br>b. Zjistěte, pro jaké typy uživatelů jsou dostup **Seznam scénářů pro část Formuláře**<br>
Seznamte se s aplikací, prozkoumejte možnosti, které aplikace poskytuje<br> **a.** Najděte způsob, jak změnit počet přestupů<br> **b.** Zjistěte, pro jaké typy uživatelů jsou dostupné speciální p pro vyhledávání **.**e. Najděte způsob, jak změnit počet přestupů<br> **a.** Najděte způsob, jak změnit počet přestupů<br> **b.** Zjistěte, pro jaké typy uživatelů jsou dostupné speciální para<br>
pro vyhledávání<br> **c.** Zjistěte, zda je možné jet část tr
	-
- 12. Spěcháte do práce a potřebujete zjistit, kdy jede spoj ze zastávky "Sídliště"<br>Červený vrch" do zastávky "Náměstí Republiky". Vyhledejte spoj ze zastávky "Sídliště"<br>Červený vrch" do zastávky "Náměstí Republiky". Vyhlede Červený vrch" do zastávky "Náměstí Republiky". Vyhledejte spoj.
- 1. Zjistěte, zda je možné jet část trasy automobilem či na kole<br>
2. Spěcháte do práce a potřebujete zjistit, kdy jede spoj ze zastávky "Sídliště<br>
Červený vrch" do zastávky "Náměstí Republiky". Vyhledejte spoj.<br>
3. Jste na tam dostanete, protože jste právě dorazili na "Hlavní nádraží" Znáte zastávku, u které Vaši příbuzní čekají a nejraději byste si našli spoj bez přestupu. Vyhledejte spoj v čase 10:30 a přímým spojem se dopravte na zastávku "Kajetánka". Pro jistotu si přečtěte instrukce v detailech trasy, abyste si ujasnili, kde máte nastupovat. 2. Jako 1. Jste student/ka na vysokoškolských kolejích v Praze na Strahově, potře-<br>
1. Jste student/ka na vysokoškolských kolejích v Praze na Strahově, potře-<br>
1. Jste student/ka na vysokoškolských kolejích v Praze na Stra
- bujete se dostat co nejrychleji na "Karlovo náměstí", ale víte, že autobusy stojí až na zastávku Stadion Strahov. Občas se po Praze dopravujete i na kole. A zrovna dnes se Vám nehodí přijít do školy pozdě. Najděte způsob, kterým se na kole dopravíte na Karlovo náměstí bez využití autobusu ze zastávky Stadion Strahov. 19. Chcete si udělat výlet a navštívit "Poděbrady". Na výlet chcete mít co nejvíce času, chcete proto nejrychlejší způsob dopravy do Poděbrady". Se nejvíce času, chcete proto nejrychlejší způsob dopravy do Poděbrady". Na v
	- co nejvíce času, chcete proto nejrychlejší způsob dopravy do Poděbrad.

Nabízí se možnost, že Vás kamarád odveze z kolejí v blízkosti zastávky "Koleje Strahov" část trasy autem. Prozkoumejte, zda existuje rychlá cesta do Poděbrad za využití pouze MHD, nebo jestli není výhodnější jet část trasy s automobilem. **.**<br>1. Seznam scénářů pro část Wizard<br>1. Seznamte se s aplikací, prozkoumejte možnosti, které aplikace poskytuje<br>2. Najděte znůsob jak změnit počet přestupů

### **Seznam scénářů pro část Wizard**

- -
- **Seznam scénářů pro část Wizard<br>Seznamte se s aplikací, prozkoumejte možnosti, k<br>a. Najděte způsob, jak změnit počet přestupů<br>b. Zjistěte, pro jaké typy uživatelů jsou dostup Seznamte se s aplikací, prozkoumejte možnosti, které aplikace poskytuje a.** Najděte způsob, jak změnit počet přestupů b. Zjistěte, pro jaké typy uživatelů jsou dostupné speciální parametry pro vyhledávání pro vyhledávání <sup>a</sup>. Najděte způsob, jak změnit počet přestupů<br> **b.** Zjistěte, pro jaké typy uživatelů jsou dostupné speciální para<br>
pro vyhledávání<br> **c.** Zjistěte, zda je možné jet část trasy automobilem či na kole<br>
Ocitli iste se na zas
	-
- 12. Zjistěte, pro jaké typy uživatelů jsou dostupné speciální parametry<br>
pro vyhledávání<br>
2. Zjistěte, zda je možné jet část trasy automobilem či na kole<br>
2. Ocitli jste se na zastávce "Malostranská" a jste na kole, chcete na "Náměstí republiky" ideálně s využitím MHD. Zvolte takové nastavení, abyste nemuseli jet celou dobu na kole. V souhrnu překontrolujte, zda jste zadali požadované údaje. 2. Ocitli jste se na zastávce "Malostranská" a jste na kole, chcete se dopravit na "Náměstí republiky" ideálně s využitím MHD. Zvolte takové nastavení abyste nemuseli jet celou dobu na kole. V souhrnu překontrolujte, zda j
- "Anděl" a "Na Knížecí". Z vaší zastávky "Kačerov" je to dlouhá trasa, najděte nejrychlejší spoj v čase 14:35 a zobrazte si ho na mapě. Po zjištění dodatečných informací o Vašem spojení najděte spoj v opačném směru pro návrat ve večerních hodinách kolem 19:50. Domů se chcete vrátit bez přestupů. 14.35 a zobrazte si ho na mapě. Po zjištění dodatečných informací o Vašem spojení najděte spoj v opačném směru pro návrat ve večerních hodinách kolem 19:50. Domů se chcete vrátit bez přestupů.<br> **4.** Jste na kole v Praze a
- kde nastoupíte do vlaku domů. Víte, že vlak jede v 15:44 a chcete vlak stihnout. Nevíte však, jak daleko to je z "Nádraží Holešovice" a zda to stihnete. Aktuální čas je 15:21. Zjistěte, zda se dá stihnout dojet na kole včas, nebo je lepší počkat na vlak na Nádraží Holešovice. kde nastoupíte do vlaku domů. Víte, že vlak jede v 15:44 a chcete vlak stihnout. Nevíte však, jak daleko to je z "Nádraží Holešovice" a zda to stihnete. Aktuální čas je 15:21. Zjistěte, zda se dá stihnout dojet na kole vča
	- se do "Zoologická zahrada" dostanete buďto přívozem, nebo autobusy a tramvajemi přes Holešovice. Nastavte parametry pro vyhledávání tak, abyste mezi přestupy neměli dlouhé úseky pěší chůze.

### **5.2.4 Průběh testování**

Testování probíhalo v prostředí, které lze účastníky testu považovat za přirozené. Mezi takové prostředí se řadí domov, škola či veřejné místo, ze kterého uživatel může mít potřebu vyhledávat dopravní spojení.

Testování bylo rozděleno do několika po sobě jdoucích kroků. Sepsaná zpětná vazba od jednotlivých uživatelů je dostupná v příloze [D,](#page-60-0) sekci [D.2.1.](#page-62-0)

### **Před začátkem testování**

V úvodu samotného testování je každému uživateli krátce popsán účel a harmonogram celého testování. Každý účastník testu pak vyplnil vstupní dotazník, po kterém následoval první test aplikace.

### **Vstupní dotazník**

V tomto dotazníku odpovídali účastníci na otázky ohledně cestování po městě a užívání vyhledávačů, kde měli za úkol vybrat 3 parametry, kterými musí vyhledávač dopravních prostředků disponovat. Na závěr byla položena otázka, zda se setkali s pojmem intermodalita.

Výstupy dotazníku jsou dostupné v dokumentu PDF na CD příloze [B](#page-56-0) v adresáři se soubory pro testování

#### **Testování – část první**

V první části testu začínal každý účastník jinou variantou zadávání. Každý lichý uživatel testoval Wizard, zatímco každý sudý měl jako první k dispozici formulář. K práci s aplikací byly využity vytvořené scénáře.

### **Dotazník po první části testování**

Po první části testu byl uživatelům předložen první posttest dotazník<sup>[1](#page-42-0)</sup>. Ten se zabýval hodnocením zadávání, orientace v aplikaci, zda je funkcionalita dostatečná, otázkou na využití mapy včetně vykreslení trasy nebo detaily výsledků.

Na závěr měli uživatelé vybrat dvě vlastnosti, kterými vyhledávač disponuje, které by uvítali i v jiných aplikacích. Odpovědi z dotazníku jsou dostupné na CD příloze v souboru test-1-posttest-form-1.

#### **Testování – část druhá**

V druhé části každý uživatel testoval druhou variantu, oproti té, kterou testoval v části předchozí.

### **Závěrečný dotazník**

Po ukončení druhé části testování, kde si každý účastník vyzkoušel alternativní variantu způsobu zadávání, byl uživatelům na závěr předložen stručný dotazník, ve kterém odpověděli na otázky týkající se porovnání obou variant zadávání. Šlo o odpovědi na otázku preference jednoho typu před druhým. Odpovědi z dotazníku jsou opět dostupné na CD příloze v souboru test-1-posttest-form-2.

Po vyplnění tohoto dotazníku proběhla s každým účastníkem krátká diskuse nad testovanou aplikací.

<span id="page-42-0"></span><sup>1</sup>Dotazník předložený po testu

### **5.2.5 Vyhodnocení prvního testování**

Na základě zpětné vazby získané během testů, v dotaznících či v diskusi po testování bylo možné sepsat v bodech nálezy pozitiv a negativ, rozdělené do několika kategorií. testování bylo možné sepsat v bodech nálezy pozněkolika kategorií.<br> **. – Design**<br>
1. Dobré rozložení aplikace (mapa a zadávání)<br> **. – Eunkcionalita** 

### **Design**

1. Dobré rozložení aplikace (mapa a<br> **Funkcionalita**<br>
1. Chybí našeptávání míst při psaní<br>
2. Nefunguje vyhledávání s průjezde

### **Funkcionalita**

- 
- 
- 1. Chybí našeptávání míst při psaní<br>
2. Nefunguje vyhledávání s průjezdem<br>
3. Ztráta zadaných hodnot po vyhledá 1. Chybí našeptávání míst při psaní<br>
2. Nefunguje vyhledávání s průjezdem<br>
3. Ztráta zadaných hodnot po vyhledání<br>
4. Zohlednění typu cestujícího dobré
- 1. Chybí našeptávání míst při psaní<br>
2. Nefunguje vyhledávání s průjezde<br>
3. Ztráta zadaných hodnot po vyhle<br>
4. Zohlednění typu cestujícího dobré<br>
5. Množství parametrů dobré 2. Nefunguje vyhledávání s p<br/>: $\bf 3.$ Ztráta zadaných hodnot p<br/>e $\bf 4.$ Zohlednění typu cestujícího  $\bf 5.$  Množství parametrů dobré <br/> $\bf 6.$  Vykreslení výsledku na ma
	-
- 1. Zohlednění typu cestujícího dobré<br>
1. Zohlednění typu cestujícího dobré<br>
5. Množství parametrů dobré<br>
6. Vykreslení výsledku na mapě skvělé<br>
7. Chybí preciznější nabízení spojů
	-
- 4. Zohlednění typu cestujícího dob:<br>
5. Množství parametrů dobré<br>
6. Vykreslení výsledku na mapě sk<br>
7. Chybí preciznější nabízení spojů<br>
8. Kombinování automobilu s MHI 5. Množství parametrů dobré<br> **6.** Vykreslení výsledku na mapě skvělé<br> **7.** Chybí preciznější nabízení spojů<br> **8.** Kombinování automobilu s MHD je dobré<br> **9.** Chybí zadávání z mapy 6. Vykreslení výsledku na **7.** Chybí preciznější nabíz<br>**8. Kombinování automobi**<br>**9. Chybí zadávání z mapy** 
	-

#### **Formulář**

- 9. Chybí zadávání z mapy<br> **Formulář**<br>
1. Přehlednější, vše přístupné "ihned"<br>
2. Intuitivnější a rychlejší 1. **Formulář**<br>
1. Přehlednější, vše přístu<br>
2. Intuitivnější a rychlejší<br>
3. Více upřednostňovaný **1.** Přehlednější, vše příst<br>
2. Intuitivnější a rychlejš<br>
3. Více upřednostňovaný<br>
Wizard
	-
	-

#### **Wizard**

- 1. Více upřednostňovaný<br> **Wizard**<br>
1. Dobré rozložení aplikace<br>
2. Lepší design 1. **Wizard**<br>
1. Dobré rozlož<br>
2. Lepší design<br>
3. Méně intuiti
	-
- 1. Dobré rozložení aplikace<br>
2. Lepší design<br>
3. Méně intuitivní a zdlouhavé<br>
4. Indikace kroku je potenciál<sup>†</sup>
- 1. Dobré rozložení aplikace<br>
2. Lepší design<br>
3. Méně intuitivní a zdlouhavé<br>
4. Indikace kroku je potenciálně stresující<br>
5. Snadnější nastavení parametrů
	-
- 2. Lepší design<br>
3. Méně intuitivní a zdlouhavé<br>
4. Indikace kroku je potenciálně s<br>
5. Snadnější nastavení parametrů<br>
6. Chybí průchod z posledního kr 1. Méně intuitivní a zdlouhavé<br>
1. Indikace kroku je potenciálně stresující<br>
5. Snadnější nastavení parametrů<br>
6. Chybí průchod z posledního kroku na první (cyklus)<br>
34

**.....**5.3. Testování druhé varianty Wizardu

### **Výsledky**

- 
- **.**1. Příliš velké výsledky **.**<br>2. Zvláštní řazení (nejde vždy o časově nejrychlejší)<br>2. Zvláštní řazení (nejde vždy o časově nejrychlejší)

### **5.3 Testování druhé varianty Wizardu**

Druhou variantou, která byla testována byl Wizard s nižším počtem formulářových parametrů, využívající kontextu uživatele. Tohoto testu se zúčastnili celkem tři účastníci. Tato varianta je vidět na obrázku [5.3.](#page-44-0)

<span id="page-44-0"></span>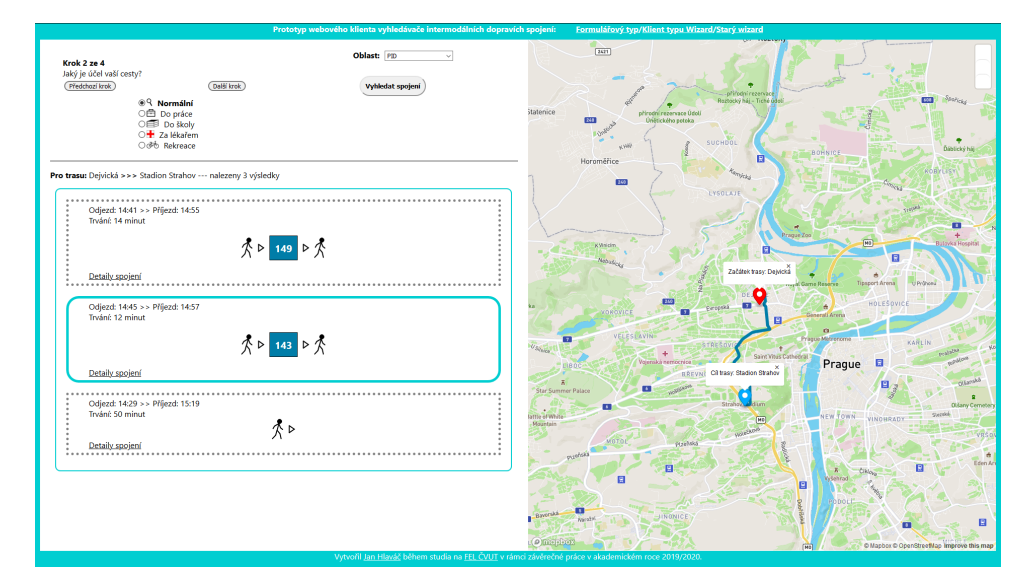

**Obrázek 5.3:** Kontextová varianta wizardu

### **5.3.1 Profil skupiny uživatelů**

Pro účely testování byli tentokrát vybráni celkem 3 uživatelé. Dva z nich již byli součástí první iterace testování implementovaného vyhledávače. Zbývající uživatel se s aplikací nikdy předtím nesetkal. Test probíhal po několika měsících od první iterace, aby pro předchozí účastníky nebylo snadné vzpomenout si na detaily v aplikaci.

### **5.3.2 Testované scénáře**

Obdobně jako v minulém testování, bylo vytvořeno celkem 10 scénářů, které se oproti předchozím lišily drobnými změnami. **Obdobně jako v minulém testování, bylo vytvořeno celkem 10 scénářů, které se oproti předchozím lišily drobnými změnami.<br>
<b>Seznam scénářů pro část Formuláře** 1. Seznamte se s aplikací, prozkoumejte možnosti, které aplikace

### **Seznam scénářů pro část Formuláře**

poskytuje

- **Estování implementované aplikace s uživateli († 1818)<br>18. Najděte způsob, jak lze měnit hledání v závislosti na preferenci druhu cestování<br>18. Zijatšta jaké temature z akladem na tem všinatela může amb ladém ž** druhu cestování **.**<br> **a.** Najděte způsob, jak lze měnit hledání v závislosti na preferenci<br>
druhu cestování<br> **b.** Zjistěte, jaké typy tras s ohledem na typ uživatele může vyhledávač<br>
do výsledků zahrnout % a. Najděte způsob, jak lze měnit hledání v závislosti na prefe<br/>e druhu cestování<br>b. Zjistěte, jaké typy tras s ohledem na typ uživatele může vyhle<br/>c do výsledků zahrnout c. Zjistěte, zda je možné přizpůsobit tras
	- do výsledků zahrnout
	-
- 12. Spěcháte do práce a potřebujete zjistit, kdy jede spoj ze zastávky "Sídliště"<br>
12. Spěcháte do práce a potřebujete zjistit, kdy jede spoj ze zastávky "Sídliště"<br>
13. Spěcháte do práce a potřebujete zjistit, kdy jede sp Červený vrch" do zastávky "Náměstí Republiky". Vyhledejte spoj s rychlým přesunem. 2. Spěcháte do práce a potřebujete zjistit, kdy jede spoj ze zastávky "Sídliště Červený vrch" do zastávky "Náměstí Republiky". Vyhledejte spoj s rychlým přesunem.<br> **3.** Chystáte se navštívit nákupní centrum OC Smíchov v bl
- "Anděl" a "Na Knížecí". Z vaší zastávky "Kačerov" je to dlouhá trasa. Rozmýšlíte se, zda jet automobilem nebo MHD. Zjistěte, který z těchto dvou způsobů dopravy bude nejrychlejší, pokud chcete vyrazit v čase 13:15. Výsledek si pak zobrazte na mapě. "Anděl" a "Na Knížecí". Z vaší zastávky "Kačerov" je to dlouhá trasa Rozmýšlíte se, zda jet automobilem nebo MHD. Zjistěte, který z těchto dvou způsobů dopravy bude nejrychlejší, pokud chcete vyrazit v čase 13:15. Výslede
	- výlet přes Petřín na Malostranskou, odkud pak pojedete tramvají domů.
- 13:15. Výsledek si pak zobrazte na mapě.<br> **1.** Jste na kole v Praze na Strahově (Stadion Strahov) a chcete si udělat<br>
výlet přes Petřín na Malostranskou, odkud pak pojedete tramvají domů.<br> **1.** Je 7:30 ráno a chystáte se k bujete se dopravit ze zastávky "Stodůlky" do Nemocnice Motol. Víte, že ranní doprava může být nevyzpytatelná, a proto byste raději volili spoj bez komplikací. Vyhledejte spoj, s nejméně, ideálně žádnými přestupy. % ranní doprava může být nevyzpytatelná, a proto byste raději volili spoj bez komplikací. Vyhledejte spoj, s nejméně, ideálně žádnými přestupy.<br> **821. Seznam scénářů pro část Wizard**<br> **1.** Seznamte se s aplikací, prozkoume

#### **Seznam scénářů pro část Wizard**

- poskytuje **Seznam scénářů pro část Wizard<br>Seznamte se s aplikací, prozkoumejte možnosti, které aplikace na stránce<br>poskytuje<br>a. Najděte způsob, jak lze měnit hledání v závislosti na preferenci<br>druhu cestování Seznamte se s aplikací, prozkoumejte možnosti, které aplikace na stránce poskytuje <br>
<b>a.** Najděte způsob, jak lze měnit hledání v závislosti na preferenci druhu cestování <br> **b.** Zjistěte, jaké typy tras s ohledem na typ
	- druhu cestování % a. Najděte způsob, jak lze měnit hledání v závislosti na prefe<br/>s druhu cestování b. Zjistěte, jaké typy tras s ohledem na typ uživatele může vyhle<br/>c do výsledků zahrnout c. Zjistěte, zda je možné přizpůsobit tras
		- do výsledků zahrnout
		-
- 12. Bydlíte na zastávce "Malostranská" a jedete do práce. Chcete se dopravit na "Chodov" v co nejkratším čase. Zvolte takové nastavení, které vám zai<br/>istí rvchlý přesun. na "Chodov" v co nejkratším čase. Zvolte takové nastavení, které vám zajistí rychlý přesun. 12. Bydlíte na zastávce "Malostranská" a jedete do práce. Chcete se dopravit na "Chodov" v co nejkratším čase. Zvolte takové nastavení, které vám zajistí rychlý přesun.<br> **3.** Chystáte se navštívit nákupní centrum OC Smícho
- "Anděl" a "Na Knížecí". Z vaší zastávky "Kačerov" je to dlouhá trasa.<br>
Rozmýšlíte se, zda jet automobilem nebo MHD. Zjistěte, který z těchto<br>
dvou způsobů dopravy bude nejrychlejší, pokud chcete vyrazit v čase<br>
13:15. Výsl Rozmýšlíte se, zda jet automobilem nebo MHD. Zjistěte, který z těchto dvou způsobů dopravy bude nejrychlejší, pokud chcete vyrazit v čase 13:15. Výsledek si pak zobrazte na mapě.
	- domů, nejbližší zastávka k vašemu domu je "Nádraží Podbaba", odkud to máte jen kousek domů. Aktuálně jste v okolí "Nádraží Holešovice".

**.**5. Zranili jste se doma a potřebujete se dopravit do nemocnice v co nejkratším čase. Vaše nejbližší zastávka je "Stodůlky" a pojedete do Nemocnice Motol. S ohledem na váš stav nechcete příliš riskovat a preferovali byste spoj bez přestupů.

### **5.3.3 Průběh testování**

Stejně jako v první iteraci, testování probíhalo v přirozeném prostředí, kde jsou uživatelé zvyklí vyhledávat dopravní spojení.

Získaná zpětná vazba je opět dostupná v příloze [D,](#page-60-0) sekci **??**.

### **Před začátkem testování**

Před samotným testováním byl každý účastník informován o průběhu a předmětu testování. Uživatelům tentokrát nebyl nabízen vstupní dotazník jako v předchozí iteraci testování.

#### **Testování – část první**

Obdobně jako v minulém testování, každý lichý uživatel testoval formulář, sudý pak kontextový Wizard.

#### **Dotazník po první části testování**

Po první části testu byl uživatelům předložen stejný první posttest dotazník jako během minulého testování.

Odpovědi z dotazníku dostupné na CD příloze v souboru test-2-posttest-form-1.

#### **Testování – část druhá**

V druhé části každý uživatel testoval druhou variantu zadávání.

#### **Závěrečný dotazník**

Stejně jako v minulém testování uživatelé na závěr vyplnili porovnávající dotazník a proběhla následná diskuse. Odpovědi z dotazníku jsou dostupné na CD příloze v souboru test-2-posttest-form-2.

### **5.3.4 Vyhodnocení druhého testování**

Ze získané zpětné vazby opět uvádím soupis pozitivních či negativních charakteristik jednotlivých přístupů zadávání, případně aplikace samotné. Ze získané zpětné vazby opět uvádím soupis poznakteristik jednotlivých přístupů zadávání, přípa<br> **...** Design<br>
1. Dobré rozložení aplikace (mapa a zadávání)<br>
37

#### **Design**

### **Funkcionalita**

- 5. *Testování implementované aplikace s uživateli*<br> **1. Ikony druhů dopravy jsou matoucí (podobnost)**<br> **2. Chybí automatické zobrazení prvního výsledku** 1. Ikony druhů dopravy jsou matoucí (podobnost<br>2. Chybí automatické zobrazení prvního výsledku<br>3. Zohlednění typu cestujícího 1. Ikony druhů dopravy jsou r<br>2. Chybí automatické zobraze:<br>3. Zohlednění typu cestujícího<br>4. Množství parametrů
	-
	-
	-
- 1. Ikony druhů dopravy<br>
2. Chybí automatické z<br>
3. Zohlednění typu ces<br>
4. Množství parametrů<br>
5. Vykreslení výsledku 2. Chybí automatické zobrazení prvního výsledku <br/>  $\mbox{3.} \quad \mbox{Zohlednění typu cestujícího}$  4. Množství parametrů <br>5. Vykreslení výsledku na mapě, která je dostupná po celou dobu <br/>6. Možnost přiblížit mapu pouze kolečkem myši 1. Množství parametrů<br>
1. Množství parametrů<br>
5. Vykreslení výsledku na mapě, která je dostu<br/>p $6.$  Možnost přiblížit mapu pouze kolečkem myši<br>
7. Vyskytla se chyba, kdy parametry zůstaly zad
	-
- 1. Množství parametrů<br>
5. Vykreslení výsledku na mapě, která je dostupná po celou dobu<br>
6. Možnost přiblížit mapu pouze kolečkem myši<br>
7. Vyskytla se chyba, kdy parametry zůstaly zadané při novém vyhledávání<br> **Kontext Wiza**

#### **Kontext Wizard**

- 
- 7. Vyskytla se et **Kontext Wi**<br>**1. Lepší design**<br>**2. Pohodlné a :** 1. **Kontext Wizard**<br>
1. Lepší design<br>
2. Pohodlné a rychlé<br>
3. Místo volby účelu
- 1. Lepší design<br>
2. Pohodlné a rychlé<br>
3. Místo volby účelu cesty může uživatel řešit dopravní prostředky<br>
4. Účel cesty byl však hodnocený pozitivně
	-
- 1. Lepší design<br>
2. Pohodlné a rychlé<br>
3. Místo volby účelu cesty může uživatel ře<br>
4. Účel cesty byl však hodnocený pozitivně<br>
5. Chybí návrat na první krok bez nutnosti
- 2. Pohodlné a rychlé<br>
3. Místo volby účelu cesty může uživatel řešit dopravní<br>
4. Účel cesty byl však hodnocený pozitivně<br>
5. Chybí návrat na první krok bez nutnosti proklikávat<br>
6. V tomto typu je nastavování dopravních p 1. Včel cesty byl však hodnocený pozitivně<br>
1. Včel cesty byl však hodnocený pozitivně<br>
1. Chybí návrat na první krok bez nutnosti proklikávat<br>
1. V tomto typu je nastavování dopravních prostředků složité<br>
1. Není poznat r
- 1. Učel cesty byl však hodnocený pozitivně<br>
5. Chybí návrat na první krok bez nutnosti proklikáva<br>
6. V tomto typu je nastavování dopravních prostředků<br>
7. Není poznat rozdíl mezi účelem cesty Škola a Práce<br>
8. Upřednostně 5. Chybí návrat na první krok bez<br> **6.** V tomto typu je nastavování do<br/><br> **7.** Není poznat rozdíl mezi účelem<br>
8. Upřednostněný způsob zadávání<br>
Výsledky
	-

#### **Výsledky**

- 1. Zpřednostněný způsob zadávání<br> **1. Způsob výpisu a zobrazení je pozitivní**<br>
2. Chybí časy přestupů
	-
- 1. **Výsledky**<br>
1. Způsob výpisu a zob<br>
2. Chybí časy přestupů<br>
3. Není fixní počet výsl 1. Způsob výpisu a zobrazer<br>
2. Chybí časy přestupů<br>
3. Není fixní počet výsledků<br>
4. Počet výsledků by měl bý
- 1. Způsob výpisu a zobrazení je pozitivní<br>
2. Chybí časy přestupů<br>
3. Není fixní počet výsledků<br>
4. Počet výsledků by měl být větší nebo rozšiřitelný<br> **1. F.A.**  $\overline{P}$  (A. **Počet výsledků by měl být větší nebo rozšiřitel**

### **5.4 Závěr z uživatelského testování**

Během implementace prototypu vyhledávače vznikly celkem tři samostatné komponenty, které definují způsob zadávání v aplikaci. Tyto přístupy k zadávání pak byly předmětem testování, aby se vyhodnotila jejich uživatelská atraktivita a efektivita při zadávání. Další oblastí, která byla testována byla uživatelská práce s výsledky.

Hlavním způsobem pro vyhodnocení bylo porovnání každého typu Wizardu proti formuláři v samostatných testech s uživateli. Na základě těchto dvou testů byla získána zpětná vazba, která poukázala na skutečnost, že u Wizardu je důležité, jak je provedený a jaký je jeho obsah.

### **5.4.1 První test s klasickým Wizardem**

Celkový dojem z aplikace v prvním testu byl pozitivní s ohledem na navržené rozložení aplikace, kde jedna část je vyplněna mapou a druhou tvoří zadávání a seznam výsledků. Uživatelé byli kritičtí k některým chybějícím funkcím (našeptávání, průjezdní bod), avšak pozitivně hodnotili množství parametrů a vykreslení trasy na mapě.

Námi ilustrovaný prototyp formuláře byl oproti Wizardu přehlednější, intuitivnější a rychlejší. Uživatelé ho preferovali před klasickým Wizardem, který byl nabízen jako druhá možnost zadávání. Ze zpětné vazby je evidentní, že pokud by Wizard prošel drobnými změnami v oblastech, na které uživatelé upozorňovali, mohl by být preferovaný právě Wizard.

Výsledky by potřebovaly zmenšit, aby jich bylo zobrazeno více. Také jejich řazení není úplně nejspolehlivější.

### **5.4.2 Druhý test s kontextovým Wizardem**

V druhém testu zůstaly stejné klady týkající se rozložení aplikace nebo funkcionality. Přibylo však několik nedostatků, které souvisí spíš se zdrojovým kódem aplikace a buďto v aplikaci chybí nebo se projevují jako chyba.

Wizard byl hodnocen o něco lépe z designového hlediska. Uživatelé ho označili za pohodlný a rychlý, všichni tři ho pak upřednostnili před formulářem. I přes tato pozitiva by kontextový Wizard potřeboval drobné úpravy s ohledem na nedostatky, které uživatelé zmiňovali. Mezi ty patří složité nastavení dopravních prostředků, nejednoznačnost Účelu cesty nebo nutnost projít všemi kroky.

Wizard založený na kontextu lze oproti předchozímu testu se standardním Wizardem tedy považovat za efektivnější než formulář, ale je otázkou, zda tento výrazný rozdíl není dán spíše kvalitou zpracování každého z Wizardů. V kontextovém řešení je navzdory této otázce potenciál, který by mělo smysl prozkoumat a případně aplikaci otestovat znovu po vylepšení.

## **Kapitola 6**

### **Závěr**

Cílem této bakalářské práce bylo vytvořit prototyp klienta webové aplikace pro vyhledávání intermodálních dopravních spojení. Během analýzy existujících řešení byly získány základní vstupy a parametry, kterými má vyhledávač disponovat, které byly zohledněny při navrhování podoby aplikace. Návrh se opíral hlavně o parametry vstupů zadávané uživatelem a funkční požadavky.

Při návrhu vznikl nízkoúrovňový prototyp, který předcházel samotné implementaci. Ten bylo potřeba zahrnout do uživatelského testování, během kterého vyšlo najevo, že uživatelé o takový vyhledávač projevili zájem.

Při analýze bylo vybráno několik způsobů zadávání, které budou moci uživatelé využít. Implementace funkčního prototypu webové aplikace zahrnuje všechny tyto způsoby v jednotlivých komponentách, ke kterým mají uživatelé přístup přes webovou stránku s aplikací.

Práce se měla zabývat efektivitou zadávání a prací s výsledky, bylo proto nezbytné funkční prototyp vyzkoušet a otestovat s uživateli za využití metodiky UCD. V průběhu testů jsem se zaměřil na A/B testování, kde se porovnávaly jednotlivé způsoby zadávání. Testování tak proběhlo ve dvou fázích.

V prvním se uživatelé setkali se zadáváním pomocí formuláře a testovali ho proti implementovanému Wizardu. Z tohoto testu vyšel formulář jako preferovaný a efektivnější způsob.

Druhý test si dal za úkol otestovat experimentální kontextový Wizard, ve kterém si uživatel nastaví vlastní "účel cesty" a další parametry. Vyhledávač pak sám vyhodnotí, jaké dopravování uživateli nabídne ve výsledcích. Aplikace kontextového Wizardu se v testování s uživateli projevila jako lepší varianta oproti nezměněnému formulářovému způsobu.

Na základě těchto dvou uživatelských testech, kde se zpětná vazba pro každý z Wizardů výrazně liší, lze konstatovat, že existuje potenciál pro kontextový Wizard a jeho další aplikace či modifikace. To vše za předpokladu, že se odstraní nedostatky aplikace a designu, které mohou působit negativně vůči zmíněným přístupům k zadávání. Výrazný rozdíl mezi jednotlivými Wizardy je dán právě těmito nedostatky, které pokud by byly odstraněny a aplikace byla dokončena či upravena, mohly by výrazně změnit dosavadní výsledek, který poskytla zpětná vazba od testerů.

Práce s výsledky byla při testování uživateli přijata pozitivně, jelikož většina uživatelů ohodnotila kladně zejména vykreslování trasy z jednotlivých

6. Závěr **........................................**

výsledků na mapě.

### **Hlavní přínosy práce**

Mezi hlavní přínosy práce patří zpětná vazba od uživatelů, která se věnovala preferenci způsobu zadávání, interakci s výsledky hledání a hodnocení rozložení jednotlivých prvků vyhledávače. Informace získané od uživatelů poukázaly na to, jakým uživatelé přistupují k vyhledávačům a že za běžné situace existuje silná preference rychlého zadávání. To poskytuje třeba právě druhý testovaný druh Wizardu, který ale v aktuální podobě není bezchybný a bylo by vhodné jej upravit.

Osobním přínosem pro mne byla možnost projít si procesem tvorby aplikace od analýzy základních požadavků, přes návrh až po implementaci jednotlivých prvků.

### **Představa o budoucím stavu**

Aktuální stav aplikace nabízí možnost aplikaci upravit a dokončit na základě zpětné vazby, kterou obdržela od uživatelů. Jde převážně o nedostatky, které uživatelé zmiňovali při práci s prototypem a buďto znesnadňovali práci s aplikací během testování nebo je uživatelé v aplikaci postrádali. zpětné vazby, kterou obdržela od uživatelů.<br>
uživatelé zmiňovali při práci s prototypen<br>
aplikací během testování nebo je uživatelé<br>
Výčet potenciálně implementovatelných<br>
1. Absence sugesce při vyhledávání místa<br>
2. Propr uzívatele zminovali pri prací s prototypem a budto zr<br>aplikací během testování nebo je uživatelé v aplikaci po<br>Výčet potenciálně implementovatelných prvků:<br>1. Absence sugesce při vyhledávání místa<br>2. Propracovanější inform

Výčet potenciálně implementovatelných prvků:

- 
- Výčet potenciálně implemento<br>
1. Absence sugesce při vyhledá<br>
2. Propracovanější informace c<br>
3. Cyklický průchod wizardem<br>
4. Zadávání bodů trasy z map 1. Absence sugesce při vyhledá<br/>**2.** Propracovanější informace o $\bf 3.$  Cyklický průchod wizar<br/>dem  $\bf 4.$  Zadávání bodů trasy z mapy $\bf 5.$ Ú<br/>prava zobrazení výsledků
	-
	-
	-

2. Propracovanější informace<br>
3. Cyklický průchod wizarder<br>
4. Zadávání bodů trasy z ma<br/>p<br>
5. Úprava zobrazení výsledků Pokud bych zvažoval vytvoře Pokud bych zvažoval vytvoření plnohodnotného vyhledávače, který by byl přístupný veřejnosti, byla by z hlediska implementace vhodným krokem úprava jádra aplikace. Šlo by hlavně o změnu principu, jakým se ve vyhledávači udržují a zpracovávají data. Ideálním stavem by byla nová struktura aplikace, ve které existuje pouze několik komponent, které mezi sebou sdílí data za využití ContextAPI. Tím by se odstranily nedostatky aktuální struktury komponent ve vrstvách, které mezi sebou komunikují jedním či oběma směry.

Další oblastí pro potenciální rozvoj aplikace by mohla být samostatná serverová část, která by mohla zpracovávat požadavek na vyhledávání. Odstranila by se tak závislost na datech poskytovaných z API, která mohou být značně omezená.

### **Literatura**

- 1. BUEHLER, Ralph; HAMRE, Andrea. A Multimodal Majority? Driving, Cycling, Walking, and Public Transport Use Among American Adults. *Transportation* [online]. 2015, roč. 42, č. 6, s. 1081–1101 [cit. 2019-09-28]. Dostupné z DOI: [10.1007/s11116-014-9556-z](https://doi.org/10.1007/s11116-014-9556-z).
- 2. JETTAPIRON, Peraphan; CAIATI, Valeria; FENERI, Anna Maria; EBRAHIMIGHAREHBAGHI, Shima; GONZALEZ, Maria Alonso; NA-RAYAN, Jishnu. Mobility as a Service: A Critical Review of Definitions, Assessments of Schemes, and Key Challenges. *Urban Planning* [online]. 2017, roč. 2 [cit. 2019-09-28]. Dostupné z doi: [10.17645/up.v2i2.931](https://doi.org/10.17645/up.v2i2.931).
- 3. GOOGLE LLC. *Dialogflow: Docs: Overview* [online] [cit. 2019-05-20]. Dostupné z: <https://dialogflow.com/docs/intro>.
- 4. GOOGLE LLC. *Dialogflow Enterprise Edition: Natural conversational experiences. Natural conversational experiences. Google Cloud: AI & Machine Learning Products* [online]. 2019 [cit. 2019-05-20]. Dostupné z: <https://cloud.google.com/dialogflow-enterprise/>.
- 5. WILLIAMS, Jason D.; YOUNG, Steve. Partially Observable Markov Decision Processes for Spoken Dialog Systems. *Computer Speech & Language* [online]. 2007, roč. 21, č. 2, s. 393–422 [cit. 2020-01-03]. issn 0885-2308. Dostupné z DOI: [10.1016/j.csl.2006.06.008](https://doi.org/10.1016/j.csl.2006.06.008).
- 6. *Your first form: What are web forms?* [Online] [cit. 2019-05-21]. Dostupné z: https://developer.mozilla.org/en-US/docs/Learn/ [Forms/Your\\_first\\_form](https://developer.mozilla.org/en-US/docs/Learn/Forms/Your_first_form).
- 7. BABICH, Nick. *UX Planet: Wizard Design Pattern* [online]. 2017 [cit. 2019-05-21]. Dostupné z: [https://uxplanet.org/wizard- design](https://uxplanet.org/wizard-design-pattern-8c86e14f2a38)[pattern-8c86e14f2a38](https://uxplanet.org/wizard-design-pattern-8c86e14f2a38).
- 8. BUDIU, Raluca. *Wizards: Definition and Design Recommendations* [online]. 2017 [cit. 2019-05-25]. Dostupné z: [https://www.nngroup.](https://www.nngroup.com/articles/wizards/) [com/articles/wizards/](https://www.nngroup.com/articles/wizards/).
- 9. SHRESTHA, Raj K. *Data Import Wizard* [online]. 2015 [cit. 2019-05-21]. Dostupné z: [https://dribbble.com/shots/2249240-Data-Import-](https://dribbble.com/shots/2249240-Data-Import-Wizard)[Wizard](https://dribbble.com/shots/2249240-Data-Import-Wizard).

6. Závěr **........................................**

- 10. USABILITY FIRST, FORAKER LABS. *Glossary: low-fidelity prototype* [online] [cit. 2019-06-15]. Dostupné z: [https://www.usabilityfirst.](https://www.usabilityfirst.com/glossary/low-fidelity-prototype/index.html) [com/glossary/low-fidelity-prototype/index.html](https://www.usabilityfirst.com/glossary/low-fidelity-prototype/index.html).
- 11. BABICH, Nick. *Prototyping 101: The Difference between Low-Fidelity and High-Fidelity Prototypes and When to Use Each* [online]. 2017 [cit. 2019-05-23]. Dostupné z: [https://theblog.adobe.com/prototyping](https://theblog.adobe.com/prototyping-difference-low-fidelity-high-fidelity-prototypes-use/)[difference-low-fidelity-high-fidelity-prototypes-use/](https://theblog.adobe.com/prototyping-difference-low-fidelity-high-fidelity-prototypes-use/).
- 12. *OpenStreetMap* [online] [cit. 2019-05-24]. Dostupné z: [https://www.](https://www.openstreetmap.org/) [openstreetmap.org/](https://www.openstreetmap.org/).
- 13. *Designshack: What Is Adobe XD? a 101 Intro* [online] [cit. 2019-05-25]. Dostupné z: [https://designshack.net/articles/software/what](https://designshack.net/articles/software/what-is-adobe-xd/)[is-adobe-xd/](https://designshack.net/articles/software/what-is-adobe-xd/).
- 14. *Jak vytvořit mockup* [online] [cit. 2019-05-25]. Dostupné z: [https://](https://cisadesign.cz/jak-vytvorit-mockup/) [cisadesign.cz/jak-vytvorit-mockup/](https://cisadesign.cz/jak-vytvorit-mockup/).
- 15. *Mockup* [online] [cit. 2019-05-25]. Dostupné z: [https://www.invisionapp](https://www.invisionapp.com/design-defined/mockup/). [com/design-defined/mockup/](https://www.invisionapp.com/design-defined/mockup/).
- <span id="page-53-3"></span>16. LOWDERMILK, Travis. *User-centered Design: A Developer's Guide to Building User-Friendly Applications*. O'Reilly Media, 2013. ISBN 978-1-449-35980-5. Dostupné také z: [http://shop.oreilly.com/product/](http://shop.oreilly.com/product/0636920028741.do) [0636920028741.do](http://shop.oreilly.com/product/0636920028741.do).
- 17. *React: A JavaScript library for building user interfaces* [online] [cit. 2019-10-25]. Dostupné z: <https://reactjs.org/>.
- 18. *GTFS* [online] [cit. 2019-11-24]. Dostupné z: <http://gtfs.org/>.
- 19. DOPRAVNÍ PODNIK HL. M. PRAHY. *Jízdní řády Datové sady - Opendata Praha* [online] [cit. 2019-11-12]. Dostupné z: [http://opendata.](http://opendata.praha.eu/dataset/dpp-jizdni-rady) [praha.eu/dataset/dpp-jizdni-rady](http://opendata.praha.eu/dataset/dpp-jizdni-rady).
- 20. *React: Components and Props* [online] [cit. 2020-08-14]. Dostupné z: <https://reactjs.org/docs/components-and-props.html>.
- 21. *Jest: Delightful JavaScript Testing* [online] [cit. 2020-05-20]. Dostupné z: <https://jestjs.io/>.
- <span id="page-53-0"></span>22. *Jest: The Jest Object* [online] [cit. 2020-08-14]. Dostupné z: [https :](https://jestjs.io/docs/en/jest-object) [//jestjs.io/docs/en/jest-object](https://jestjs.io/docs/en/jest-object).
- <span id="page-53-1"></span>23. DODDS, Kent C. *Prop Drilling* [online] [cit. 2020-03-17]. Dostupné z: <https://kentcdodds.com/blog/prop-drilling>.
- <span id="page-53-2"></span>24. SPUKAS, Linas. *Avoid Prop Drilling In React With Context API* [online]. 2019 [cit. 2020-03-17]. Dostupné z: [https://dev.to/spukas/avoid](https://dev.to/spukas/avoid-prop-drilling-in-react-with-context-api-1ne5)[prop-drilling-in-react-with-context-api-1ne5](https://dev.to/spukas/avoid-prop-drilling-in-react-with-context-api-1ne5).

# **Příloha A**

**Seznam zkratek použitých v práci**

**DPP** - Dopravní podnik hl. města Prahy **IM** - Intermodalita **MaaS** - Mobility as a Service, Mobilita jako služba **MHD** - Městská Hromadná Doprava **UAT** - User acceptance test, Uživatelské akceptační testy **UCD** - Usercentered design, design zaměřený na uživatele

### <span id="page-56-0"></span>**Příloha B**

### **Obsah přiloženého CD**

Bakalářská práce obsahuje také CD přílohu, na které jsou uložené zdrojové soubory webové aplikace v Reactu i nízkoúrovňového prototypu, zdrojové soubory LaTeX a PDF s digitální kopií práce, případně další podklady pro testování či práci samotnou.

Detailnější popis obsahu CD včetně instrukcí a požadavků pro lokální spuštění webovéaplikace lze nalézt v souboru README.txt v kořenovém adresáři.

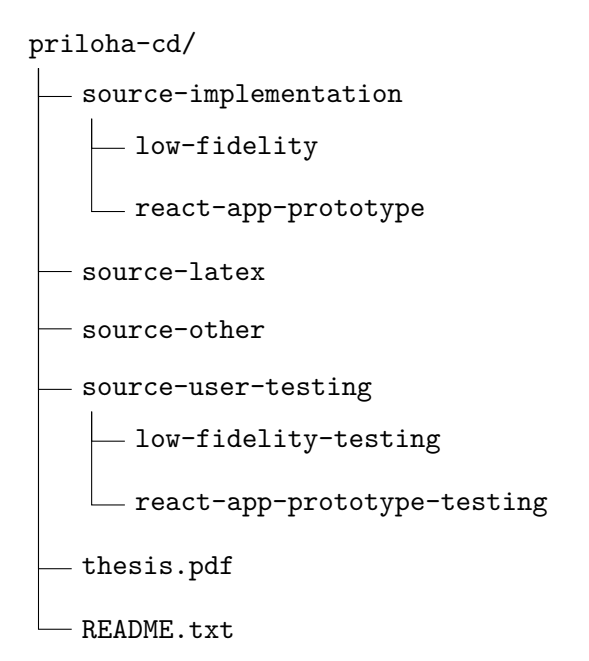

# **Příloha C Nízkoúrovňový prototyp**

Na obrazovkách nízkoúrovňového prototypu [C.1](#page-58-0) a [C.2](#page-58-1) jsou ukázány další parametry vyhledávače.

<span id="page-58-0"></span>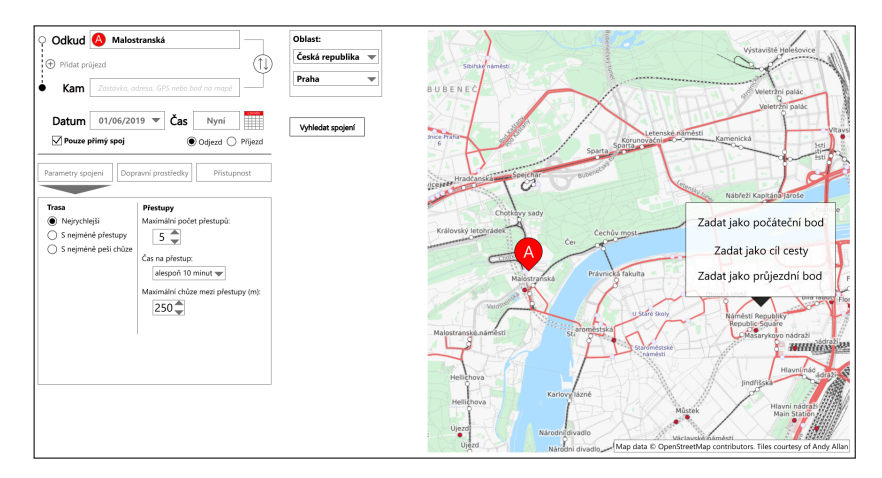

**Obrázek C.1:** Obrazovka s nízkoúrovňovým prototypem – Nastavení přestupů

<span id="page-58-1"></span>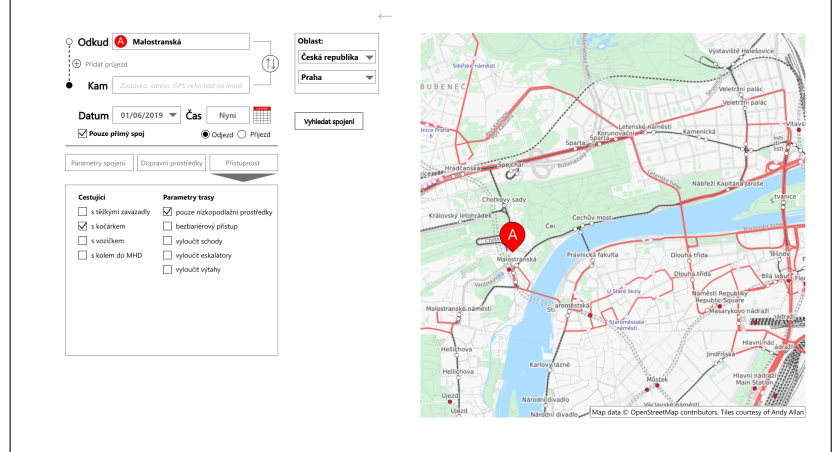

**Obrázek C.2:** Obrazovka s nízkoúrovňovým prototypem – Přístupnost a typ cestujícího

### <span id="page-60-0"></span>**Příloha D**

### **Uživatelské testování**

### **D.1 Nízkoúrovňový prototyp**

### **D.1.1 Otázky po testu**

- **1. Byl výběr parametrů dostačující z hlediska počtu možností?<br>
<b>2.** Byl výběr parametrů dostačující z hlediska počtu možností?<br> **2.** Bylo množství zobrazených informací u souhrnu výsledků c
- 1. Byl výběr parametrů dostačující z hlediska počtu možností?<br>
2. Bylo množství zobrazených informací u souhrnu výsledků dostačující?<br>
Nechyběla nějaká informace u jednotlivých tras? Nechyběla nějaká informace u jednotlivých tras?
- 1. Byl<br/> výběr parametrů dostačující z hlediska počtu možností? <br>2. Bylo množství zobrazených informací u souhrnu výsledků dostačující? <br>Nechyběla nějaká informac<br/>e u jednotlivých tras? <br>3. Bylo množství informací v informace, která by byla užitečná? 1. Chyběla nějaká informace u jednotlivých tras?<br> **3.** Bylo množství informací v detailu trasy dostačující? Nechyběla nějaká informace, která by byla užitečná?<br> **4.** Chybělo Vám v prototypu něco z pohledu funkcionality, kd
- více druhů dopravy? 2. *Lylo miozsvý miormací v* decara erasy deseasagier. Nedly sela nejaka informace, která by byla užitečná?<br>
4. Chybělo Vám v prototypu něco z pohledu funkcionality, kdy se kombinuje více druhů dopravy?<br>
5. Využíváte při c
	- trase kombinovaně?
- 1. Chybero van v procotypa nece z pomeaa rametonanty, kty se nomonaje více druhů dopravy?<br>
5. Využíváte při cestování po městě více různých prostředků, které jsou na trase kombinovaně?<br>
6. Setkali jste se někdy s vyhledáva kombinuje několik dopravních prostředků? 1. Měl takový vyhledávač některé nedostatky v souvislosti s kombinováním více druhů dopravních prostředků?<br>
1. Měl takový vyhledávač některé nedostatky v souvislosti s kombinováním více druhů dopravy? Např. kolo + autobus.
	- více druhů dopravy? Např. kolo + autobus.
- 2. Měl takový vyhledávač některé nedostatky v souvislosti s kombinováním více druhů dopravy? Např. kolo + autobus.<br>**8.** Myslíte si, že funkcionalita, kterou by nabízel prezentovaný vyhledávač, je použitelná pro běžného uži je použitelná pro běžného uživatele?
- 1. Met dalovy vyhledávač henote hedosdalny v souvisiosti s kombinováním více druhů dopravy? Např. kolo + autobus.<br>
8. Myslíte si, že funkcionalita, kterou by nabízel prezentovaný vyhledávač<br>
je použitelná pro běžného uživa městech důležité?
- 10. Měl by takový vyhledávač nabízet sám vícero způsobů dopravy, i když je uživatel explicitně nenastaví?<br>
10. Měl by takový vyhledávač nabízet sám vícero způsobů dopravy, i když je uživatel explicitně nenastaví? je uživatel explicitně nenastaví?
- 11. Měl by takový vyhledávač nabízet sám vícero způsobů dopravy, i když je uživatel explicitně nenastaví?<br>
11. Měl by vyhledávač umožňovat tvorbu a ukládání uživatelských profilů, které určují typ uživatele nebo způsob dop které určují typ uživatele nebo způsob dopravy, aby bylo možné přednastavit některé parametry?

### **D.1.2 Uživatelská zpětná vazba**

### **Uživatel 1**

První uživatel potvrdil, že množství parametrů dostačuje. U zobrazení informací o trase mu chyběla délka trasy pro případ, že jede na kole. Ikona s číslem 15 je matoucí, bude třeba změnit ikony jednotlivých dopravních spojení. Mimo chybějících informací o tarifních pásmech nezmínil žádné další nedostatky v prototypu.

Uživatel často využívá více kombinovaných prostředků a je pravidelným uživatelem vyhledávačů, které umožňují tyto kombinace nacházet. Vyhledávač, který dříve využíval nepodporoval jiné dopravní prostředky než MHD. Dále si myslí, že vyhledávač je použitelný pro běžného uživatele a takováto funkcionalita je pro velké město důležitá. Pouze pokud by to bylo oddělené, případně kombinaci výsledků s možností vypnutí. V tvorbě uživatelských profilů moc nevidí smysl, stačilo by podle něj, aby si aplikace pamatovala minulá vyhledávání.

### **Uživatel 2**

Druhý uživatel potvrdil, že množství parametrů dostačuje. Zobrazení informací je matoucí, protože ikona dopravního prostředku není jednoznačná a mohla by způsobovat problém pro člověka, který místní dopravu nezná. V detailech by bylo vhodné použít ikony dopravních prostředků, které bude na úseku člověk využívat. Chybí možnost volby, zda zahrnout půjčení jízdního kola.

Uživatel často využívá kombinovaných prostředků, má zkušenost s vyhledávači kombinovaných prostředků. Nedostatkem známého vyhledávače bylo omezení na MHD a méně podrobné nastavení. Vyhledávač je dle něj použitelný pro běžného uživatele a pro život ve větším městě nezbytný. Intermodální výsledky bez uživatelova zadání by aplikace nabízet neměla bez nějakého upozornění. Profilace typů cest by byla vhodná a možnost udržovat oblíbené a časté trasy by byla vítaná.

### **Úživatel 3**

Dle třetího uživatele je parametrů dostatečně, až byl překvapený množstvím. Výsledky dle něj zobrazují vše, co je nutné, v detailech by bylo vhodné doplnit čas na přestup a dobu čekání při přestupu. Nenašel nic, co by chybělo z hlediska intermodální funkcionality.

Kombinovaných dopravních prostředků využívá a setkal se s některými, které kombinují například chůzi a trajekt (zmínil konkrétně Google Maps). Zmíněné Google Mapy dle něj třeba nejsou přizpůsobené pro intermodální využití a dost informací tam chybí. Intermodální vyhledávač je dle něj použitelná pro běžného uživatele a zahrnul by do něj i carsharing. Široká funkcionalita je dle uživatele na vzestupu, vyhledává ji čím dál víc lidí a takový typ vyhledávače by jim to mohl usnadnit.

Výsledky by nechal vypisovat na základě preferencí uživatelů, zejména aby uživatel nebyl zahlcený. Navrhl statistiku využití aplikace, po které by se mohlo k nabízení uživatelem nespecifikovaných tras přistoupit. Tvorba profilů má určitě smysl, protože by zrychlila a zpříjemnila vyhledávání.

### **Uživatel 4**

Uživatel uvedl několik parametrů, které postrádal: omezení či výjimečná situace na trase, typ povrchu (v případě cyklisty) a preference cyklostezek před silnicí a naopak, vyloučení podchodů/nadchodů, vyloučení tunelů v případě jízdy automobilem. Specifikace cestujícího by potřebovala rozšířit o několik typů uživatelů: s dětmi, se zvířetem. Lépe zavést cestujícího se sníženou pohyblivosti.

Informace v souhrnu dostačují, v detailu naopak chybí lepší označení jednotlivých úseků trasy (např. jízda na kole). Z funkčního hlediska chybělo zobrazení výluk, omezení, výkopů apod.

Uživatel se snaží co nejméně využívat kombinované dopravní prostředky, preferuje přímé spoje. Setkal se s několika vyhledávači, u některých mu chybí některé informace (nezmínil konkrétní), které je nutné dohledávat jinde. Vyhledávač je dle něj použitelný pro běžné uživatele a ve větších městech má rozhodně význam.

Intermodální výsledky navíc by osobně nevyužil, ale někdo jiný by to mohl využít. Tvorba profilů pro typ dopravy nebo typ uživatele je rozhodně dobrý nápad.

### **Uživatel 5**

Uživatel postrádá nastavení rychlosti chůze. Souhrn výsledků poskytuje dle uživatele dostatečný počet informací, ale ikony dopravních prostředků a linek jsou trochu matoucí. V detailu by bylo vhodné lépe rozepsat a popsat přesuny mezi jednotlivými místy. Z pohledu intermodality dle něj asi nic nechybí.

Vyhledávače kombinované dopravy i dopravu samotnou využívá pravidelně. Vadí mu u jednoho z vyhledávačů někdy zbytečně složitá volba průjezdního bod. Funkcionalita v prototypu je dostačující pro běžného uživatele, ale bude potřeba lépe sjednotit související kategorie parametrů a nastavení. Tento druh vyhledávače je dle uživatele ve velkých městech nezbytný.

Nabízení intermodálních výsledků bez uživatelovy volby by byl obtěžující. Profily by určitě usnadnily vyhledávání, případně oblíbené trasy v určitém nastavení.

### **D.2 Implementovaná aplikace**

### <span id="page-62-0"></span>**D.2.1 Uživatelská zpětná vazba - první testování**

V následující části je zaznamenána zpětná vazba od uživatelů, kteří testovali formulářový způsob zadávání proti standardnímu Wizardu.

### **Uživatel 1**

Uživatelka testovala jako první způsob zadávání přes Wizard, ve kterém byla zprvu značně zmatená. S procházením scénářů neměla problémy, jedinou výtkou byl neintuitivní zápis na klávesnici, kde názvy stanic musely být psány přesně jak byly ve scénáři. Možnost zobrazení trasy výsledku vyhledávání na mapě nenalezla sama. Ocenila detaily spojů, které popisují trasu jednotlivě v sekvenci kroků, ale některé z těchto kroků by bylo vhodné vynechat.

Výsledky by měly mít časy přestupů a ikony chodce před první ikonou dopravního prostředku jsou zbytečné, pokud není nutné někam dojít.

Jako druhý testovala uživatelka způsob zadávání přes obyčejný formulář, který pro ni byl intuitivnější a bylo pro ni snazší a rychlejší v aplikaci nastavovat parametry.

Celkově je pro ni vhodnější zadávání formulářem, které je rychlejší a intuitivnější, zejména když je v "terénu" a spěchá. Wizard je dle názoru uživatelky vhodnější pro zadávání velkého množství informací.

### **Uživatel 2**

Uživatelka testovala jako první formulář. Zhodnotila ho jako přehlednější způsob zadávání, ve kterém je vše "ihned na očích". Tento způsob by preferovala na počítači, ale určitě ne na mobilu.

Naopak Wizard by byl dobrý pro mobilní aplikace, kde se mezi obrazovkami, tj. jednotlivými kroky, přesouvá uživatel posunem prstu po dotykovém displeji. U wizardu nebyl vůbec oceněn souhrn, protože ten uživatelku nezajímá. Důvodem pro to je skutečnost, že během hledání ví, co hledá a nepotřebuje nic dalšího kontrolovat a pokud ano, jednoduše se vrátí o krok zpět.

Výsledky mají vše podstatné. Mapa uživatelku téměř vůbec nezajímá, spíše by ji použila jako doplněk aby měla představu o trase, ale není ve vyhledávači až tak důležitá. Uživatelka však zmínila, že pro cestu na kole, koloběžce popř. chůzi by byla mapa vhodná pro znalost terénu.

### **Uživatel 3**

Uživatel ve vstupním dotazníku zmínil, že od vyhledávačů očekává zadávání bodů trasy z mapy, ačkoliv tolik není důležité tu mapu mít viditelnou, pokud uživatel spěchá. Vůbec mu nezáleží na volbě přestupů, protože má zkušenost s tím, že zvládá i rychlejší než standardní rychlost přestupu.

Uživateli chybí sugesce. Aplikace několikrát neudržela zadané hodnoty. Zobrazení trasy na mapě je občas na obtíž – záleží na typu trasy, zda je nová a neznámá či naopak. Výpis výsledků by neměl vždy zobrazovat mapu, ale spíše více výsledků, protože nyní je každý jeden výsledek příliš velký a musí se jimi scrollovat. Celkově by zjednodušil design, který je aktuálně matoucí, pokud uživatel rychle vyhledává. Výsledky jsou také špatně řazeny. V aplikaci nenašel profil osoby, která spěchá.

Prvním testovaným způsobem zadávání byl u tohoto uživatele Wizard. Pozitivy Wizardu jsou relativně snadné zadávání, které by ale mohlo být lépe

ohraničené a rozdělené do částí. Negativem je souhrn, který by měl být vedle zadávání, pokud vůbec. Dalším negativem je množství kroku, který aktuální Wizard má. Tento počet by měl být menší, popř. by měla být možnost projít z posledního kroku na první a naopak. Bylo by také dobré lépe kategorizovat jednotlivé kroky Wizardu.

Následně uživatel testoval formulář. Ten byl dle jeho hodnocení intuitivnější a rychlejší na orientaci i pro samotné zadávání.

Uživatel ocenil zobrazení trasy na mapě a její barevné rozdělení, rozdělení cestujících do skupin, možnost trasy bez MHD a nastavení přestupů.

### **Uživatel 4**

Uživatel zkritizoval celkový design. Řazení výsledků by mělo být vylepšeno, protože byl nucen scrollovat. Ocenil naopak možnost kombinování dopravy a množství parametrů a filtrů. Dalšími pozitivně hodnocenými prvky bylo vykreslení výsledků na mapě a detaily trasy.

Uživatel nejprve testoval formulář. U tohoto testování zmínil malé pole pro zadávání, ale ocenil "čistější" vzhled.

Wizard měl dle uživatele lepší design než formulář, ale nadpisy s čísly kroku v něm vzbuzovaly pocit, že musí nějdříve celý krok s parametry projít a až poté může pokračovat. V časovém tlaku by to mohlo vést i k frustraci. Rád by některé kroky přeskakoval, pokud ví že nejsou potřeba.

### **Uživatel 5**

Uživateli se líbí rozložení hlavních částí aplikace (zadávání, výsledky, mapa). Uvítal by však přívětivější design a rozložení tlačítek a prvků při zadávání, které působí "nahodile". Vadí a chybí neexistence napovídání míst v aplikaci.

Prvním testovaným způsobem zadávání byl pro uživatele Wizard, u kterého měl výhrady u zmiňovaného designu. Nepochopil význam souhrnu, protože se může díky Wizardu kdykoliv vrátit, krok se souhrnem je podle něj tedy nadbytečný. Proti tomu však stojí skutečnost, že pokud by si nebyl jistý, že zadal správné hodnoty, musí se vracet. Pozitivně ohodnocena byla svižnost vyhledání i pohyb aplikací.

Výsledky aplikace jsou možná na desktopovém prostředí příliš velké a změnil by ikony MHD, které jsou matoucí, pokud člověk daná čísla linek nezná. Chybí časy příjezdu/odjezdu při přestupech.

Jako druhý způsob testoval formulář, který mu přišel v zásadě podobný jako Wizard, ale bylo lépe řešené např. ohraničení parametrů, které nyní nevypadaly jako že jsou "ve vzduchu". K výsledkům stejný komentář jako u Wizardu.

Na aplikaci se uživateli celkově líbilo vykreslování na mapě s indikací přestupů v určitých místech a ve výsledcích pak detailní instrukce.

Pokud by měl zvolit preferovaný způsob zadávání, vybral by spíše formulář, protože ho na Wizardu obtěžovalo, že není vše hned vidět a pokud si není jistý, zda nastavil vše správně, musel by se vracet.

### **D.2.2 Uživatelská zpětná vazba - druhé testování**

V následující části je zaznamenána zpětná vazba od uživatelů, kteří testovali formulářový způsob zadávání proti kontextovému Wizardu.

### **Uživatel 1**

Uživatel testoval jako první variantu formulář, s aplikací se setkal poprvé. Při seznámení s aplikací prošel a pokoušel se nastavit některé parametry zmíněné ve scénáři, dále se snažil zjistit, zda lze s mapou pohybovat a přibližovat pouze kolečkem u myši – povedlo se – ohodnoceno pozitivně, jelikož mnohé mapy vyžadují držení klávesy CTRL.

V aplikaci je snadné se zorientovat a zvolit nejrychlejší přesun. Velmi ocenil detaily trasy, ale chybí v nich informace o čase, např. kdy navazující spoj odjíždí ze zastávky. Zobrazení trasy na mapě je také pozitivum, jelikož pokud by zvolil jen cestu automobilem, může se rozhodnout pro MHD v případě, že trasa vede přes oblast, kde hrozí dopravní zácpy.

Objevila se chyba, kdy v 5. úkolu zůstalo nastavení pro kolo, i když nebylo nastavené. Hlavním nedostatkem je omezené množství výsledků, aplikace by měla poskytovat dostatečné množství, popř. zobrazení dalších časů, protože i když jde o vyhledání v aktuálním čase, uživatel mnohdy odchází později, než ve vyhledávaný čas a pro aktuální výsledky je hledání nutné opakovat.

Jako druhou variantu testoval upravený wizard. V jednotlivých krocích mu chybí nastavení či omezení počtu přestupů, jediná varianta přímý spoj nebo spoj s přestupy není příliš použitelná. Ve výběru dopravních prostředků (krok 3 wizardu) by mělo být vždy MHD a automobil/kolo pouze zahrnuté mezi výsledky v případě, že je uživatel v kroku 3 zaškrtne.

V tomto způsobu zadávání uživateli chybí rychlý přesun na úvodní krok wizardu s automatickým resetem zadaných hodnot. Jako potenciální řešení zmiňoval tlačítko s touto funkcionalitou. Toto by se často využilo v případě, kdy uživatel chce zadat nové hledání a nechce obnovovat stránku.

Uživatele trošku mátlo vyhledávání dle kontextu (do práce, za lékařem, . . . ), protože není úplně jisté, co která varianta zajišťuje. Například rozdíl mezi prací a lékařem by mohl být jak v počtu přestupů, tak rychlosti – toto není úplně jasné. Samotný kontext pro určení účelu cesty však hodnotil jako potenciálně dobrý. Tento způsob zadávání je podle něj rychlejší a intuitivnější než wizard, ale přesto chybí určitá nastavení (zmíněné přestupy).

Uživatel také pozitivně ohodnotil rozložení prvků ve vyhledávači. Při testování pak bylo poznat, že checkbox "Přímý spoj" je pravděpodobně nevhodně umístěný, protože jej uživatel ignoroval.

#### **Uživatel 2**

Uživatel jako první variantu testoval wizard. S aplikací se již setkal v minulém testování staré varianty wizardu.

Úkol 3 pro něj nebyl příliš vhodný, protože preferuje metro, které je pohodlnější. Když měl pak v úkolu 4 vyhledávat trasu na kole, spíše, než aby zvolil

kontext vyhledávání "Rekreace" s ikonou kola, snažil se omezovat dopravní prostředky odškrtáváním všeho, co není kolo v kroku 3 wizardu. Uživatel měl připomínku k úkolu 5, kde jako zraněný člověk nejspíše nějaké omezení má, a nemohl nic takového vybrat v posledním kroku wizardu.

Celkový dojem z aplikace je pozitivní. Mapu a zobrazení trasy hodnotí pozitivně, ačkoliv zobrazení trasy na mapě záleží na znalosti samotné trasy. Velmi ho potěšilo, že pro zobrazení mapy nemusí nikam překliknout a je po celou dobu zobrazena. Dále pozitivně ohodnotil rozložení aplikace. V aplikaci mu po vyhledání trasy chybí autofocus na první trasu ne alespoň místo na mapě, kudy trasa vede. Výsledky pak jsou matoucí v případě, že jede MHD – jde o různě barevné bloky s čísly, ale neví, zda jde o tramvaj či autobus – komplikace pro rychlé vyhledávání.

Druhou variantou testu byl formulář. Nastavení dopravních prostředků se mu zdálo být přesycené. Líbilo se mu však zahrnutí doplňkových služeb Uber a taxi. V úkolu 3 se pak snažil zadat průjezd přes Petřín, aplikace však vyhledávání přes neumožňuje.

Během diskuse po obou testech uživatel projevil výraznou preferenci pro wizard, kde mu vyhledávání přišlo významně efektivnější a intuitivnější. Důvodem pro to je hlavně menší počet výběru položek v každém kroku oproti nutnosti projít a zkontrolovat všechny parametry ve formuláři.

Stejně jako u předchozího uživatele chybí návrat na první krok wizardu. Ideální stav by byl, kdyby šlo wizardem cestovat ve smyčce (z posledního kroku na první), případně tlačítko pro návrat. Dále uživatel ve wizardu postrádal nastavení rychlosti pro přestup. V detailech jednotlivých výsledků pak uživateli chybí soupis všech zastávek na delší trase spolu s časy – uživatel pak neví, jak daleko už je a musí dávat pozor na svou zastávku.

### **Uživatel 3**

Uživatel jako první testoval formulář. Ten ohodnotil pozitivně s ohledem na množství parametrů. Jako matoucí však označil nastavení dopravních prostředků, kde je rozdělení na výběr MHD s checkboxy a vlastnost "Na trase chci využít". Není úplně jasné, zda pro samotné vyhledávání na kole je potřeba odškrtat MHD či nikoliv a obdobně pro jiné kombinace.

Zobrazení výsledku na mapě je velmi pozitivně hodnoceno, v detailech však chybí časy přestupů. Množství výsledků by nemělo být omezeno nahodile, ale ideálně na fixní počet. Takový seznam výsledků by pak šlo rozšiřovat o další časy odjezdů (předchozí a další výsledky). Pro člověka, který nezná infrastrukturu MHD by pak mohly být matoucí ikony pro MHD, kde občas není jasné, zda jde o autobus či tramvaj.

Druhou variantou testování byl wizard. Uživatel již při seznámení se s wizardem v prvním úkolu zmiňoval, že tohle vyhledávání bude asi velice rychlé. Při vyhledávání zkritizoval v kroku nastavení dopravních prostředků, které je odlišné od zbytku kroků. Podle něj by uživatel měl mít přednastavenou nějakou základní hodnotu pro dopravování, která je neměnná a pouze doplňovat o další typy dopravy podle výběru. V úkolu 3 pak negativně ohodnotil nutnost

odškrtnout MHD, aby získal výsledek s automobilem, ačkoliv byl automobil předtím zaškrtnutý.

Uživatel by pak také trochu pozměnil některé položky v jednotlivých krocích. Nevidí například žádný rozdíl mezi cestou do práce a cestou do školy. V porovnání obou způsobů však hodnotil wizard jako pohodlnější a efektivnější a rozhodně by takový vyhledávač preferoval v případě, kdy spěchá, protože je nastavení hledání rychlé.

# **Příloha E**

### **Analyzovaná řešení**

Tato příloha obsahuje soupis všech webových aplikací pro vyhledávání dopravních spojení uvedených v tabulce [E.1,](#page-68-0) které byly součástí analýzy. V seznamu vlastností nebudu uvádět tradiční parametry při zadávání, kterými disponují všechny aplikace. Jde zejména o počáteční a koncový bod, datum a čas, volba odjezd/příjezd. Celkem bylo analyzováno 17 aplikací.

<span id="page-68-0"></span>

| Aplikace    | <b>URL</b>                           | Oblast                        |
|-------------|--------------------------------------|-------------------------------|
| <b>IDOS</b> | https://jizdnirady.idnes.cz/         | ČR.<br>$Ev-$<br>ropa          |
| <b>DPP</b>  | http://spojeni.dpp.cz/               | Praha                         |
| e-podroznik | https://cz.e-podroznik.pl/           | Polsko, Ev-<br>ropa           |
| TfL         | https://tfl.gov.uk/                  | Londýn                        |
| <b>TfGM</b> | https://my.tfgm.com/                 | Manchester                    |
| <b>PTV</b>  | https://www.ptv.vic.gov.au/          | Melbourne,<br>Austrálie       |
| <b>TC</b>   | https://www.transport.act.gov.au/    | Canberra                      |
| AT          | https://at.govt.nz/                  | Auckland,<br>Nový<br>Zéland   |
| <b>HVV</b>  | https://www.hvv.de/                  | Hamburg                       |
| <b>BVG</b>  | https://www.bvg.de/                  | Berlín                        |
| <b>RMV</b>  | https://www.rmv.de/                  | Frankfurt<br>nad Moha-<br>nem |
| <b>KVB</b>  | https://auskunft.kvb-koeln.de/       | Kolín nad<br>Rýnem            |
| <b>MVV</b>  | https://efa.mvv-muenchen.de/         | Mnichov                       |
| WL          | https://www.wienerlinien.at/         | Vídeň                         |
| Ruter       | https://ruter.no/en/journey-planner/ | Norsko                        |
| BKK FUTÁR   | http://futar.bkk.hu/                 | Budapešť                      |
| <b>RET</b>  | https://www.ret.nl/                  | Rotterdam                     |

**Tabulka E.1:** Seznam analyzovaných řešení

### **E.1 IDOS**

Aplikace pro vyhledávání dopravních spojení v rámci celé ČR (MHD i meziměstské), autobusových spojení do Slovenské republiky, navíc možnost vyhledat některé vlakové spoje v rámci kontinentální Evropy a jejích sousedů (EU, Turecko, Rusko). Přesuny jsou pouze pěší.

Aplikace byla předmětem analýzy v květnu 2019, kdy byl ještě dostupný starší design. Rozdíl mezi aktuální podobou a předchozí verzí vyhledávače je však zanedbatelná, šlo totiž hlavně o úpravu vzhledové stránky webu.

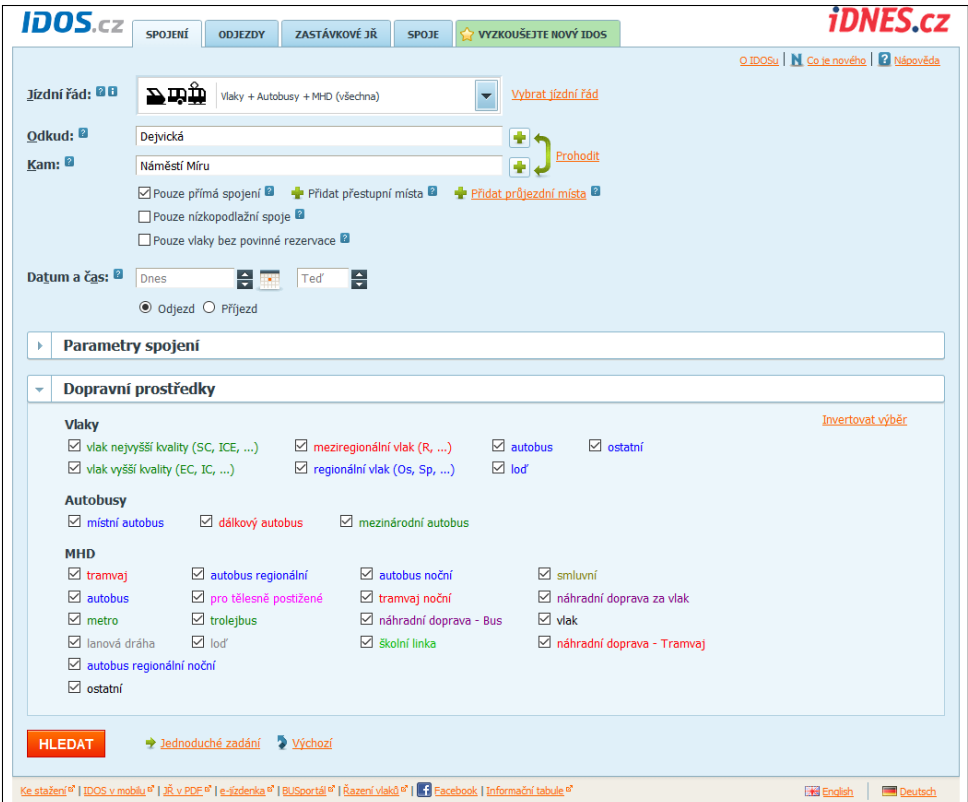

**Obrázek E.1:** IDOS zadávání parametrů

# **Typ zadávání:** Formulář **Základní vyhledávání: Typ zadávání:** Formulái<br>**Základní vyhledávání:**<br>1. Výběr konkrétní oblasti<br>2. Jeden průjezdový bodu<br>3. Možnost hledání pouze

- **.**<br>1. **Typ zadávání:** Formulář<br>**Základní vyhledávání:**<br>1. Výběr konkrétní oblasti/města pro vyhledání spoje našeptávač<br>2. Jeden průjezdový bodu **Základní vyhledávání:**<br>
1. Výběr konkrétní oblasti/města pro vyhl<br>
2. Jeden průjezdový bodu<br>
3. Možnost hledání pouze přímých spojení<br>
4. Možnost hledání bez povinné rezervace 1. Výběr konkrétní oblasti/města pro vyh<br/> 2. Jeden průjezdový bodu 3. Možnost hledání pouze přímých spojen 4. Možnost hledání bez povinné rezervace Rozšířené vyhledávání:
	-
	-
	-

### **Rozšířené vyhledávání:**

3. Možnost hledání pouze pří<br/>r $\,$ <br>**4.** Možnost hledání bez povin<br/>n $\,$  Rozšířené vyhledávání: 1. Volba max. počtu přestupů

- 
- **.**2. Volba max. délka přesunu (čas) **.**3. Volba max. délky přesunu pro MHD (čas)
	-
- 2. Volba max. délka přesunu (čas)<br>
3. Volba max. délky přesunu pro MHD (čas)<br>
4. Volba max. přesunu na začátku/konci spoje<br>
5. Vyhledání přesunu pouze v rámci zastávky s %2. Volba max. délk<br/>a přesunu pro MHD (čas) %3. Volba max. přesunu na začátku/konci spoje %5. Vyhledání přesunu pouze v rámci zastávky se stejným jménem (autobusová nádraží apod.) sová nádraží apod.)
- **1.** Volba max. přesunu na začátku/konci spoje<br>
5. Vyhledání přesunu pouze v rámci zastávky se stejným jménem (autobusová nádraží apod.)<br> **6.** Nastavení času na přestup v jednotlivých místech, kde probíhá vyhledá-<br>
vání s vání spoje (např. vím, že 1. Vyhledání přesunu pouze v rámci zastávky se stejným jménem (auto sová nádraží apod.)<br>
1. Plzeňská MHD není spolehlivá, mohu nastavit více času na přestup)<br>
1. Plzeňská MHD není spolehlivá, mohu nastavit více času na pře 6. Nastavení času na přestup v jednot vání spoje (např. vím, že 7. Plzeňská MHD není spolehlivá, mo<br/>8. Vyhledávání spojů s lůžky/lehátky 9. Preference vlaku před autobusem vání spoje (např. vím, že<br/> $\begin{minipage}[t]{.4cm} \begin{tabular}{l} \multicolumn{1}{l}{{\small\bf{7.}}} & \multicolumn{1}{l}{\textbf{P}} \multicolumn{1}{l}{\textbf{P}} \multicolumn{1}{l}{\textbf{P}} \multicolumn{1}{l}{\textbf{P}} \multicolumn{1}{l}{\textbf{P}} \multicolumn{1}{l}{\textbf{P}} \multicolumn{1}{l}{\textbf{P}} \multicolumn{1}{l}{\textbf{P}} \multicolumn{1}{l}{\textbf{P}} \multicolumn{1}{l}{\textbf{P}} \$ 
	-
	-
	-
	-
- 7. Plzeňská MHD není spolehlivá, 8. Vyhledávání spojů s lůžky/lehát 9. Preference vlaku před autobuse 10. Preference frekventovaných tras 11. Spojení pro specifické cestující ( 12. Vyhledávání spojů s lůžky/lehátky<br>
13. Preference vlaku před autobusem<br>
10. Preference frekventovaných tras<br>
11. Spojení pro specifické cestující (invalida, děti, cyklista s kolem)<br>
12. Volba nebo vyloučení konkrétního
	-

12. Preference <br/>rekventovaných tras<br>
11. Spojení pro specifické cestující (invalida, děti, cykli<br/><br>
12. Volba nebo vyloučení konkrétního dopravce a linky <br/>**Dopravní prostředky:** závisí na výběru skupiny, ve **Dopravní prostředky:** závisí na výběru skupiny, ve které spoj hledáme: Linková doprava a MHD (vlak, autobus, tramvaj, metro, trolejbus, lanová dráha, loď aj.) 12. Volba nebo vyloud<br> **Dopravní prostřec**<br>
Linková doprava a MH<br>
dráha, loď aj.)<br>
1. Základní výsledky<br>
a. Výsledky hlec **.**a. Výsledky hledání jsou v kompaktní formě, lze zobrazit detail spojení

- 
- pro snadnější orientaci 1. Základní výsledky<br>
a. Výsledky hledání jsou v kompaktní formě, lze zobrazit detail spojení<br>
pro snadnější orientaci<br>
b. Celkový čas<br>
c. Dopravci zúčastnění na vyhledaném spoji Základní výsledky<br> **a.** Výsledky hledání jsou v kompaktní formě,<br>
pro snadnější orientaci<br> **b.** Celkový čas<br> **c.** Dopravci zúčastnění na vyhledaném spoji<br>
Detail spojení a. Výsledky<br>pro snad<br>b. Celkový<br>c. Dopravci<br>2. Detail spojení<br>a. Celkový
	-
	- b. Celkový čas<br> **c.** Dopravci zú<br>
	Detail spojení<br> **a.** Celkový čas<br> **b.** Cena
	- c. Dopr<br>
	Detail spo<br>
	a. Celko<br>
	b. Cena<br>
	c. Délka
		-
		-
		-
		- **Detail spojení<br>
		<b>a.** Celkový čas<br> **b.** Cena<br> **c.** Délka trasy v km<br> **d.** Možnost zobrazit Petail spojení<br> **a.** Celkový čas<br> **b.** Cena<br> **c.** Délka trasy v km<br> **d.** Možnost zobrazit datové omezení (např. když spoj nejede v neděli<br>
		apod.)<br> **e.** Informace e poslyttevaných službéch a vlastnostech iednotlivých apod.) **b.** Cena<br> **c.** Délka trasy v km<br> **d.** Možnost zobrazit datové omezení (např. když spoj nejede v neděli<br>
		apod.)<br> **e.** Informace o poskytovaných službách a vlastnostech jednotlivých<br>
		vlaků/autobusů<br>
		f. Kontakt na dopravce d. Možnost zobrazit dat apod.)<br>
		e. Informace o poskyto vlaků/autobusů<br>
		f. Kontakt na dopravce<br> **pa:**
- vlaků/autobusů e. Informace o poskytovaných službách a vlastnos vlaků/autobusů<br> **f.** Kontakt na dopravce<br> **Mapa:**<br> **1.** Zobrazení trasy na mapě mimo stránku se zádáváním<br>
2. Zobrazení zúčastněných spojů
	-

### **Mapa:**

- 
- 

**1.** Zobrazení trasy na mapě mim<br> **2.** Zobrazení zúčastněných spojů<br> **Další funkce:** Tisk spojení, exp **Další funkce:** Tisk spojení, export do PDF, Zaslání emailem, Přidání do Mých spojení, Zobrazení mapy, Export do formátu .ical

E. Analyzovaná řešení **...** 

### **E.2 DPP**

Aplikace pro vyhledávání dopravních spojení v Prahy a oblastech spadajících do PID.

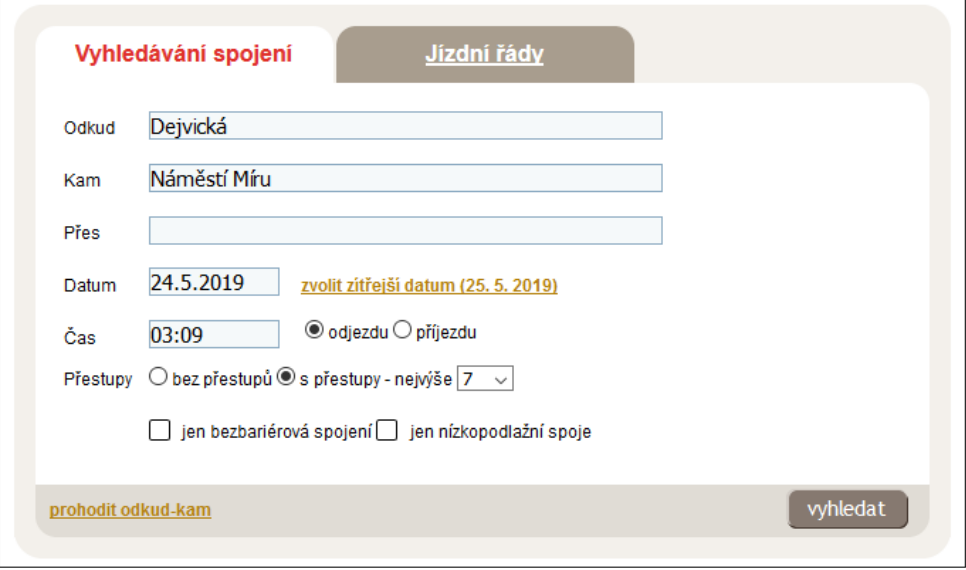

**Obrázek E.2:** DPP – základní zadávání

# **Typ zadávání:** Formulář **Základní vyhledávání: . Obrázek E.2:** DPP – základní za **Typ zadávání:** Formulář **Základní vyhledávání:**<br>**1.** Název zastávky, výběrem GPS pozice z mapy 2. Jeden průjezdový bod **Typ zadávání:** Formula<br>**Základní vyhledávání**<br>1. Název zastávky, výběn<br>2. Jeden průjezdový bod<br>3. Volba počtu přestupů

- **Základní vyhledávání:**<br>
1. Název zastávky, výběrem GPS pozice z<br>
2. Jeden průjezdový bod<br>
3. Volba počtu přestupů (bez / maximum)<br>
4. Hledání pouze bezbariérových nebo pou
	-
- 3. Volba počtu přestupů (bez /<br>**4. Hledání pouze bezbariérovýc<br><b>Rozšířené vyhledávání:**<br>**1.** Max. pěší přesun na začátku<br>**2.** Max. pěší přesun na konci
- **.**4. Hledání pouze bezbariérových nebo pouze nízkopodlažních spojů

### **Rozšířené vyhledávání:**

- 
- 
- 4. Hledání pouze bezbariérov<br> **Rozšířené vyhledávání:**<br>
1. Max. pěší přesun na začát<br>
2. Max. pěší přesun na konci<br>
3. Rychlost pěších přesunů (
- **Rozšířené vyhledávání:**<br>
1. Max. pěší přesun na začátku<br>
2. Max. pěší přesun na konci<br>
3. Rychlost pěších přesunů (pomalejší, standardní, rychlejší)<br>
4. Vyhledání přesunu pouze v rámci zastávky se stejným jmé 1. Max. pěší přesun na začátku<br>
2. Max. pěší přesun<br/> na konci<br>
3. Rychlost pěších přesunů (pomalejší, standardní, rychlejší)<br>
4. Vyhledání přesunu pouze v rámci zastávky se stejným jménem (autobu-sová nádraží apod.) sová nádraží apod.) 1. Rychlost pěších přesunů (pomalejší, stan $\,$ 4. Vyhledání přesunu pouze v rámci zastávk sová nádraží apod.)<br>5. Preference spojení s větší frekvencí spojů 6. Maximální odchylka od nejkratší trasy (beta) **1.** Vyhledání přesunu pouze v rámci zastávky se stejným jménem (autobu sová nádraží apod.)<br>
5. Preference spojení s větší frekvencí spojů<br>
6. Maximální odchylka od nejkratší trasy (bez omezení / až 0% až 250%)<br>
7. Minimá sová nádraží apod.)<br> **5.** Preference spojení s větší frekvencí spo<br/><br> **6.** Maximální odchylka od nejkratší trasy<br> **7.** Minimální a maximální čas na přestup<br> **62** 
	-
	-
	-
**Dopravní prostředky:** výběr/vyloučení spojů z Pražské MHD a PID:

- **1. MHD metro, autobus, tramvaj, lanová dráha, přívoz aj.<br>
2. PID autobus, videy (+ volba kvality vlaku) Dopravní prostředky:** výběr/vyloučení spojů :<br>
1. MHD – metro, autobus, tramvaj, lanová dráha<br>
2. PID – autobusy, vlaky (+ volba kvality vlaku)<br>
1. Základní výsledky **Dopravní prostřec<br>
1.** MHD – metro, au<br>
2. PID – autobusy, v<br>
1. Základní výsledky<br>
a. Výsledky hlec
	-
	-
- MHD metro, autobus, tramvaj, lanová dráha, přívoz aj.<br>
PID autobusy, vlaky (+ volba kvality vlaku)<br>
Základní výsledky<br> **a.** Výsledky hledání jsou v kompaktní formě, lze zobrazit detail spojení<br>
pro snadnější orientaci pro snadnější orientaci Základní výsledky<br> **a.** Výsledky hledání jsou v kompaktní f<br/>c $\,$ pro $\,$ snadnější orientaci $\,$ b. Celkový čas, délka trasy v km, cena<br> Detail spojení: Zobrazení tarifu pro daný 1. Danasan vysredný<br> **a**. Výsledky hledání jsou v kompaktní formě,<br>
pro snadnější orientaci<br> **b.** Celkový čas, délka trasy v km, cena<br>
2. Detail spojení: Zobrazení tarifu pro daný spoj<br> **Mapa:** 
	-
- b. Celkový čas, délk<br> **2.** Detail spojení: Zobraz<br> **Mapa:**<br> **1.** Pouze zobrazení trasy<br> **2.** Informace o zastávkác

### **Mapa:**

- 
- **.**2. Informace o zastávkách na trase (odjezdy/příjezdy, číslo spoje)

**Další funkce:** Tisk spojení, Export do PDF, Našeptávání nedávných spojů

## **E.3 e-podroznik.pl**

Aplikace pro vyhledávání spojů v Polsku, ale i z Polska do zahraničí. Často je ve výsledcích zahrnuta i sdílená jízda BlaBlaCar.

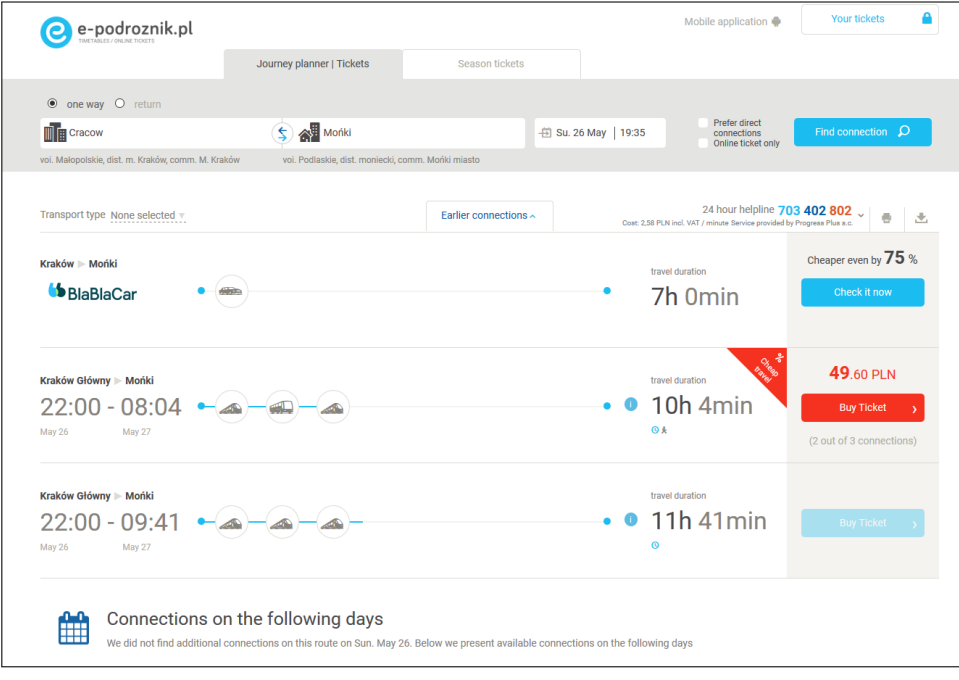

**Obrázek E.3:** e-podroznik.pl – výsledky hledání

### **Základní vyhledávání:**

- E. *Analyzovaná řešení* **a province 1986**<br>**Základní vyhledávání:<br>1. Jednosměrná / zpáteční cesta<br>2. Preference přímých spojení** 
	-
- **Základní vyhledávání:**<br>
1. Jednosměrná / zpáteční ce:<br>
2. Preference přímých spojení<br>
3. Omezení na spoje s možnos

**.**3. Omezení na spoje s možností nákupu jízdenky online **Typ zadávání:** Formulář **Rozšířené vyhledávání:** Aplikace nemá žádné rozšířené možnosti vyhledávání. **Dopravní prostředky:** Vlaky, Autobusy, Sdílená jízda automobilem (BlaBlaCar) **1. Základní:** Forr<br> **Typ zadávání:** Forr<br>
rozšířené možnosti vyl<br>
Sdílená jízda automobi<br>
1. Základní výsledky<br>
a. Výsledky hle **.**<br>fířené možnosti vyhledávání. **Dopravní prostředky:** Vlaky, Autobusy<br>ená jízda automobilem (BlaBlaCar)<br>Základní výsledky<br>**a.** Výsledky hledání jsou v ve velmi kompaktní formě, lze zobrazit<br>detail při najetí kurzoru na v

- 
- detail při najetí kurzoru na výsledek hledání  $\label{eq:22}$ Základní výsledky<br> **a.** Výsledky hledání jsou v ve velmi kompaktní formě<br>
detail při najetí kurzoru na výsledek hledání<br> **b.** Lze otevřít podrobnější detail kliknutím na výsledek<br> **c.** Odhadovaná cena celé trasy Základni výsledky<br> **a.** Výsledky hledání jsou v ve<br>
detail při najetí kurzoru na b.<br>
Lze otevřít podrobnější deta<br>
c. Odhadovaná cena celé trasy d. Možnost koupit jízdenku on % a. Výsledky hledání jsou v ve velmi kompaktní formě, lze z detail při najetí kurzoru na výsledek hledání b. Lze otevřít podrobnější detail kliknutím na výsledek c. Odhadovaná cena celé trasy d. Možnost koupit jízdenku on
	-
	-
	-
	-
- detail při najetí<br> **b.** Lze otevřít podr<br> **c.** Odhadovaná cen<br> **d.** Možnost koupit<br> **e.** Odjezd a příjezd<br>
Detail spojení: Odhad retail sportský kompilator († 0. Odhadovaná cena celé trasy d. Možnost koupit jízdenku online (poku e. Odjezd a příjezd († 0. Detail spojení: Odhadovaná cena celé trasy Mapa: Přímo v detailu spojení

**Mapa:** Přímo v detailu spojení **Další funkce:** Tisk spojení, Export do PDF, Nákup jízdenky online

## **E.4 Transport for London**

Aplikace pro vyhledávání dopravních spojů v Londýně. Výsledky hledání zahrnují i trasy na kole. Propojení trasy s jízdním kolem je odděleně.

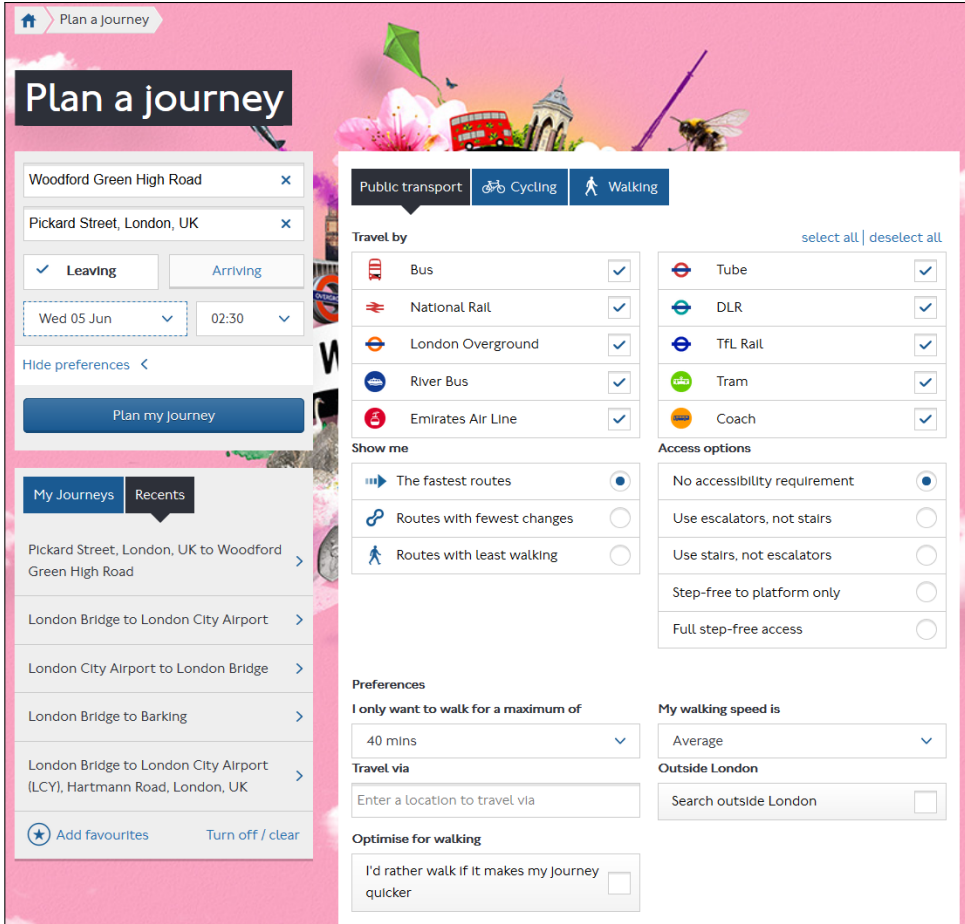

**Obrázek E.4:** Transport for London – nastavení parametrů

# **Typ zadávání:** Formulář **Rozšířené vyhledávání: Obrázek E.4:** Transport<br> **Typ zadávání:** Formulář<br> **Rozšířené vyhledávání:**<br>
1. Výběr dopravních prostředků<br>
2. Volba tras: Nejrychlejší, nejm

- 
- 1. Výběr dopravních prostředků<br>
2. Volba tras: Nejrychlejší, nejméně přestupů, nejkratší pěší přesun<br>
3. Přístupnost: Žádná, Zahrnutí stanic dle preference schodů nebo eskalá-
- **Typ zadávání:** Formulář<br> **Rozšířené vyhledávání:**<br>
1. Výběr dopravních prostředků<br>
2. Volba tras: Nejrychlejší, nejméně přestupů, nejkratší pěší přesun<br>
3. Přístupnost: Žádná, Zahrnutí stanic dle preference schodů nebo torů (tzv. step-free access) 2. Volba tras: Nejry<br>
3. Přístupnost: Žád<br>
torů (tzv. step-fr<br>
4. Max. doba chůze<br>
5. Preference chůze 3. Přístupnost: Žádná, Zahrnutí stanic dle pref<br>torů (tzv. step-free access)<br>4. Max. doba chůze<br>5. Preference chůze, pokud to urychlí cestování<br>6. Volba průjezdového bodu
	-
	-
- torů (tzv. step-free access<br> **4.** Max. doba chůze<br> **5.** Preference chůze, pokud 1<br> **6.** Volba průjezdového bodu

- **.**7. Definování rychlosti chůze (pomalá, střední, rychlá)
	-
- E. *Analyzovaná řešení*<br> **7. Definování rychlosti chů<br>
8. Hledání i mimo Londýn<br>
9. Preference pro vyhledán** 7. Definování rychlosti chůze (pomalá, střední, rychlá)<br>
8. Hledání i mimo Londýn<br>
9. Preference pro vyhledání cyklotras ("Cycly Hire", vlastní kolo s sebou<br>
do MHD, celá trasa na kole, kolo někde odložím do MHD, celá trasa na kole, kolo někde odložím 9. Preference pro vy do MHD, celá tras<br> **Dopravní prostřec<br>
1. Základní výsledky a. Výsledky hlet**

**Dopravní prostředky:** Autobusy, Metro, Sdílená nebo vlastní kola

- 
- do MHD, celá trasa na kole, kolo někde odložím<br> **2.**<br> **2.**<br> detail **Z**ákladní výsledky<br> **a.** Výsledky hledání jsou v kompaktní formě, lze rozkliknout pro menší detail<br> **b.** Zobrazeny jak autobusy, tak cyklotrasy (pokud na trase lze využít kolo)<br> **a.** Odiazel a šíšenk a. Výsledky hledár detail<br>b. Zobrazeny jak a kolo)<br>c. Odjezd, příjezd d. Orientační cena
- kolo) detail<br>
b. Zobrazeny jak a<br>
kolo)<br>
c. Odjezd, příjezd<br>
d. Orientační cena<br>
Detail spojení b. Zobrazen<br>
kolo)<br> **c.** Odjezd, <sub>1</sub><br> **d.** Orientač<br> **2.** Detail spojení<br> **a.** Detail of
	-
	-
	-
	- e. Odjezd, příjezd<br>
	d. Orientační cena<br>
	Detail spojení<br> **a.** Detail obsahuje podrobnější informace o ceně, přístupnost (popis<br>
	jednotlivých eskalátorů, jak jdou po trase za sebou) a další popis o<br>
	přístupu. výtazích a eska jednotlivých eskalátorů, jak jdou po trase za sebou) a další popis o přístupu, výtazích a eskalátorech. 2. Detail spojení<br> **a.** Detail obsahuje podrobnější informace o ceně, přístupnost (popis<br>
	jednotlivých eskalátorů, jak jdou po trase za sebou) a další popis o<br>
	přístupu, výtazích a eskalátorech.<br>
	b. Cyklotrasy: Vzdálenost,
		- Barevné rozlišení částí trasy, Integrace Street View od Google

**Mapa:** Přímo u detailu cyklotrasy **Další funkce:** Oblíbené, Nedávná hledání

## **E.5 Transport for Greater Manchester**

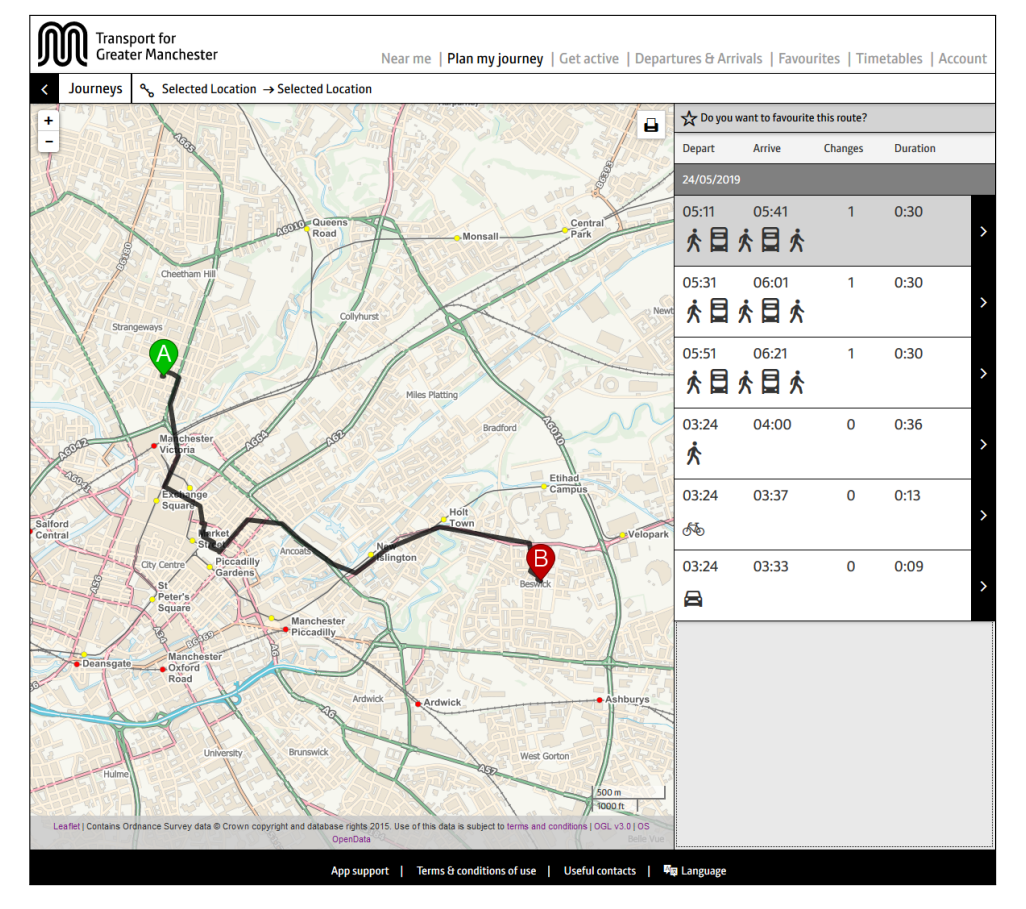

Aplikace pro hledání tras v Manchesteru a okolí.

**Obrázek E.5:** Transport for Greater Manchester – výsledky hledání

### **Typ zadávání:** Formulář

**Základní vyhledávání:** Výběr, které dopravní prostředky zahrnout do vyhledávání **Typ zadávání:** Formulář<br> **Základní vyhledávání:** Výběr, které dopravní prostředky<br>
vyhledávání<br> **Rozšířené vyhledávání:**<br>
1. Volba průjezdového bodu nebo vyhnutí se určitému bodu<br>
2. Max. počet přestupů **2. Max. počet přestupů (2. Max. počet přestupů (3. Rychlost chůze (3. 2. Rychlost chůze (3. 2. 1)** 

### **Rozšířené vyhledávání:**

- 
- 
- **Rozšířené vyhledávání:**<br>
1. Volba průjezdového bodu nebo vyhnutí se určite<br>
2. Max. počet přestupů<br>
3. Rychlost chůze (3,2 km/h, 4,8 km/h, 6,4 km/h)<br>
4. Max. vzdálenost spojů (500 m až 4000 m) 1. Rychlost chůze (3,2 km/h, 4,8 km/h, 6,4 km/h)<br>
1. Max. vzdálenost spojů (500 m až 4000 m)<br>
5. Rychlost na kole (12 km/h, 16 km/h, 20 km/h)<br>
6. Minimální doba spoje
- 1. Volba průjezdového bodu nebo vyhnutí se 2. Max. počet přestupů  $\overline{\phantom{a}}$  3. Rychlost chůze  $(3,2 \text{ km/h}, 4,8 \text{ km/h}, 6,4 \text{ km/h})$ <br>4. Max. vzdálenost spojů  $(500 \text{ m až } 4000 \text{ m})$ <br>5. Rychlost na kole  $(12 \text{ km/h}, 16 \text{ km/h}, 20 \$ 3. Rychlost chůze (3,2 k<br/>: $\,$ 4. Max. vzdálenost spoje  $\,$ 5. Rychlost na kole (12 l<br/> $\,$ 6. Minimální doba spoje  $\,$ 7. Vyhnutí se dálnicím,
	-
	-
- 1. Max. vzdálenost spojů (500 m až 4000 m)<br>
5. Rychlost na kole (12 km/h, 16 km/h, 20 km/h)<br>
6. Minimální doba spoje<br>
7. Vyhnutí se dálnicím, vyhnout se centru Manchesteru<br>
67

- **.**8. Požadavek na dobíjecí stanici pro elektromobil
	-

E. *Analyzovaná řešení*<br> **8.** Požadavek na dobíjecí stani<br> **9.** Výběr ze seznamu dopravců<br> **Dopravní prostředky:** Chůz **Dopravní prostředky:** Chůze, kola, automobilu, vlaku, autobusu a jejich kombinování **9.** Výběr ze s<br>**Dopravní p**<br>kombinování<br>**1.** z výsledky<br>**a.** Výsle **.**a. Výsledky hledání jsou v kompaktní formě **.**<br>binování<br>z výsledky<br>a. Výsledky hledá<br>b. Odjezd, příjezd<br>c. Počet přestupů

- 
- z výsledky<br> **a.** Výsledky hledání jsou v kon<br> **b.** Odjezd, příjezd<br> **c.** Počet přestupů, doba trvání<br> **d.** Mapa s trasou z výsledky<br>
a. Výsledky hleda<br>
b. Odjezd, příjeze<br>
c. Počet přestup<br>
d. Mapa s trasou<br>
Detail spojení
	-
	-
	-
- a. Výsledky<br> **b.** Odjezd, j<br> **c.** Počet přezd<br> **d.** Mapa s t<br> **2. Detail spojení a. Zvýrazně** 
	-
	- **.** Počet přestupů, doba trvání<br> **d.** Mapa s trasou<br>
	Detail spojení<br> **a.** Zvýraznění části trasy (např. jen kolo)<br> **b.** Části trasy mají vlastní detail: Poča<br>
	pěšky Pokyny pro přesun na kole/pěš e. Tocet prestupu, doba trvam<br>
	d. Mapa s trasou<br>
	Detail spojení<br>
	a. Zvýraznění části trasy (např. jen kolo)<br>
	b. Části trasy mají vlastní detail: Počasí, Spálení kalorií na kole/-<br>
	pěšky, Pokyny pro přesun na kole/pěšky, In pěšky, Pokyny pro přesun na kole/pěšky, Informace o kapacitě a dostupnosti kol % a. Zvýraznění části trasy (např. jen kolo) b. Části trasy mají vlastní detail: Počasí, Spálení kalorií na kole/pěšky, Pokyny pro přesun na kole/pěšky, Informace o kapacitě a dostupností kol c. Indikace, zda je část tras
		- pohybu apod.

**Mapa:** U základního i detailního výsledku

**Další funkce:** Tisk mapy, Oblíbené, Monitoring trasy (omezeno přihlášením)

## **E.6 Public Transport Victoria**

Aplikace pro vyhledávání spojení v Austrálii. Lze kombinovat s cyklistikou, pěší chůzí i částečnou jízdou automobilem do míst, kde se přestoupí na MHD.

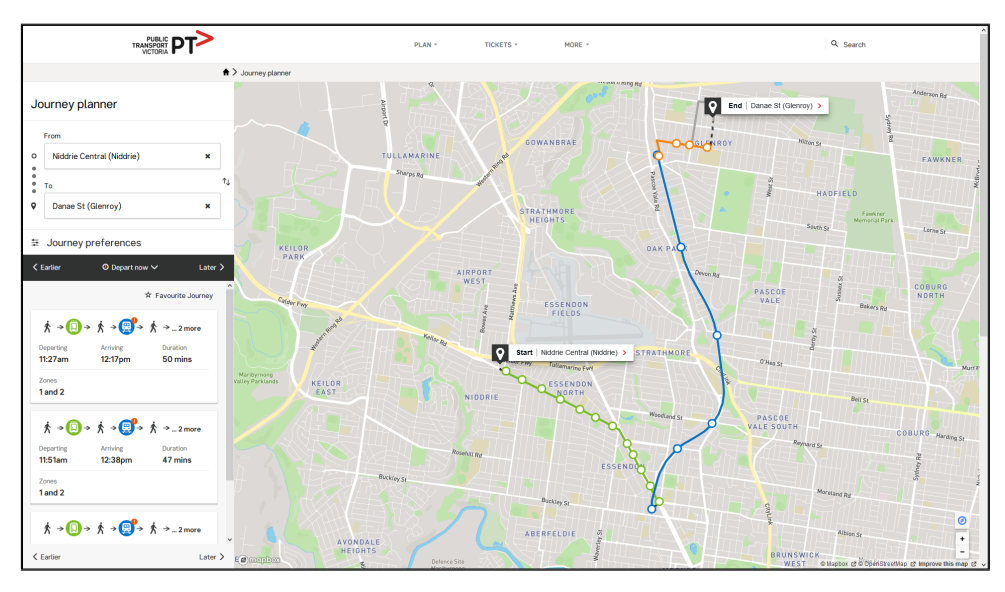

**Obrázek E.6:** Public Transport Victoria – výsledky hledání

**..................................**E.7. Transport Canberra

### **Typ zadávání:** Formulář **Rozšířené vyhledávání:**

- 
- **1. Výběr z dostupných dopravních prostředků<br>
<b>2.** Volba typu přestupu: pouze pěší, cyklo a jíz<br>
1. Výběr z dostupných dopravních prostředků<br>
2. Volba typu přestupu: pouze pěší, cyklo a jíz **1. Výběr z dostupných dopravních prostředků<br>
<b>1.** Výběr z dostupných dopravních prostředků<br> **2.** Volba typu přestupu: pouze pěší, cyklo a jízda, zaparkování automobilu<br>
a jízda a jízda 1. Výběr z dostupných dopravních prostředk<br/> 2. Volba typu přestupu: pouze pěší, cyklo a  $\bf{a}$ i<br/>ízda 3. Max. doba přestupu (10 / 20 / 30 minut) 4. Rychlost ch<br/>ůze (pomalá, průměrná, rychl $\bf{a}$ 2. Volba typu přestupu: pouze pěší, cyklo a jíz $a$ jízda $\,$ 3. Max. doba přestupu $(10 \;/\; 20 \;/\; 30$ minut) $\,$ 4. Rychlost chůze (pomalá, průměrná, rychlá) $\,$ 5. Preference typu cesty: Nejrychlejší, Nejmén %<br> **2.** Preference typu cesty: Nejrychlejší, Nejméně přestupů, Nejméně chůze<br> **2.** Preference typu cesty: Nejrychlejší, Nejméně přestupů, Nejméně chůze<br> **6.** Pouze trasa se službami pro osoby se sníženou pohyblivostí
	-
	-
- 1. Rychlost chůze (pomalá, průměrná, rychlá)<br> **4.** Rychlost chůze (pomalá, průměrná, rychlá)<br> **5.** Preference typu cesty: Nejrychlejší, Nejméně přestupů, Nej<br/><br> **6.** Pouze trasa se službami pro osoby se sníženou pohybl
	-
	-

1. Rychlost chůze (pomalá, průměrná, rychlá)<br>
5. Preference typu cesty: Nejrychlejší, Nejméně přestupů, Nejméně chůze<br>
6. Pouze trasa se službami pro osoby se sníženou pohyblivostí<br>
7. Zastávky a stanice pouze s přístupnos **Dopravní prostředky**: Autobusy, Vlaky, Metro, Automobil Park&Ride, Kolo, Pěšky a kombinování trasy<br> **1.** Základní výsledky<br> **a.** Výsledky hledání jsou v<br> **b.** Odjezd, příjezd<br> **c.** Doba trvání 7. Zastávky a stanice<br> **Dopravní prostřec**<br>
Kolo, Pěšky a kombinc<br>
1. Základní výsledky<br>
a. Výsledky hle **.**<br> **2.** Výsledky a kombinování trasy<br> **2.** Výsledky<br> **a.** Výsledky hledání jsou v kompaktní formě<br> **b.** Odjezd, příjezd

- Základní výsledk<br/>
a. Výsledky hl $\,$ b. Odjezd, příj c. Doba trvání d<br/> Zóna (pro p
	-
	-
	-
	- Základni výsledky<br> **a.** Výsledky hledání<br> **b.** Odjezd, příjezd<br> **c.** Doba trvání<br> **d.** Zóna (pro platby)<br>
	Detail spojení
- a. Vysledky<br>
b. Odjezd, <sub>1</sub><br>
c. Doba trv<br>
d. Zóna (pr<br>
2. Detail spojení<br>
a. Detailní
	- r. Deba trvání d. Zóna (pro platby)<br>
	Detail spojení a. Detailní zobrazení jednotlivých prostředků na trase b. Pro kola a pěší chůzi k dispozici pokyny
		-

1. Prosa a předstvání<br>
1. Detail spojení<br>
1. Detailní zobrazení jednotlivých prostředků na b. Pro kola a pěší chůzi k dispozici pokyny<br> **Mapa:** Vždy, Filtrování zobrazených spojů na mapě **Další funkce:** Tisk spojení, Oblíbené

### **E.7 Transport Canberra**

Aplikace pro vyhledávání spojení v Austrálii.

| Journey Planner                                 | My favourite journeys                                                                                                    | <b>Transport Toolkit</b>                               |                              |  |  |
|-------------------------------------------------|----------------------------------------------------------------------------------------------------|--------------------------------------------------------|------------------------------|--|--|
|                                                 |                                                                                                    | Finding information is easy with the Transport Toolkit |                              |  |  |
| FROM Kalgoorlie Cr before Callide St<br>$\circ$ | $\times$                                                                                                    |                                                        |                              |  |  |
| TO<br>Yambina Cr after Nemarang Cr              | $^{\textregistered}$<br><b>SWAP</b><br>×.                                                                                                    | 倜<br><b>Routes and Timetables</b>                      | O<br>Find a stop or map      |  |  |
| Change time $\sim$<br>(3)                       | Add to favourites                                                                                                    |                                                        |                              |  |  |
| <b>Options</b><br><b>MY RECENT JOURNEYS</b>     | Continue                                                                                                    | <b>Tickets and MyWay</b><br>w                          | ŞC<br>Park/Bike and Ride     |  |  |
| Kalgoorlie Cr before Callide St                 | Yambina Cr after Nemarang Cr<br>$\rightarrow$                                                                                                    |                                                        |                              |  |  |
| Add to favourites                               |                                                                                                    | <b>Lost Property</b>                                   | <b>Active Travel</b><br>∖⊁∂ত |  |  |
|                                                 | More                                                                                                    |                                                        |                              |  |  |
| ╜                                               | Journey planning is based on timetabled services. Check real time services here L <sup>a</sup> and service disruptions here La <sup>2</sup> . Feedback La <sup>3</sup> . |                                                        |                              |  |  |

**Obrázek E.7:** Transport Canberra – úvodní stránka vyhledávače

# **Typ zadávání:** Formulář **Základní vyhledávání:** Přidání do oblíbených **Rozšířené vyhledávání: Typ zadávání: l<br>Základní vyhle<br>Rozšířené vyhl<br>1. Výběr dopravy<br>2. Preference typ** 1yp zadavani: Formular<br> **Základní vyhledávání:** Přidání do oblíbených<br>
Rozšířené vyhledávání:<br>
1. Výběr dopravy<br>
2. Preference typu cesty: Nejrychlejší, Nejméně přestupů, Nejméně chůze<br>
3. Speciální služby: Přístupnost pro

- 
- 
- **Rozšířené vyhledávání:**<br>
1. Výběr dopravy<br>
2. Preference typu cesty: Nejrychlejší, Nejméně přestupů, Nejméně chůze<br>
3. Speciální služby: Přístupnost pro osoby se sníženou pohyblivostí, "Bike<br>
Racks" pro kola Racks" pro kola 2. Preference typu cesty: Nejrychlejší, Nejméně přestu<br/>p $\,$ 3. Speciální služby: Přístupnost pro osoby se sníženou <br/>] Racks" pro kola  $\,$ 4. Zahrnutí MyWay, Park&Ride a půjčení kol do mapy 5. Služby třetí strany: T 3. Speciální služby: Přístupnost p<br/> Racks" pro kola <br>**4. Zahrnutí MyWay, Park&Ride a**<br>**5. Služby třetí strany: Taxi, Uber Dopravní prostředky: Pěší ch** 
	-
	-

**Dopravní prostředky:** Pěší chůze, Kolo, Autobus, Vlak a další služby z. Rozšířené vyhledávání)<br> **.** Základní výsledky a. Odjezd, příjezd b. Celková doba trvání (viz. Rozšířené vyhledávání) 5. Služby třetí strany<br> **Dopravní prostře**<br>
(viz. Rozšířené vyhledá<br>
1. Základní výsledky<br>
a. Odjezd, příje

- -
	-
- Základní výsledky<br> **a.** Odjezd, příjezd<br> **b.** Celková doba trvání<br> **c.** Výsledky hledání jsou v kompaktní formě<br> **d.** Zobrazují se jednotlivé doby trvání pro ka
- 1. Základní výsledky<br> **a.** Odjezd, příjezd<br> **b.** Celková doba trvání<br> **c.** Výsledky hledání jsou v kompaktní formě<br> **d.** Zobrazují se jednotlivé doby trvání pro každou část trasy 1. Zobrazují se jednotlivé doby trvání pro každou část trasy e. Nožnost zobrazují se jednotlivé doby trvání pro každou část trasy e. Možnost zobrazit alternativy k trase
- **.**e. Možnost zobrazit alternativy k trase
- **.** Uýsledky<br> **d.** Zobrazuj<br> **e.** Možnost<br> **2.** Detail spojení<br> **a.** Jednodu
	- 4. Zobrazují se jednotlivé doby trvání pro e<br/>. Možnost zobrazit alternativy k trase Detail spojení a. Jednoduché pokyny pro cyklisty, pěší b. Délka trasy Detail spojení<br> **a.** Jednoduché pokyny pro cyk<br> **b.** Délka trasy<br> **c.** Na který autobus nastoupit<br> **d.** ID zastávky
	- e. Možnost zo Detail spojení **a.** Jednoduché b. Délka trasy **c.** Na který au
		-
		-

. Detan spojem<br> **a.** Jednoduché pokyny<br> **b.** Délka trasy<br> **c.** Na který autobus na<br> **d.** ID zastávky<br> **Mapa:** U výsledku hledání **Další funkce:** Oblíbené

# **E.8 Auckland Transport**

Aplikace pro vyhledávání spojení na Novém Zélandu.

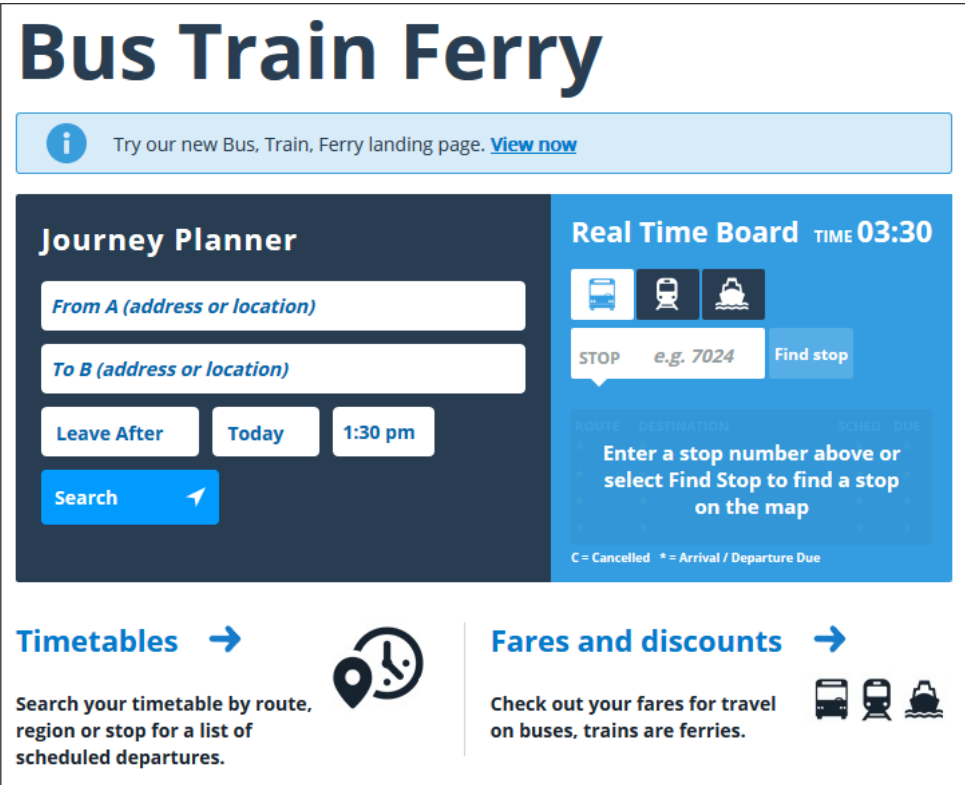

**Obrázek E.8:** Auckland Transport – úvodní stránka vyhledávače

# **Typ zadávání:** Formulář **Základní vyhledávání:** Přidání do oblíbených **Rozšířené vyhledávání: Typ zadávání:** Formulář<br>**Základní vyhledávání:** Přic<br>**Rozšířené vyhledávání:**<br>1. Až po základním vyhledání<br>2. Volba dopravního prostředl **1yp zadavani:** Formular<br>**Základní vyhledávání:** Přidá<br>**Rozšířené vyhledávání:**<br>1. Až po základním vyhledání<br>2. Volba dopravního prostředku<br>3. Max. počet přestupů **Rozšířené vyhledává<br>
1.** Až po základním vyh<br>
2. Volba dopravního pr<br>
3. Max. počet přestupů<br>
4. Max. doba chůze

- 
- 
- 1. Až po základním<br>
2. Volba dopravníh<br>
3. Max. počet přest<br>
4. Max. doba chůze<br>
5. Filtr cesty 3. Max. počet přestupů<br> **4.** Max. doba chůze<br> **5.** Filtr cesty
	-
	-

**Dopravní prostředky:** Autobus, trajekt, vlak, školní autobus

- 1. Max. doba chůze<br>
5. Filtr cesty<br> **Dopravní prostředky<br>
1. Kompaktní zobrazení<br>
2. Doba trvání** 
	-
- 5. Filtr cesty<br>**Dopravní pr**<br>1. Kompaktní<br>2. Doba trvání<br>3. Odjezd, příj **Dopravní prost**<br> **1.** Kompaktní zob<br> **2.** Doba trvání<br> **3.** Odjezd, příjezd

E. Analyzovaná řešení **...** 

- **.**4. Místo odjezdu
- E. *Analyzovaná řešení*<br> **4.** Místo odjezdu<br> **1.** Základní výsledky<br> **a.** Kompaktní z Místo odjezdu<br>Základní výsledk<br/>  $$\rm \,a$.$  Kompaktní b. Doba trvání c. Odjezd, příj Základní výsledky<br> **a.** Kompaktní zob<br> **b.** Doba trvání<br> **c.** Odjezd, příjezd<br> **d.** Místo odjezdu
	- 4. Místo odjezdu <br>
	1. Základní výsledky <br>
	a. Kompaktní zobrazení b. Doba trvání
		-
		-
		- a. Kompaktní zo b. Doba trvání c. Odjezd, příjez d. Místo odjezdu Detail spojení kompaktní zakladní za končinu pod text determine text details and the set of the set of the set of the set of the set of the set of the set o c. Odjezd, příjez d. Místo odjezdu Detail spojení a. Cena jízdného b. Zobrazení tras
- **b.** Doba trv<br> **c.** Odjezd, j<br> **d.** Místo od<br> **2.** Detail spojení<br> **a.** Cena jízo 2. Detail spojení<br> **a.** Cena jízdného<br>
b. Zobrazení trasy
	-
	-
	- **.**c. Možnost zavolat Uber, Taxi na části trasy, kde je pěší chůze

**Mapa:** Přímo u výsledků, Informace o zastávkách na trase (zpoždění, zrušený spoj)

**Další funkce:** Náhrada pěší chůze za taxi, Uber

## **E.9 HVV**

Aplikace pro vyhledávání spojení v Hamburku.

|                                               | Your connection for Hamburg and surrounding area       |                   |                         |                       |                     |          |  |
|-----------------------------------------------|--------------------------------------------------------|-------------------|-------------------------|-----------------------|---------------------|----------|--|
| Your starting point *<br>Dachtmissen, Waldweg |                                                        |                   |                         | හි<br>Search options  | <b>☆ Favourites</b> | ⅏<br>Map |  |
| Your destination *<br>Modering                | ☆Ⅱ                                                     |                   |                         | ේ Route by bike       | ter√ Way on foot    |          |  |
| Fr. 24/05/2019                                | $\checkmark$<br>03:31<br>$\langle$<br>$\rightarrow$    |                   |                         |                       |                     |          |  |
| Search                                        | dep. arr.                                              |                   |                         |                       |                     |          |  |
|                                               |                                                        |                   |                         |                       |                     |          |  |
| $\triangle$ earlier                           |                                                        |                   |                         |                       |                     |          |  |
| <b>Times</b>                                  | Journey plan                                           | <b>Duration</b>   | <b>Change of lines</b>  | Price                 |                     |          |  |
| $04:51 -$<br>07:06                            | $\sqrt{\hat{X}}$ > 6013 > RE3 > U2 > 084               | 2:15h             | $\overline{\mathbf{3}}$ | €8,90<br>$\checkmark$ |                     |          |  |
| $05:31 -$<br>07:46                            | $\star$ > 501B > REB > U2 > 984                        | 2:15 <sub>h</sub> | 3                       | €8.90<br>$\checkmark$ |                     |          |  |
| $05:51 -$<br>08:06                            | $\sqrt{\pi}$ > $\sqrt{5013}$ > RE3 > U2 > $\sqrt{984}$ | 2:15h             | $\overline{\mathbf{3}}$ | €8,90<br>$\checkmark$ |                     |          |  |
| $06:49 -$<br>$\Box$<br>08:46                  | $5202$ > RE3 > U2 > 984                                | 1:57h             | 3                       | €8.90<br>$\checkmark$ |                     |          |  |
| $07:27 -$<br>m<br>09:39                       | $$7202$ > $$6003$ > RE3 > U2 > 984                     | 2:12h             | 4                       | €8.90<br>$\checkmark$ |                     |          |  |

**Obrázek E.9:** HVV – výsledky hledání

### **Typ zadávání:** Formulář **Rozšířené vyhledávání:**

- **.**1. Pouze po vyhledání
- 
- **.**2. Nastavení rychlosti přesunu **Rozšířené vyhledávání:<br>
1.** Pouze po vyhledání<br>
2. Nastavení rychlosti přesunu<br>
3. Nastavení dopravních prostředků<br>
7
- **.**<br>**4.** Preference typu cesty: Optimální, Nejrychlejší, Vhodný pro osoby se sníženou pohyblivostí sníženou pohyblivostí 1. Preference typ<br>
sníženou pohyl<br>
5. Průjezdný bod<br>
6. Kombinovaná 1. Preference typu cesty: Optimální, Nejrychlejší, Vhodný pro osoby sníženou pohyblivostí<br>
5. Průjezdný bod<br>
6. Kombinovaná cesta na začátku nebo na konci cesty: Pěší chůze, Kolo<br> **Dopravní prostředky:** Pěší chůze, Vlaky,
	-
	- 5. Průjezdný bod <br/>  $\label{eq:1}$  6. Kombinovaná cesta na začátku nebo na konci cesty: Pěší chůze, Kolo <br/>  $\textbf{Dopravní prostředky:}$  Pěší chůze, Vlaky, autobusy, taxi 1. Základní výsledky Kombinovaná cesta na začátku n<br/>**bopravní prostředky:** Pěší chůze Základní výsledky <br/>a. Odjezd, příjezd, doba trvání b. Využité dopravní prostředky

**Dopravní prostředky:** Pěší chůze, Vlaky, autobusy, taxi **Dopravní prostředky:** Pěší chůze<br>Základní výsledky<br>**a.** Odjezd, příjezd, doba trvání<br>**b.** Využité dopravní prostředky<br>**c.** Počet přestupů

- Základní výsledky<br> **a.** Odjezd, příjezd<br> **b.** Využité doprav<br> **c.** Počet přestupů<br> **d.** Odhadovaná ce
	-
- b. Využité dopravní prostředky<br> **c.** Počet přestupů<br> **d. Odhadovaná cena<br>
<b>e.** Indikace komplikací na trase<br>
2. Detail spojení
	-
- zakladní vysledky<br> **a.** Odjezd, příjezd, d<br> **b.** Využité dopravní<br> **c.** Počet přestupů<br> **d.** Odhadovaná cena<br> **e.** Indikace komplika d. Odhadovaná ce<br>
e. Indikace kompl<br>
Detail spojení<br>
a. Názvy zastávek<br>
b. Detail komplika
	-
- 10. Vyuzite composed před 10. Odhadov<br>
10. Odhadov<br>
10. Indikace<br>
10. Detail spojení<br>
10. Názvy za <sup>11.</sup> Názvy za <sup>11.</sup> Názvy za 11. Názvy za 11. Názvy za 11. Názvy za 11. Názvy za 11. Názvy za 11. Názvy za 11. Názvy za 11
	-
	-
	- e. Indikace komplikací na tra<br>Detail spojení<br>**a.** Názvy zastávek<br>**b.** Detail komplikace na trase<br>**c.** Detail zastávek: Jízdní řád<br>bye. Info a výtazísk Orian **Detail spojení<br>
	a.** Názvy zastávek<br> **b.** Detail komplikace na trase<br> **c.** Detail zastávek: Jízdní řád, Tarffy, Blízká parkoviště, Přestupy na<br>
	bus, Info o výtazích, Orientační mapa zastávky<br>
	d. Zehnazoví na mapě + svkletn bus, Info o výtazích, Orientační mapa zastávky 1. Názvy zastávek<br> **b.** Detail komplikace na trase<br> **c.** Detail zastávek: Jízdní řád, Tarffy, Blízká parkoviště, Přestupy na bus, Info o výtazích, Orientační mapa zastávky<br> **d.** Zobrazení na mapě + cyklotrasa v detailu úse
		-

cyklotras

**Další funkce:** Optimalizace tarifu, Oblíbené

## **E.10 BVG**

Aplikace pro vyhledávání spojení v Berlíně a okolí.

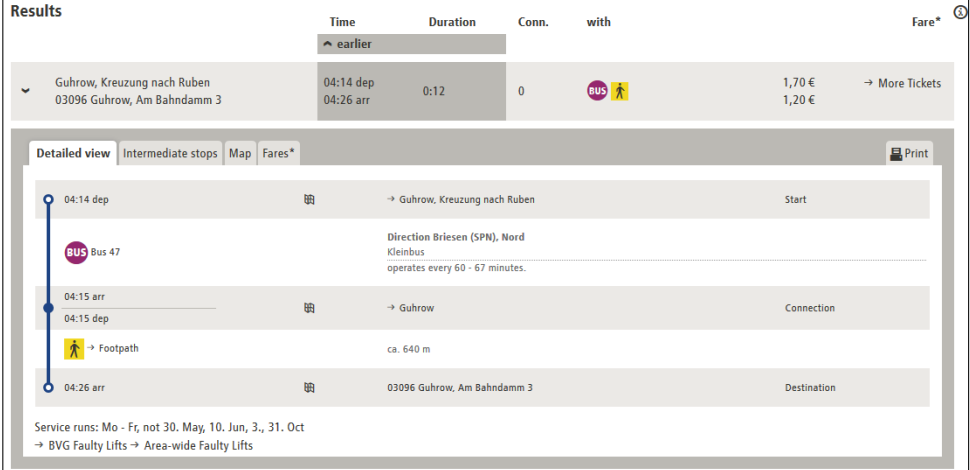

**Obrázek E.10:** BVG – výsledky hledání

# **Typ zadávání:** Formulář **Základní vyhledávání:** Přístup osob se sníženou pohyblivostí **Rozšířené vyhledávání: Typ zadávání:** Formulář<br>**Základní vyhledávání:** Přístu<br>**Rozšířené vyhledávání:**<br>1. Výběr dopravních prostředků<br>2. Počet přestupů (neomezeno/? **Typ zadávání:** Formulář<br>**Základní vyhledávání:** Přístup osol<br>**Rozšířené vyhledávání:**<br>1. Výběr dopravních prostředků<br>2. Počet přestupů (neomezeno/žádné)<br>3. Možnost zahrnout na začátek/kone

- 
- 
- **2. Počet přestupů (neomezeno/žádné)<br>
<b>2.** Počet přestupů (neomezeno/žádné)<br>
3. Možnost zahrnout na začátek/konec cesty pěší chůzi, kolo, automobil a nastavení jejich parametrů<br> **Democí pod Manuel MUD** D MAND D MAND D MAND nastavení jejich parametrů 2. Pocet prestupu (n. 2. Možnost zahrnout nastavení jejich participativní prostřední výsledky (n. 2. Základní výsledky (n. 2. Odjezd, příje Moznost zahrnout n<br> **hastavení jejich para<br>
<b>Oopravní prostředk**<br>
Základní výsledky<br> **a.** Odjezd, příjezd<br> **b.** Doba trvání

# **Dopravní prostředky:** MHD v Berlíně, Pěší chůze, Kolo, Automobil **bopravní prostře<br>Základní výsledk<br><b>a.** Odjezd, příj<br>**b.** Doba trvání<br>**c.** Počet spojů

- - a. Odjezd, příjezd<br>
	b. Doba trvání<br>
	c. Počet spojů<br>
	d. Ikony zúčastněr<br>
	e. Orientační cena<br>
	Detail spojení
		-
		-
- 1. Základní výsledky<br>
a. Odjezd, příjezd<br>
b. Doba trvání<br>
c. Počet spojů<br>
d. Ikony zúčastněných dopravních prostředků<br>
e. Orientační cena Základní výsledky<br> **a.** Odjezd, příjezd<br> **b.** Doba trvání<br> **c.** Počet spojů<br> **d.** Ikony zúčastněných dopravních prostředků<br> **e.** Orientační cena e. Pocet spoju<br> **d.** Ikony zúčastněných dopravníc<br> **e.** Orientační cena<br>
Detail spojení<br> **a.** Vzdálenost jednotlivých úseků<br> **b.** Interval příjezdů spoje
	-
- b. Doba trv<br> **c.** Počet spond. Ikony zú<br> **e.** Orientač<br> **2. Detail spojení**<br> **a.** Vzdálenc
	-
	-
	- **a.** Ikony zucastnenych do<br> **e.** Orientační cena<br>
	Detail spojení<br> **a.** Vzdálenost jednotlivýc<br> **b.** Interval příjezdů spoje<br> **c.** Indikace dostupnosti sl<br>
	kolo atd. 2. Detail spojení<br>
	a. Vzdálenost jednotlivých úseků<br>
	b. Interval příjezdů spoje<br>
	c. Indikace dostupnosti služeb na zastávce/stanici (invalida, stojan na kolo, atd.)

**Mapa:** Po výběru v detailu spoje, Nepříliš přehledná **Další funkce:** Tisk spojení, Seznam tarifů jízdného, Oblíbené

## **E.11 RMV – Rhein-Main-Verkehrsverbund**

Aplikace pro vyhledávání spojení ve Frankfurtu nad Mohanem a okolí.

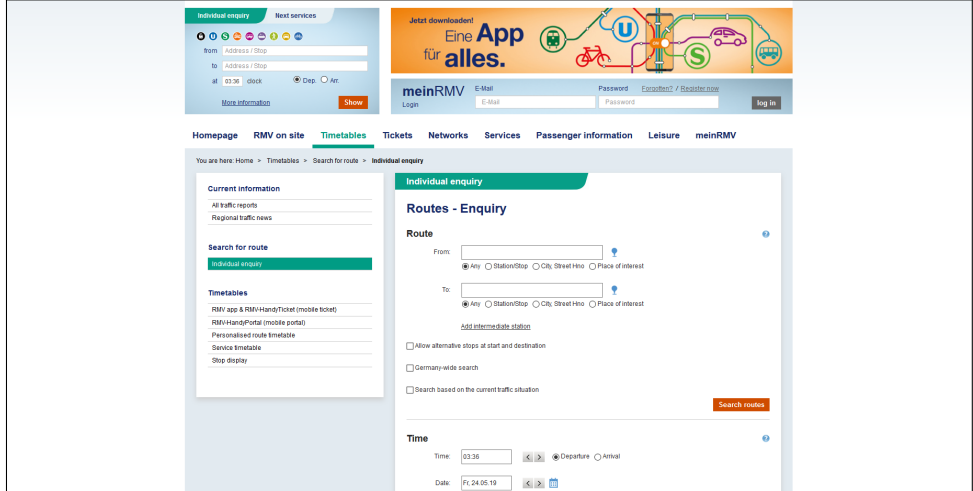

**Obrázek E.11:** RMV – výsledk hledání

# **Typ zadávání:** Formulář **Základní vyhledávání:** Výběr pozice na mapě **Rozšířené vyhledávání: Typ zadávání:** Formulář<br>**Základní vyhledávání:**<br>**Rozšířené vyhledávání:**<br>1. Volba průjezdních bodů<br>2. Vyhledávat v závislosti i 1**yp zadavani:** Formular<br> **Základní vyhledávání:** Výběr pozice na mapě<br> **Rozšířené vyhledávání:**<br>
1. Volba průjezdních bodů<br>
2. Vyhledávat v závislosti na aktuální dopravní situaci<br>
3. Volba času a data + zda jde o odjezd/ **Rozšířené vyhledávání:**<br>
1. Volba průjezdních bodů<br>
2. Vyhledávat v závislosti na aktuální dopravní<br>
3. Volba času a data + zda jde o odjezd/příjezd<br>
4. Výběr služeb

- 
- 
- 1. Volba průjez<br>
2. Vyhledávat v<br>
3. Volba času a<br>
4. Výběr služeb<br>
5. Checkboxy p 2. Vyhledávat v závislosti na aktuální dopravní<br/>  $\label{eq:1}$  3. Volba času a data $+$ zda j<br/>de o odjezd/příjez<br/>e $\,$ 4. Výběr služeb  $\,$ 5. Checkboxy pro výběr dopravních prostředků 6. Počet přestupů (žádný až<br/>
	-
	-
	-
- 2. Výběr služeb $\begin{aligned} \text{4.}\quad &\text{Výběr služeb}\\ \text{5.}\quad &\text{Checkboxy pro výběr dopravních prostředků}\\ \text{6.}\quad &\text{Počet přestupů (žádný až 4) + doba přestupu (normální až 30 minut)}\\ \text{7.}\quad &\text{Možnost zahrnout na začátek/konec cesty pěší chůzi, kolo, automobil} \end{aligned}$ **4.** Výběr služeb <br>5. Checkboxy pro výběr dopravních prostředků <br>6. Počet přestupů (žádný až 4) + doba přestupu (normální až 30 minut) <br>7. Možnost zahrnout na začátek/konec cesty pěší chůzi, kolo, automobil a nastavení je nastavení jejich parametrů

**Dopravní prostředky:** Vlak, Příměstský vlak, Metro, Tramvaj, Nízko/- Vysokopodlažní autobusy, Taxi, Přívoz. Pro dosažení do cíle či začátek trasy pěší chůze, kolo, automobil nastavení jejich pa<br> **Dopravní prostřec**<br>
Vysokopodlažní autobu<br>
pěší chůze, kolo, autom<br>
1. Základní výsledky<br>
a. Odjezd, příje **opravní prostredk**<br>okopodlažní autobusy<br>í chůze, kolo, automol<br>Základní výsledky<br>**a.** Odjezd, příjezd<br>**b.** Doba trvání reflexively.<br> **Základní výsledk**<br> **a.** Odjezd, příj<br> **b.** Doba trvání<br> **c.** Ikony zúčas

- -
	-
- Základní výsledky<br> **a.** Odjezd, příjezd<br>
b. Doba trvání<br>
c. Ikony zúčastněných dopravních prostředků<br>
d. Cena jízdného (dospělý/dítě)
	-
- a. Odjezd, příjezd<br>
b. Doba trvání<br>
c. Ikony zúčastněných dopravní<br>
d. Cena jízdného (dospělý/dítě)<br>
e. Indikace stavu trasy (ikony 1. Odjezd, příjezd<br>
1. Doba trvání<br>
1. Ikony zúčastněných dopravních prostředků<br>
1. Cena jízdného (dospělý/dítě)<br>
1. Indikace stavu trasy (ikony a textová upozornění) – zda čekat zpoždění či nikoliv % r. Ikony zúčastněných dopravních prostředků <br/>d. Cena jízdného (dospělý/dítě) <br> e. Indikace stavu trasy (ikony a textová upozo: zpoždění či nikoliv <br/>f. Informace o době, kdy je linka na trase aktivní <br> Detail spo d. Cena jizc<br>
e. Indikace<br>
zpoždění<br>
f. Informac<br>
2. Detail spojení<br>
a. Vzdálenc redateľ a době, kdy je linka na trase aktivní politika trvání jednotlivých úseků b. Společnost linky operující na trase
	- 1. Informace o době, kdy je linka na Detail spojení <br/>  $\begin{array}{ll} \hbox{$\tt a$} & Vzdálenost a doba trvání jednotliv\\ \hbox{$\tt b$} & Společnost linky operující na trace\\ \hbox{$\tt Aapa$} & Pouze při zadávání\\ \hbox{\end{array}$
	- -
		-

### **Mapa:** Pouze při zadávání

**Další funkce:** Tisk spojení, Zaslání na email, Vyhledání zpáteční cesty nebo pokračování v cestě (otevře se nový rozšířený vyhledávač s předvyplněným počátečním bodem trasy)

E. Analyzovaná řešení **...** 

# **E.12 KVB**

Aplikace pro vyhledávání spojení v Kolíně nad Rýnem. Ačkoliv aplikace nabízí několik jazyků, některé texty zůstávají v němčině.

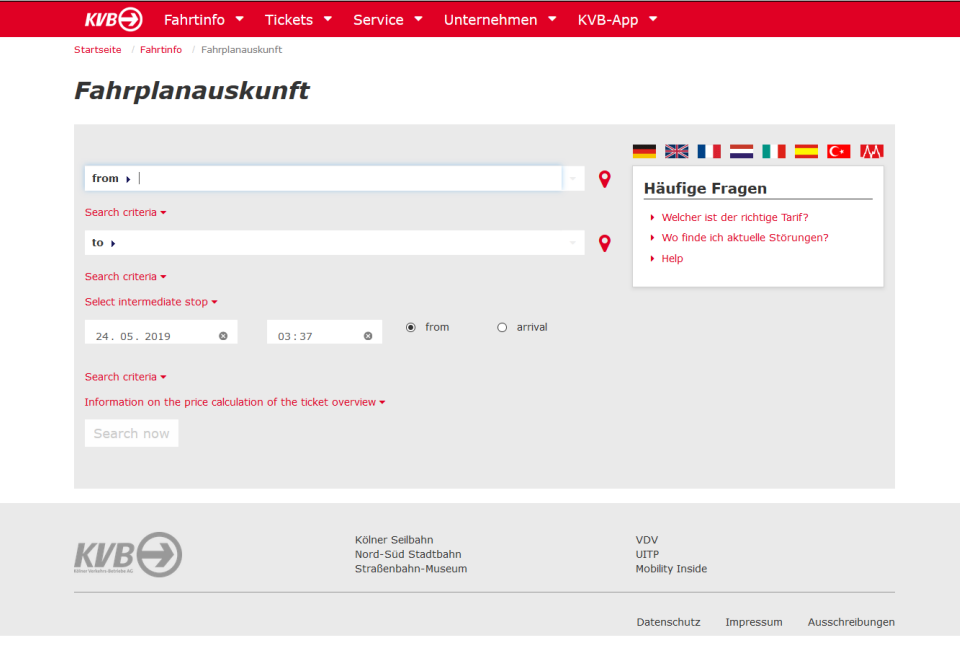

**Obrázek E.12:** KVB – stránka se zadáváním

# **Typ zadávání:** Formulář **Základní vyhledávání:** Výběr pozice na mapě **Rozšířené vyhledávání: 1yp zadavani:** Formular<br>**Základní vyhledávání:** Výběr<br>**Rozšířené vyhledávání:**<br>1. Volba průjezdního bodu + čas<br>2. Zahrnout přirážku k jízdnému<br>3. Preference krátké doby pěší cl **Rozšířené vyhledávání:**<br>
1. Volba průjezdního bodu + čas pro<br>
2. Zahrnout přirážku k jízdnému<br>
3. Preference krátké doby pěší chůze<br>
4. Rychlost přestupu a rychlost chůz

- 1. Volba průjezdního bodu + čas pro přestup 2. Zahrnout přirážku k jízdnému
- 
- 
- **.**4. Rychlost přestupu a rychlost chůze
- **.**5. Checkboxy pro výběr dopravních prostředků
- **.**6. Výpočet jízdného (výběr osob + možnost volby výpočtu i pro zpáteční cestu) cestu)<br> **Dopravní prostředky**<br>
1. Vlak a příměstský vlak, Metro, Tramv<br>
2. "On-demand service" – taxi, Uber aj.<br>
3. Rail replacement service

### **Dopravní prostředky**

- **.**1. Vlak a příměstský vlak, Metro, Tramvaj, Autobus, Přívoz
- 
- **Dopravní prostředky**<br> **1.** Vlak a příměstský vlak,<br> **2.** "On-demand service" –<br> **3.** Rail replacement service
- **.**1. Základní výsledky
	- **.**<br>**2**ákladní výsledky<br>**a.** Souhrn informací k hledané trase<br>**b.** Odjezd, příjezd, Doba trvání Základní výsledky<br> **a.** Souhrn informací k hledané trase<br> **b.** Odjezd, příjezd, Doba trvání<br> **c.** Zúčastněné linky, Počet přestupů<br>
	Detail spojení
	- $\label{eq:22}$ Základní výsledky<br> **a.** Souhrn informací k hledané<br> **b.** Odjezd, příjezd, Doba trvání<br> **c.** Zúčastněné linky, Počet přes
		-
- <sup>a.</sup> Souhrn i<br/>i $b. \quad \mbox{Odjezd}, \; \nonumber \\ 1. \quad c. \quad \mbox{Zúčastně}$ 2. Detail spojení a. Odjezdy
	-
	- 1. Odjezd, příjezd, Doba trvání<br>
	1. Zúčastněné linky, Počet přestupů<br>
	1. Odjezdy a příjezdy jednotlivých spojů<br>
	1. Informace o využitelných službách něl e. Zúčastněné linky, Počet přestupů<br>Detail spojení<br>**a.** Odjezdy a příjezdy jednotlivých spojů<br>**b.** Informace o využitelných službách některých spojů<br>**pa:** Zobrazuje se u výsledků i při vyhledávání

**Mapa:** Zobrazuje se u výsledků i při vyhledávání

**Další funkce:** Export do formátu .ical, Informace o jízdném u každého výsledku

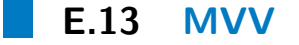

Aplikace pro vyhledávání spojení v Mnichově. Umožňuje celkem přehledně vybírat z nastavení. Počáteční a cílový bod lze nastavit přímo z mapy.

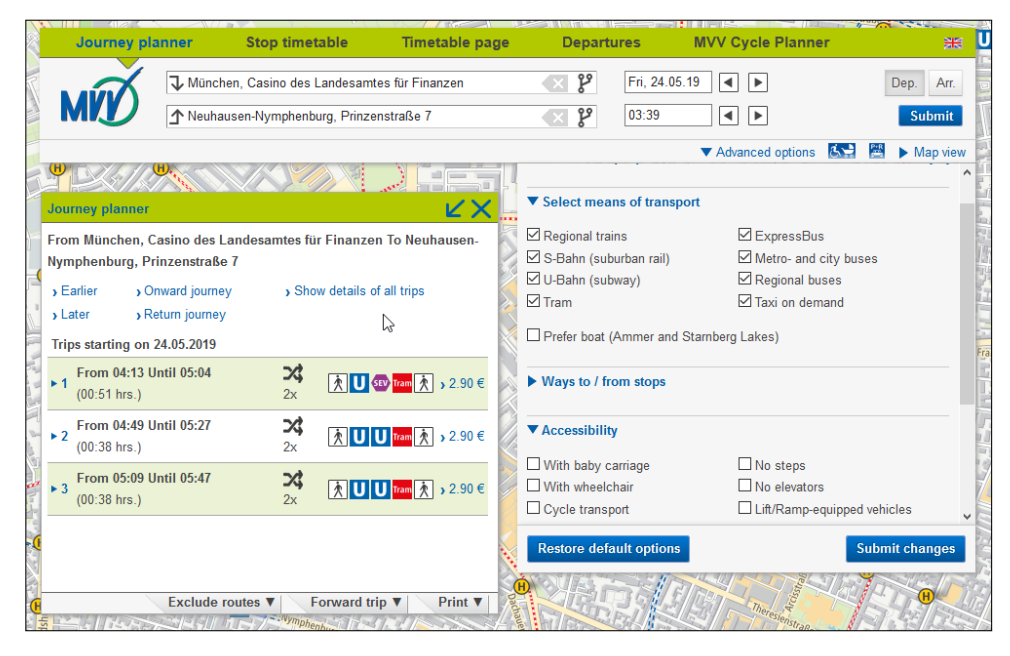

**Obrázek E.13:** MVV – výsledky a rozšířené nastavení

#### **Typ zadávání:** Formulář

**Základní vyhledávání:** Interaktivní zadávání z dopravního schématu (mapa s dopravními prostředky) **Typ zadávání:** Formulář<br>**Základní vyhledávání:** Inter<br>(mapa s dopravními prostředky)<br>**Rozšířené vyhledávání:**<br>1. Výběr dopravních prostředků<br>2. Výběr pěší chůze, nebo jízdy **2. Výběr pěší chůze, nebo jízdy na kole a nastavení jejich parametrů<br>
<b>2.** Výběr pěší chůze, nebo jízdy na kole a nastavení jejich parametrů<br> **2.** Výběr pěší chůze, nebo jízdy na kole a nastavení jejich parametrů<br>
77

### **Rozšířené vyhledávání:**

- 
- 

- E. Analyzovaná řešení<br> **3.** Přístupnost dle typu cestujícího<br> **4.** Preference trasy E. *Analyzovaná řešení*<br> **3.** Přístupnost dle<br> **4.** Preference trasy<br> **a.** Nejkratší /
	-
	- Přístupnost dle typu cestujícího <br>Preference trasy <br>**a.** Nejkratší / nejméně přestupů / nejméně pěší chůze <br>**b.** Průjezdní bod / Bod, kterému se vyhnout Přístupnost dle typu cestujícího <br>Preference trasy <br>**a.** Nejkratší / nejméně přestupů / nejméně p<br/> b. Průjezdní bod / Bod, kterému se vyhnout <br>**c.** Doba čekání při průjezdu 4. Preference trasy  $\begin{array}{l} \text{a.} \quad \text{Nejkratší}\ /\ \text{nejméně přestupů}\ /\ \text{nejméně pěší chůze} \\ \text{b.} \quad \text{Průjezdní bod}\ /\ \text{Bod, kterému se vyhnout} \\ \text{c.} \quad \text{Doba čekání při průjezdu} \\ \text{d.} \quad \text{Zahrnout pouze tarifní pásmo "od/do"} \end{array}$ 1 reference trasy  $\begin{minipage}[t]{0.9\linewidth} \begin{tabular}{l} \hline \texttt{a.} \end{tabular} \begin{tabular}{l} \hline \texttt{a.} \end{tabular} \begin{tabular}{l} \hline \texttt{b.} \end{tabular} \begin{tabular}{l} \hline \texttt{b.} \end{tabular} \begin{tabular}{l} \hline \texttt{b.} \end{tabular} \end{minipage} \begin{tabular}{l} \hline \texttt{c.} \end{tabular} \begin{tabular}{l} \hline \texttt{c.} \end{tabular} \end{minipage} \begin{tabular$ 
		-
		-
		-
		-
- a. Nejkratší / nejméně přestupů / nejméně pěší chůze<br>
b. Průjezdní bod / Bod, kterému se vyhnout<br>
c. Doba čekání při průjezdu<br>
d. Zahrnout pouze tarifní pásmo "od/do"<br>
e. Výběr linek (všechny / v tarifu MVV / bez dálkových 1. Park&Ride: Automaticky najít/výběr z mapy, V blízkosti, Pouze bez poplatku, Pouze volná místa poplatku, Pouze volná místa

**Dopravní prostředky:** Regionální vlak a bus, Příměstský vlak, Metro, Autobus, Tramvaj, ExpressBus, "Taxi on demand", Loď pro jezera Ammer a Stamberg Popravní prostřec<br> **Dopravní prostřec**<br>
Autobus, Tramvaj, Exp<br>
Stamberg<br> **1.** Základní výsledky<br> **a.** Odjezd, příje bus, Tramvaj, Expremberg<br> **2.**<br> **2.**<br> **1.**<br> **1.**<br> **1.** mberg<br>
Základní výsledky<br> **a.** Odjezd, příjezd<br> **b.** Doba trvání, Počet přestupů<br> **c.** Ikony zúčastněných dopravn

- -
	-
- Základní výsledky<br> **a.** Odjezd, příjezd<br> **b.** Doba trvání, Počet přestupů<br> **c.** Ikony zúčastněných dopravních prostředků<br> **d.** Odhad ceny jízdného a. Odjezd, příjezd<br> **b.** Doba trvání, Počet p<br> **c.** Ikony zúčastněných c<br> **d.** Odhad ceny jízdného<br>
Detail spojení
	-
- **a.** Odjezd, j<br> **b.** Doba trv<br> **c.** Ikony zú<br> **d.** Odhad co<br> **2.** Detail spojení<br> **a.** Odkud, l
	-
	- % Ikony zúčastněných dopravních pro<br/> $$\rm d$.$ Odhad ceny jízdného Detail spojení $$\rm \, a.$ Od<br/>kud, kam pro každou část trasy b. Informace o $\rm P+R$  <br/>(pokud vyhledáv
	- **.** Odhad ceny jízdného<br>
	Detail spojení<br> **a.** Odkud, kam pro každou část trasy<br> **b.** Informace o P+R (pokud vyhledáváno)<br> **c.** Informace o době a vzdálenosti pro přes **.**<br>**2. Informace o P+R** (pokud vyhledáváno)<br>**2. Informace o době a vzdálenosti pro přestup: Některé přestupy mají<br>pokyny pro přesun a vzdálenosti** pokyny pro přesun a vzdálenosti

**Mapa:** Výsledek na mapě, Lze zobrazit všechny zastávky na mapě **Další funkce:** Tisk spoje, Export do formátu .ical, Zaslání na email

# **E.14 Wiener Linien**

Aplikace pro vyhledávání spojení ve Vídni.

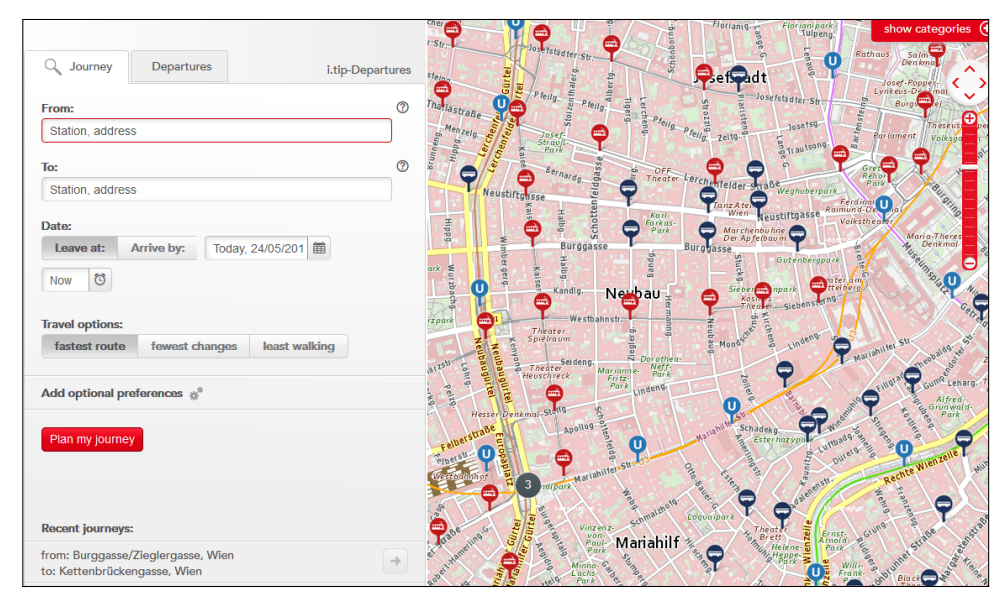

**Obrázek E.14:** Wiener Linien – rozšířené zadávání

# **Typ zadávání:** Formulář **Rozšířené vyhledávání: Obrázek E.14:** W<br> **Typ zadávání:** Formulář<br> **Rozšířené vyhledávání:**<br>
1. Výběr startu a cíle z mapy<br>
2. Preference typu cesty: Neji

- 
- **Typ zadávání:** Formulář<br> **Rozšířené vyhledávání:**<br>
1. Výběr startu a cíle z mapy<br>
2. Preference typu cesty: Nejrychlejší, Nejméně přestupů, Nejméně chůze<br>
3. Maximální počet přestupů (0 až neomezeně) **Rozšířené vyhledávání:**<br>
1. Výběr startu a cíle z mapy<br>
2. Preference typu cesty: Nejrychlejší, Nejméně<br>
3. Maximální počet přestupů (0 až neomezeně)<br>
4. Rychlost chůze: pomalá, průměrná, rychlá 1. Výběr startu a cíle z mapy<br>
2. Preference typu cesty: Nejrychlejší, Nejmé<br>
3. Maximální počet přestupů (0 až neomezer<br>
4. Rychlost chůze: pomalá, průměrná, rychlá<br>
5. Exkluze některých dopravních prostředků 2. Preference typu cesty: Nejrychlejší, Nejme 3. Maximální počet přestupů (0 až neomeze<br/>i $\,$ Rychlost chůze: pomalá, průměrná, rychl<br/>á $\,$  Exkluze některých dopravních prostředků (6. Přístupnost: Exkluze schodů, es
	-
	-
	-
	- 1. Rychlost chůze: pomalá, průměrná, rychlá<br>
	1. Rychlost chůze: pomalá, průměrná, rychlá<br>
	5. Exkluze některých dopravních prostředků<br>
	6. Přístupnost: Exkluze schodů, eskalátorů, výtahů<br>
	7. Maximální doba chůze
	-

4. Rychlost chůze: pomal<br>5. Exkluze některých dop<br>6. Přístupnost: Exkluze s<br>7. Maximální doba chůze<br>**Dopravní prostředky: Dopravní prostředky:** Vlak, Metro, Tramvaj, Přestupy na letišti, Autobus, Městský autobus, "Dial-a-ride service" (taxi služba)

**.**1. Základní výsledky základní výsledky<br> **a.** Souhrnné inform<br> **b.** Odjezd, příjezd<br> **c.** Doba trvání Základní výsledk<br/> **.** Souhrnné in b. Odjezd, příj $\mathbf{c}.$  Doba trvání d. Ikony zúčas

- Analyzovaná řešení **a korál a konstanta († 1874)**<br>Základní výsledky<br>**a.** Souhrnné informace o vyhledávání b. Odjezd, příjezd
	-
	-
	-
- 2011<br> **a.** Souhrnné informace o vyhledávání<br> **b.** Odjezd, příjezd<br> **c.** Doba trvání<br> **d.** Ikony zúčastněných dopravních prostředků<br> **e.** Indikace, který spoj je první a který posled<br> **d.** Indikace, který spoj je první a kt % b. Odjezd, příjezd c. Doba trvání d. Ikony zúčastněných dopravních prostředků de Indikace, který spoj je první a který poslední (počáteční a konečný v kalendářní den) f. Indikace, o kolik se sníží emise CO<sub>2</sub> v kalendářní den) % c. Doba trvání <br/>d. Ikony zúčastněných dopravních pros $\bf e.$  Indikace, který spoj je první a který v<br/> kalendářní den)  $\bf f.$  Indikace, o kolik se sníží emise CO<br/> $\bf 2$ Detail spojení d. Ikony zu<br>
e. Indikace,<br>
v. kalenda<br>
f. Indikace,<br>
2. Detail spojení<br>
a. Jednotliv 1. Indikace, o kolik se sníží emise CO<sub>2</sub><br>
Detail spojení<br> **a.** Jednotlivé spoje mají informaci o odjezdu/příjezdu<br> **b.** Popis cesty (u pěší chůze) – velmi málo informací
	-
	-
- $\bf f.$ Indikace, o kolik se sníží emise $\rm CO_2$  Detail spojení a<br/>. Jednotlivé spoje mají informaci o odjezdu/příjezd b. Popis cesty (u pěší chůze) velmi málo informací c<br/>. Informace o výlukách na trase Detail spojení<br> **a.** Jednotlivé spoje mají informace<br> **b.** Popis cesty (u pěší chůze) – ve<br> **c.** Informace o výlukách na trase<br> **Aapa:** Při výběru (rozšířené zadávár
	-
	-

**Mapa:** Při výběru (rozšířené zadávání) a zobrazení výsledků

**Další funkce:** Tisk spojení, Export do formátu .ical, Při přechodu do rozšířeného vyhledávače si aplikace pamatuje zadaná pole v jednoduchém vyhledávači

## **E.15 Ruter.no**

Aplikace pro vyhledávání spojení v Norsku.

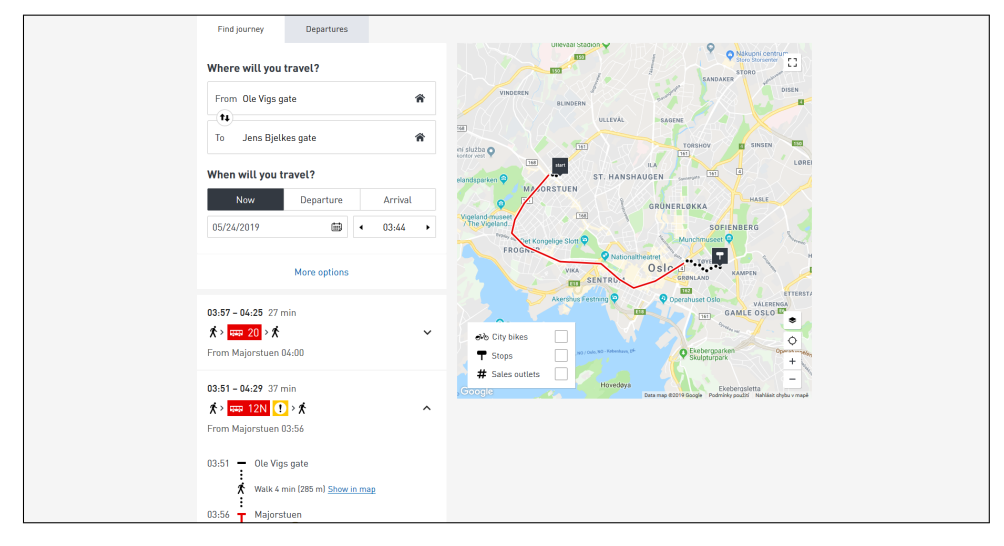

**Obrázek E.15:** Ruter.no – výsledky hledání

**Typ zadávání:** Formulář

### **Rozšířené vyhledávání:**

- **.................**<br>**Rozšířené vyhledávání:**<br>1. Výběr dopravních prostředků<br>2. Čas navíc pro přestup 1. Výběr dopravních prostředků<br>
2. Čas navíc pro přestup<br>
3. Výběr čísla linky
- **Rozšířené vyhlec<br>
1.** Výběr dopravníc<br>
2. Čas navíc pro př<br>
3. Výběr čísla linky<br> **Dopravní prostře** 
	-

**Dopravní prostředky:** Autobus, Tramvaj, Trajekt, Metro, Vlak, Letištní vlak **.**<br>Základní výsledky<br>**a.** Vyhledávání probíhá automaticky<br>**b.** Odjezd, Příjezd, Doba trvání, Mís %<br>
Základní výsledky<br> **a.** Vyhledávání probíhá automaticky<br> **b.** Odjezd, Příjezd, Doba trvání, Místo odjezdu<br> **c.** Ikony zúčastněných dopravních prostředků

- 
- **.**1. Základní výsledky
- Základní výsledky<br> **a.** Vyhledávání probíhá automaticky<br> **b.** Odjezd, Příjezd, Doba trvání, Místo odjezc<br> **c.** Ikony zúčastněných dopravních prostředků<br> **d.** Ikona dopravní situace (např. dopravní špi
	-
	- a. Vyhledávání probíhá automaticky<br>
	b. Odjezd, Příjezd, Doba trvání, Místo odjezdu<br>
	c. Ikony zúčastněných dopravních prostředků<br>
	d. Ikona dopravní situace (např. dopravní špička)<br>
	Detail spojení
- **.** Vymedav<br> **b.** Odjezd, l<br> **c.** Ikong zú<br> **d.** Ikona do<br> **2.** Detail spojení<br> **a.** Pěší tras
	-
	- 1. Ikon<br/>a dopravní situace (např. dopravní špička)<br>
	1. Detail spojení <br/><br>
	1. Detail spojení a. Pěší trasa lze zobrazit na mapě b. Informace o tarifním pásmu a číslu linky mezis c<br/>. Detail informace o dopravní si d. Ikona dopravní situace (např. dopravní špička)<br>Detail spojení<br>a. Pěší trasa lze zobrazit na mapě<br>b. Informace o tarifním pásmu a číslu linky mezispoje<br>c. Detail informace o dopravní situaci
		-

Detail spojení<br> **a.** Pěší trasa lze zobrazit na mapě<br> **b.** Informace o tarifním pásmu a číslu<br> **c.** Detail informace o dopravní situaci<br> **Aapa:** Přímo u vyhledávače, Obsahuje zo **Mapa:** Přímo u vyhledávače, Obsahuje zobrazení míst s městskými koly, zastávky a výprodejové outlety

**Další funkce:** Tisk spojení, Export do formátu .ical

# **E.16 BKK FUTÁR**

Aplikace pro vyhledávání spojení v Budapešti.

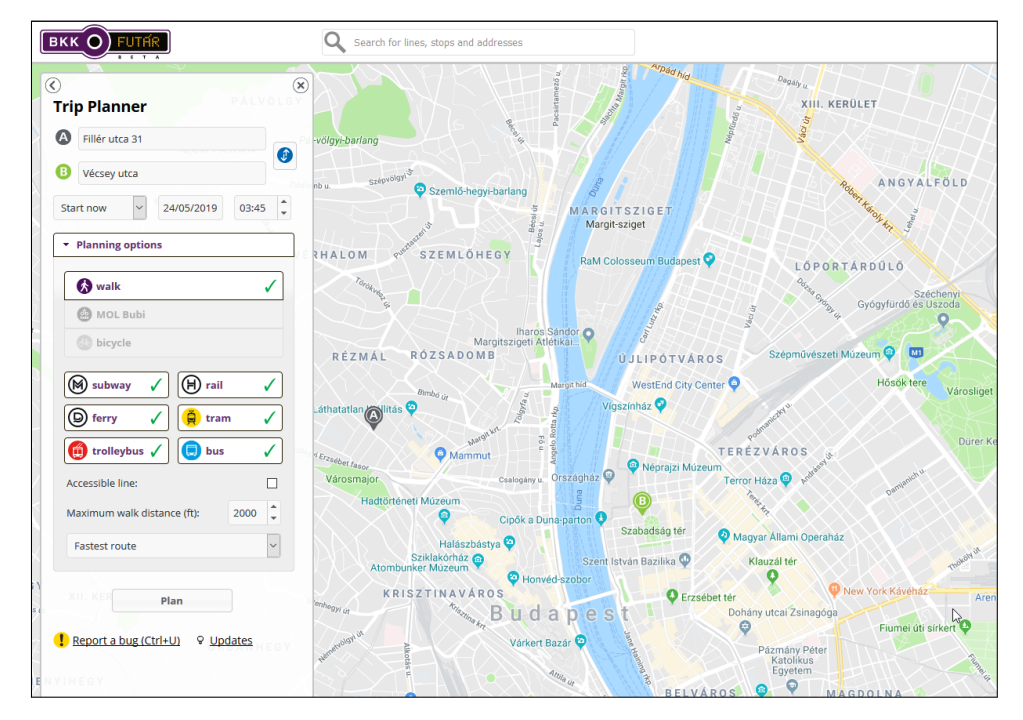

**Obrázek E.16:** BKK Futár – zadávání a parametry

**Typ zadávání:** Formulář **Základní vyhledávání:** Zadávání z mapy **Rozšířené vyhledávání:**

- **.**1. Výběr dopravních prostředků
- **.**2. Chůze: Přístupné linky, Max. vzdálenost
	- **.**3. Preference typu cesty: Nejrychlejší, Nejméně přestupů, Nejméně chůze
	- **.**4. MOL Bubi / Vlastní kolo: škála volby trasy vhodná pro kolo/krátká

**Dopravní prostředky:** Metro, Vlak, Trolejbus, Autobus, Tramvaj, Kolo/Pěší chůze, Trajekt

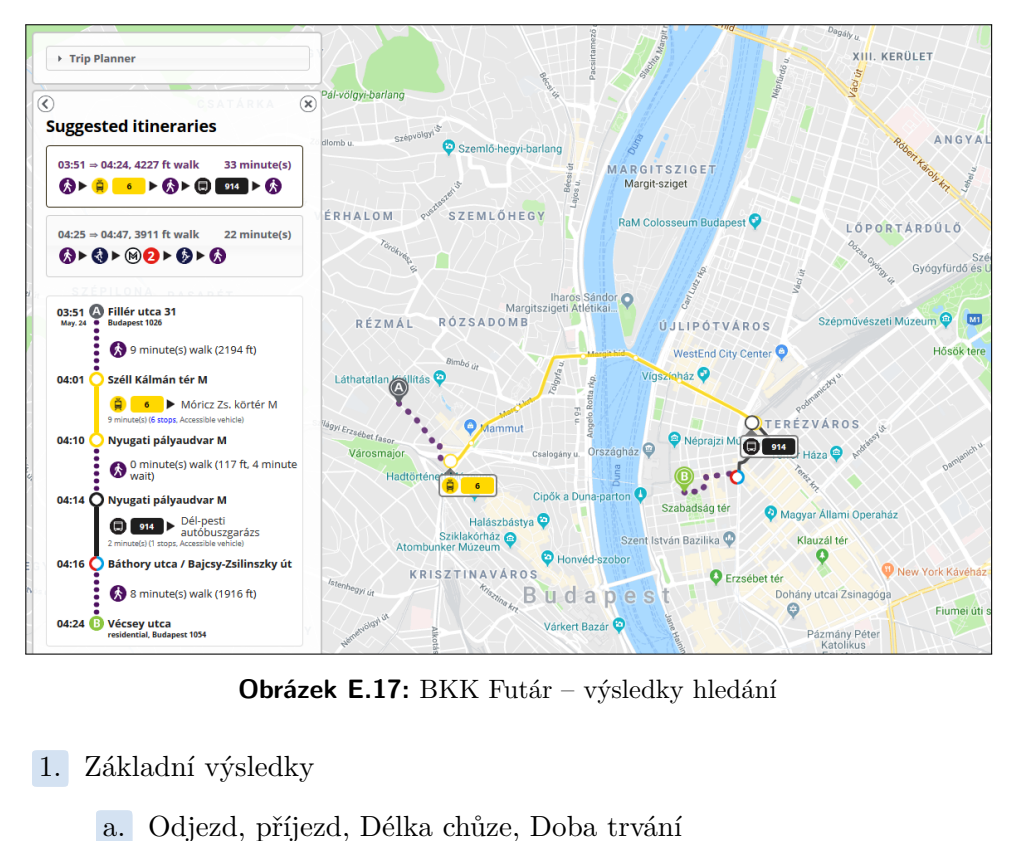

**Obrázek E.17:** BKK Futár – výsledky hledání

- -
	- **.**b. Ikony zúčastněných dopravních prostředků a přestupu
- C. Seznam může obsahovat i trasy přesahující maximální vzdálenost pěší chůze je zobrazeno varování  $\overline{a}$ . Detail spojení pěší chůze – je zobrazeno varování a. Odjezd, j<br>b. Ikony zú<br>c. Seznam i<br>pěší chůz<br>**2.** Detail spojení<br>a. Doba pře Peší chůze – je zobrazeno varovár<br>
Detail spojení<br> **a.** Doba přesunu/trvání pro každou<br> **b.** Informace o tom, kam přestoupit<br> **c.** Informace o přístupnosti vozidla
	-
- **.**a. Doba přesunu/trvání pro každou část trasy, Čísla linek Detail spojení<br> **a.** Doba přesunu/trvání pro každou<br> **b.** Informace o tom, kam přestoupi<br> **c.** Informace o přístupnosti vozidla<br> **Aapa:** U vyhledávání, Google Maps
	-
	-

**Mapa:** U vyhledávání, Google Maps + OpenStreetMaps, Lze zobrazit zastávky, MHD a MOL Bubi

**Další funkce:** Volba mezi Google Maps a OpenStreetMaps, Tisk spojení (s mapou, nebo bez)

## **E.17 RET – Rotterdamse Electrische Tram**

Aplikace pro vyhledávání spojení v Rotterdamu. Velmi minimalistický design při zadávání.

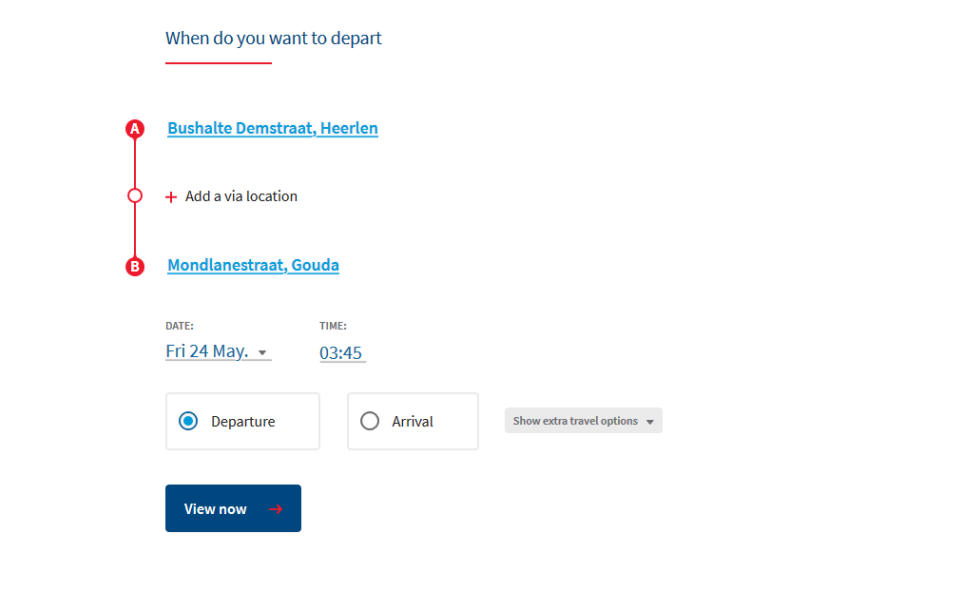

**Obrázek E.18:** RET – zadávání

**Typ zadávání:** Modifikovaný minimalistický Wizard, automaticky přechází na další kroky

### **Rozšířené vyhledávání:**

- **.**1. Preference typu cesty: Nejrychlejší, Nejméně přestupů, Nejméně chůze
- **.**2. Výběr dopravních prostředků
- **.**3. Přidání dalších 5 minut na přestup

**Dopravní prostředky:** Autobus, Metro, Vlak, Tramvaj, Trajekt

- 2. Výběr dopravních prostředků<br> **3. P**řidání dalších 5 minut na přestup<br> **Dopravní prostředky:** Autobus, Metro, Vlak, Tramvaj, Trajekt<br> **1.** Základní výsledky: Odjezd, příjezd, Doba trvání, Počet přestupů<br>
2. Detail spojen **.**2. Detail spojení: Instrukce k pěší trase
	-

**Mapa:** Pouze v detailech trasy

**Další funkce:** Tisk spoje, Zaslání na email, Export do formátu .ical, Oblíbené